# **INSTITUTO TECNOLÓGICO DE CHIHUAHUA II**

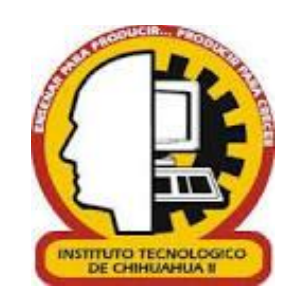

# Realidad Aumentada Aplicada al Aprendizaje de Programación Web

# **TESIS PARA OBTENER EL GRADO DE**

# Maestría en Sistemas Computacionales

# **PRESENTA**

# **Edgar Alfonso Arellanes González**

**DIRECTOR DE TESIS CODIRECTOR DE TESIS**

DR. Gregorio Ronquillo Máynez M. C. Leonardo Nevárez Chávez

**CHIHUAHUA, CHIH. A 23 de mayo de 2022**

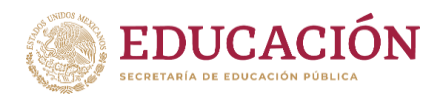

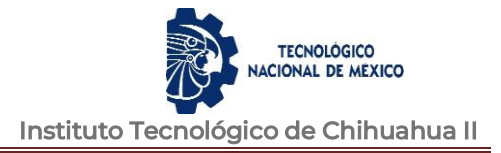

# D i c t a m e n

Chihuahua, Chih., 23 de mayo 2022

#### **M.C. MARÍA ELENEA MARTÍNEZ CASTELLANOS COORDINADORA DE POSGRADO E INVESTIGACIÓN PRESENTE**

Por medio de este conducto el comité tutorial revisor de la tesis para obtención de grado de Maestro en Sistemas Computacionales, que lleva por nombre "REALIDAD AUMENTADA APLICADA AL APRENDIZAJE DE PROGRAMACIÓN WEB", que presenta el C. EDGAR ALFONSO ARELLANES GONZÁLEZ, hace de su conocimiento que después de ser revisado ha dictaminado la APROBACIÓN de la misma.

Sin otro particular de momento, queda de Usted.

Atentamente La Comisión de Revisión de Tesis.

GORIO RONQUILLO MÁYNEZ

Director de tesis

DRA. MARISELA IVETTE CALDERA FRANCO DRA. YADIRAGOCHI PONCE Revisor Revisor

Nevaria Chavez eonardo

M.C. LEONARDO NEVÁREZ CHÁVEZ Co-Director

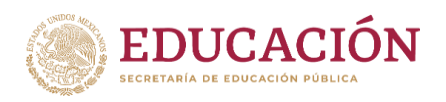

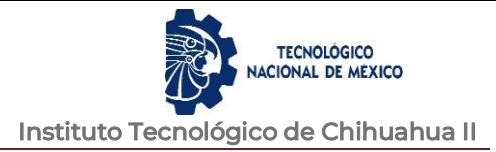

# **INDICE**

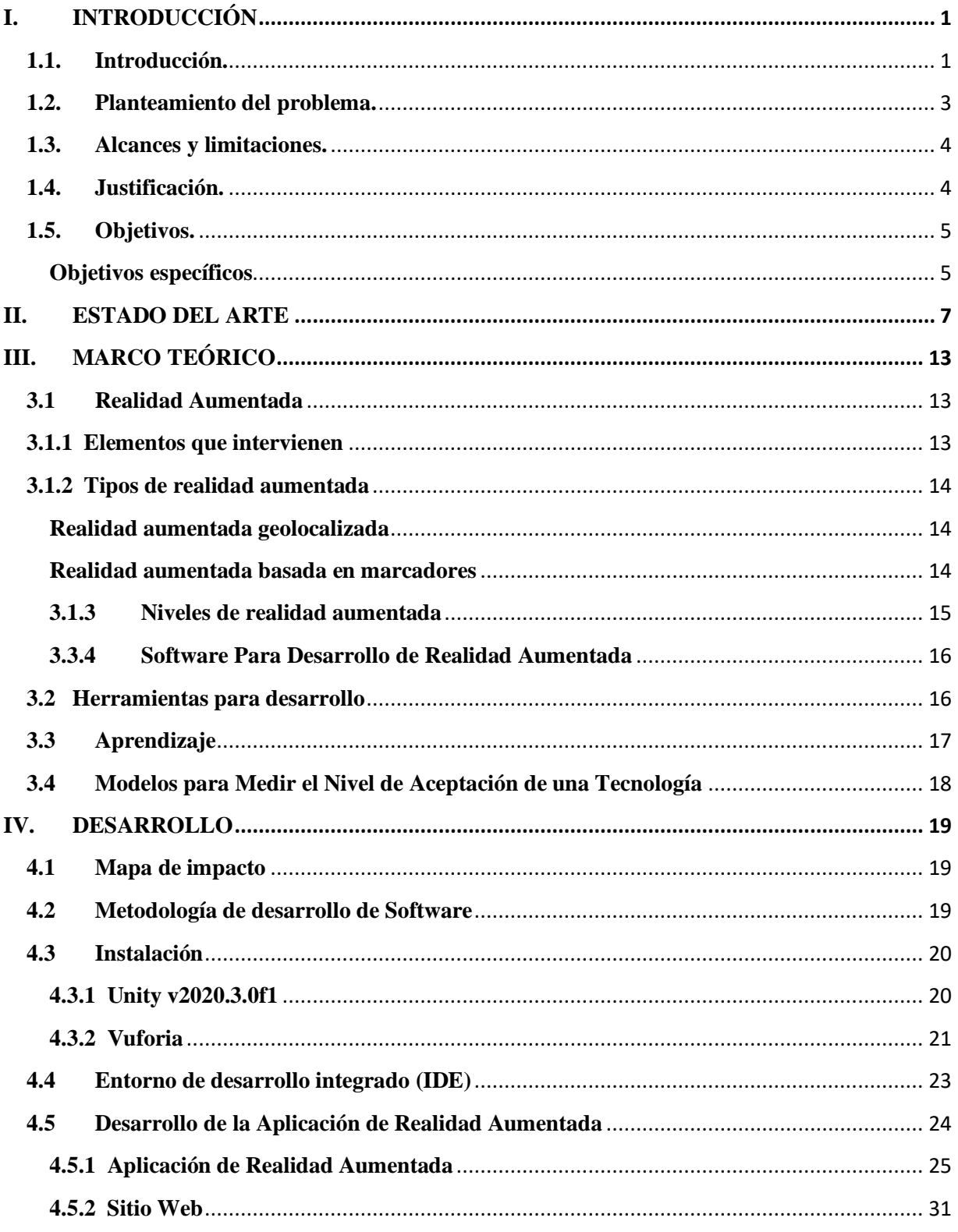

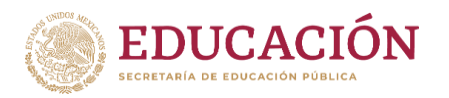

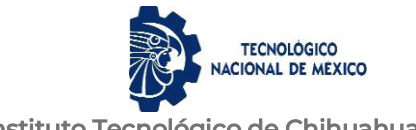

Instituto Tecnológico de Chihuahua II

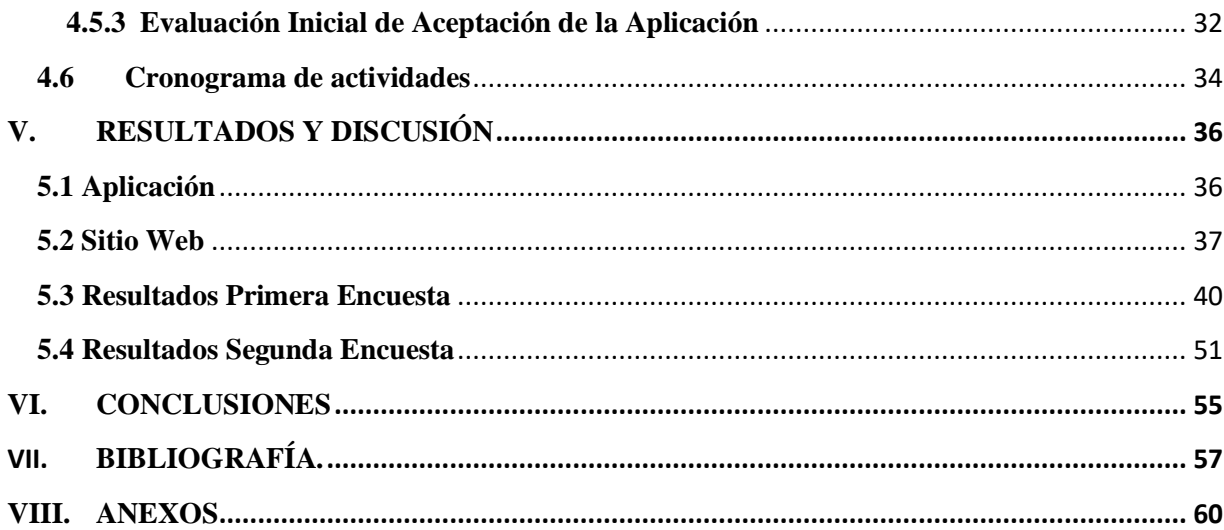

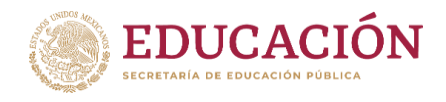

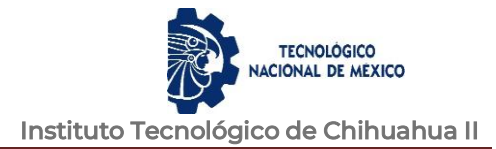

 $\sim$ 

# **INDICE DE FIGURAS**

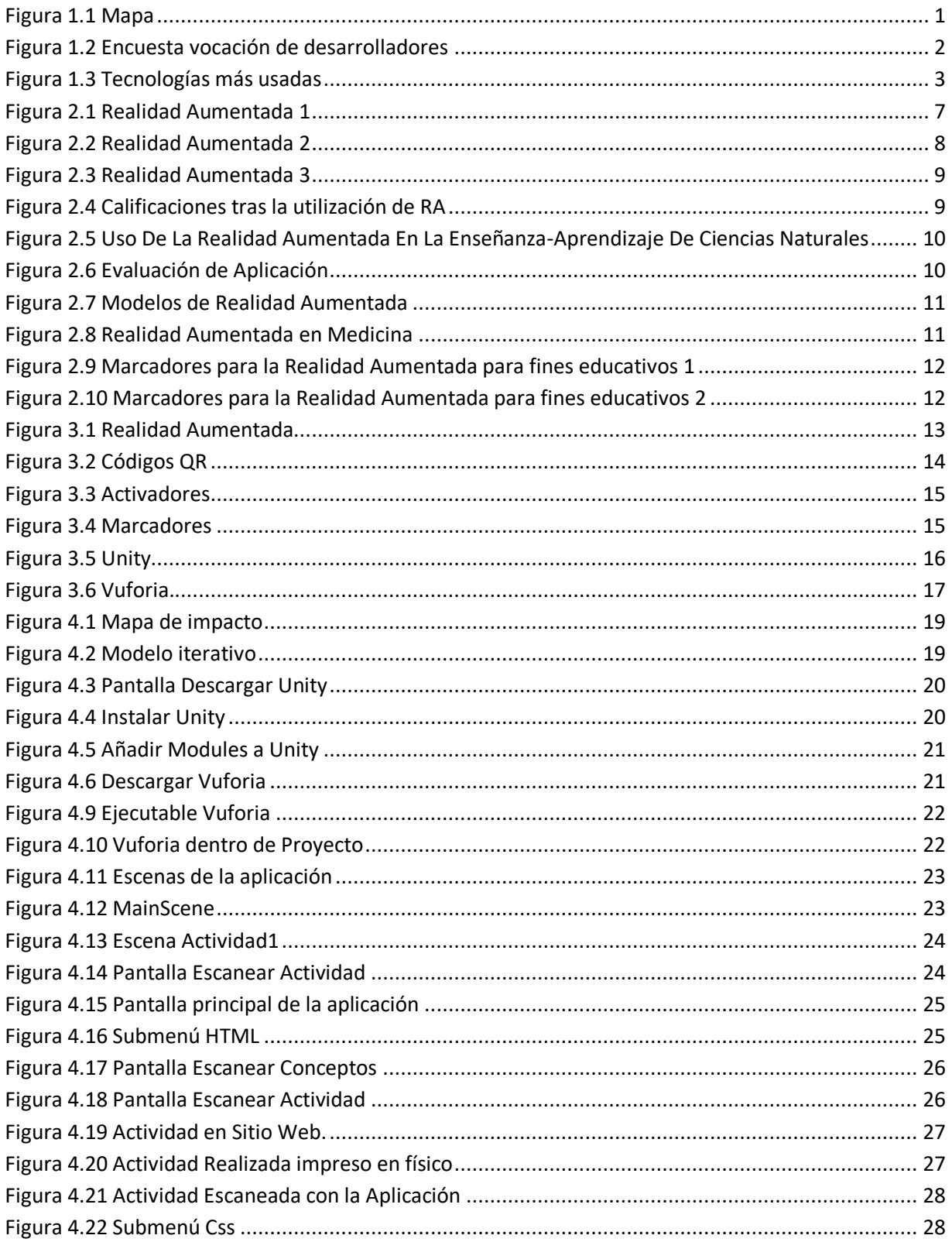

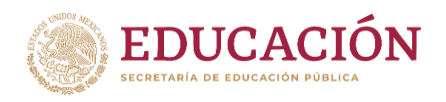

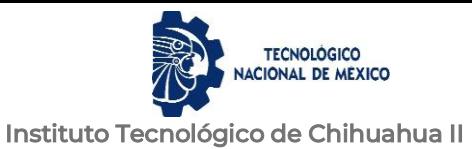

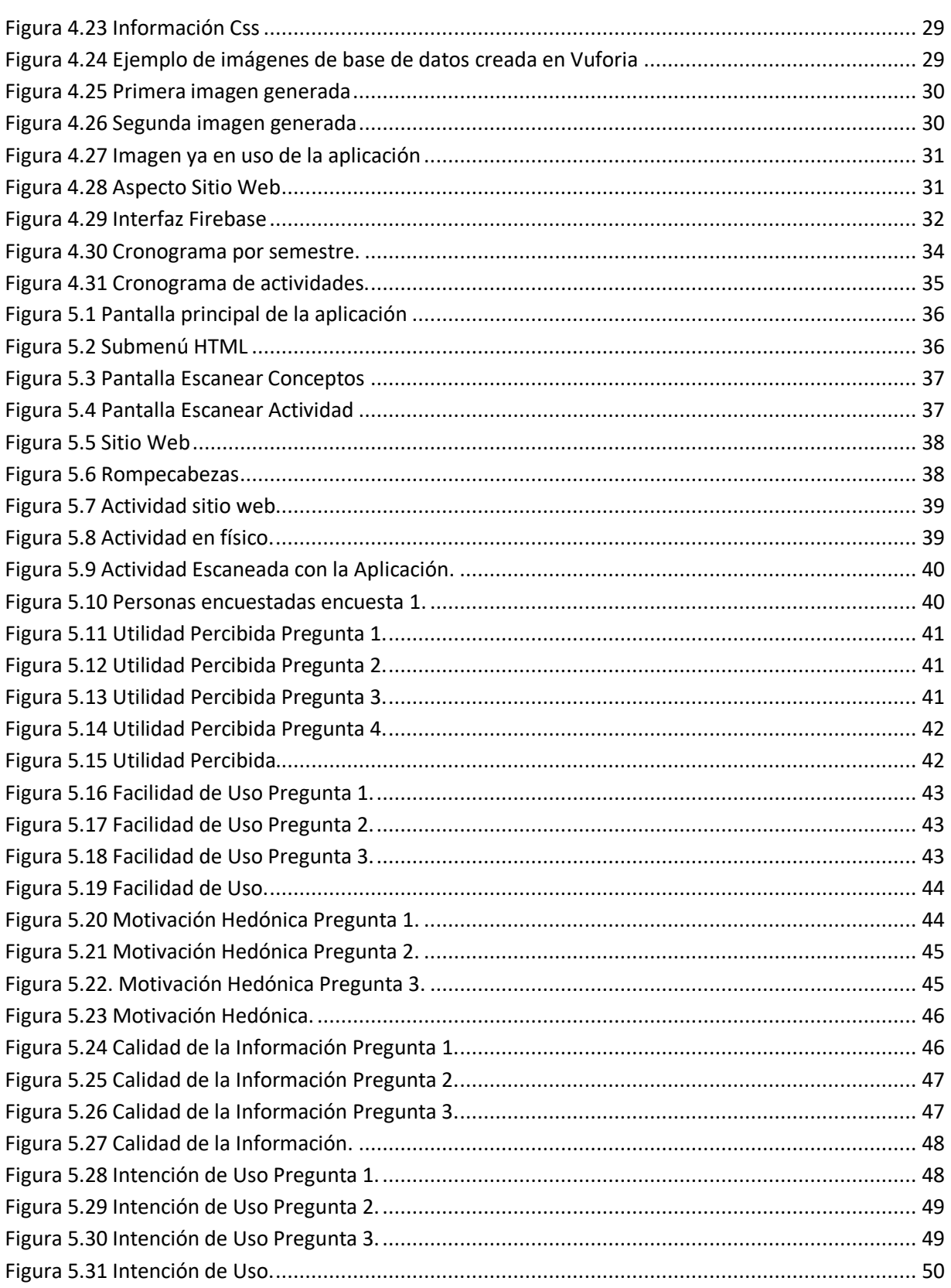

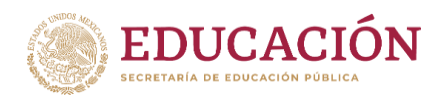

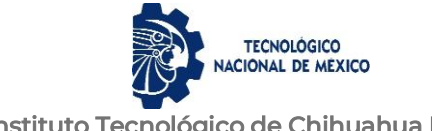

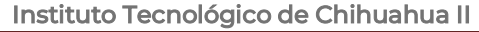

 $\sim$ 

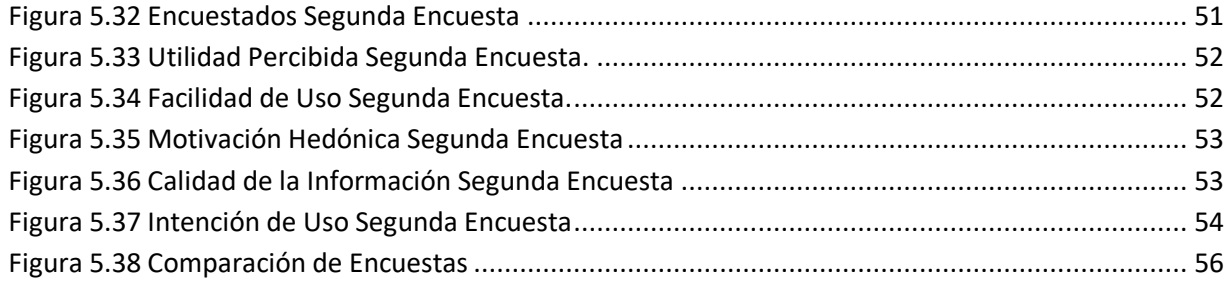

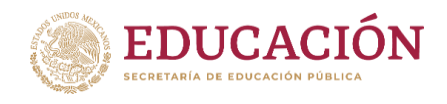

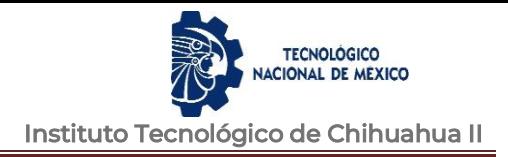

# <span id="page-7-0"></span>**I. INTRODUCCIÓN**

Las Tecnologías de la Información y Comunicación (TIC) ha evolucionado al llegar el Internet, lo que genero la necesidad de profesionistas capacitados en Programación Web. Gracias al Internet se modificó el sistema de métodos y recursos para el aprendizaje a partir de 1990, lo cual revolucionó el sistema educativo (Cristhian Gustavo Minaya Vera, 2019).

## <span id="page-7-1"></span>**1.1. Introducción.**

La Realidad Aumentada (RA) es una tecnología con mucho potencial por explotar en varios sectores, y uno de ellos es el de la Educación, ya que permite agregar información con objetos virtuales sobre los objetos del mundo real (Neosentec, 2020).

La Realidad Aumentada pudiera aprovecharse en la creación de materiales didácticos y actividades de aprendizaje para varias disciplinas.

Stack Overflow, creada por Joel Spolsky y Jeff Atwood crearon en 2008, es una plataforma web para que desarrolladores compartieran preguntas y respuestas (Stack Overflow, 2020).

Durante casi una década, la encuesta anual para desarrolladores de Stack Overflow (2020) fue aplicada a aproximadamente sesenta y cinco mil desarrolladores de todo el mundo (figura 1).

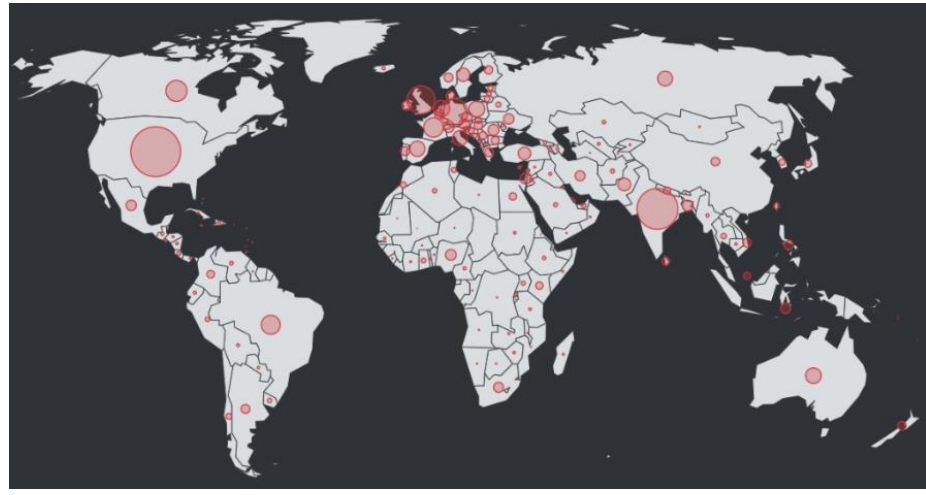

*Figura 1.1 Mapa*

Obtenido de: (Stack Overflow, 2020)

De la encuesta de Stack Overflow del 2020 se obtuvo información sobre las áreas en las que participan los desarrolladores web y las tres más frecuentes fueron relacionadas con

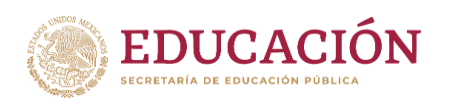

el desarrollo o programación web: "back-end", "full-stack" y "front-end" (figura 1.2) (Stack Overflow, 2020).

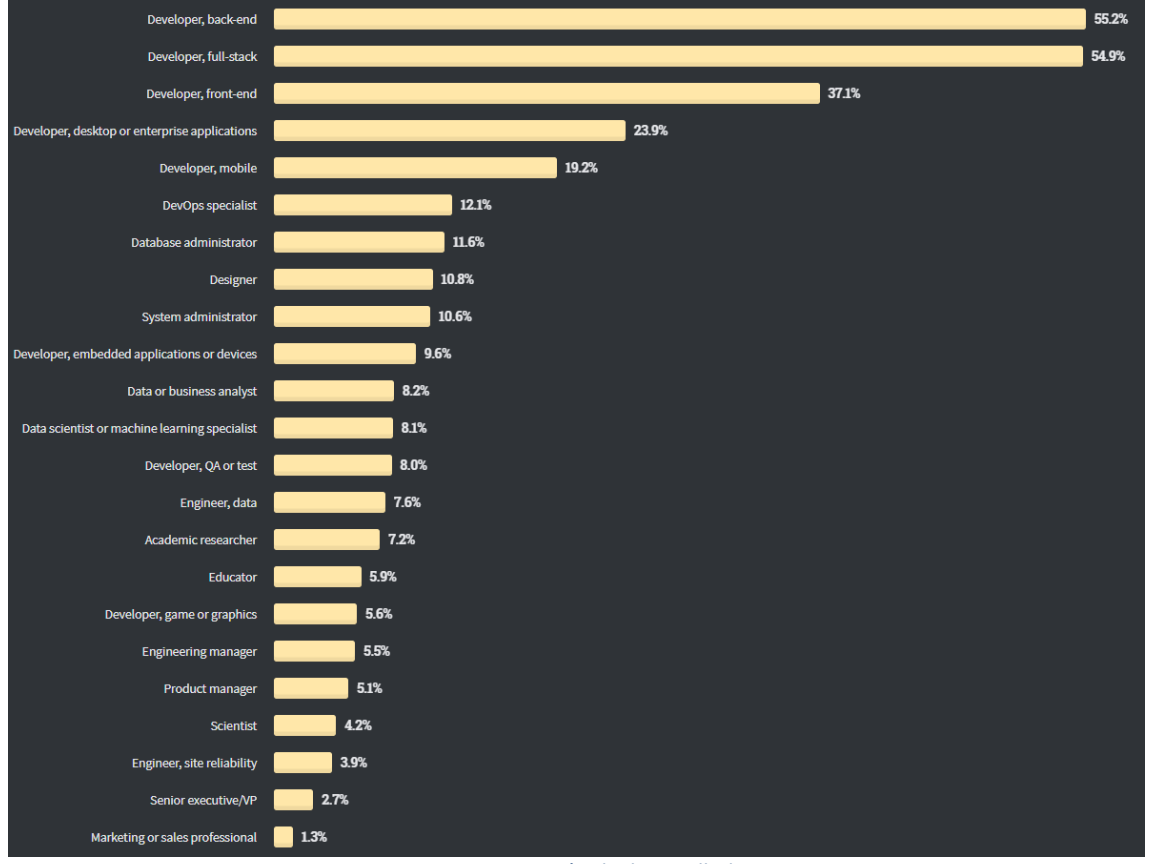

*Figura 1.2 Encuesta vocación de desarrolladores*

Obtenido de: (Stack Overflow, 2020)

<span id="page-8-0"></span>También se obtuvo información sobre las tecnologías que utilizan los desarrolladores de software, siendo las realcionadas con la programación web las más utilizadas: "JavaScript" y "HTML/CSS" (figura 1.3) (Stack Overflow, 2020).

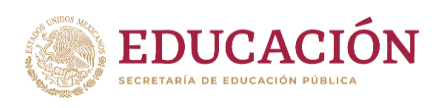

**TECNOLÓGICO CIONAL DE MEXICO** Instituto Tecnológico de Chihuahua II

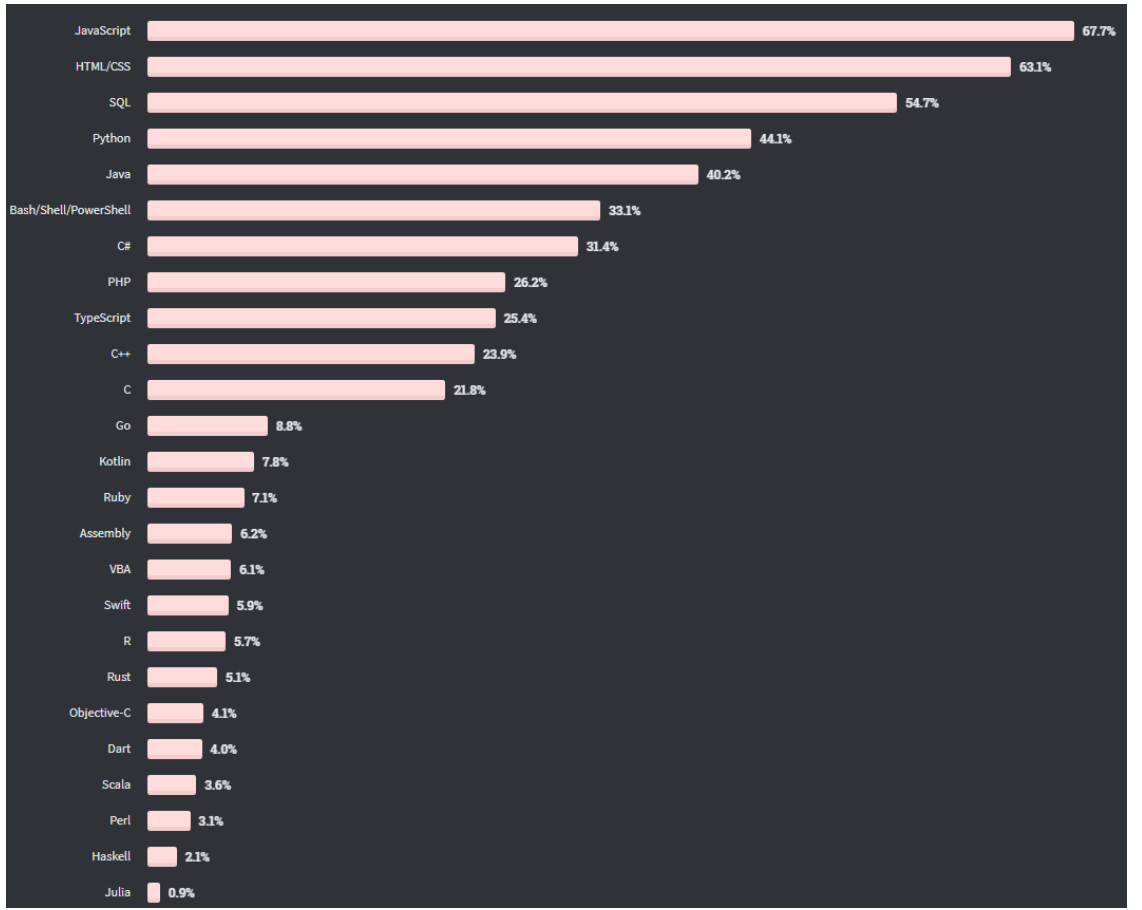

*Figura 1.3 Tecnologías más usadas*

Obtenido de: (Stack Overflow, 2020)

# <span id="page-9-1"></span><span id="page-9-0"></span>**1.2. Planteamiento del problema.**

Se reconoce que en el mercado laboral hay una gran demanda de desarrolladores web. Y en el Tecnológico Nacional de México Campus Chihuahua II tiene la oferta de la carrera de Ingeniería en Sistemas Computacionales dónde se imparte la materia de Programación Web, por lo que los egresados deben cubrir esa demanda.

Por lo tanto, es importante apoyar el proceso de formación de los egresados en el área de Programación Web con herramientas como la Realidad Aumentada para mejorar el aprendizaje de los estudiantes.

Este proyecto propone una herramienta de Realidad Aumentada para el aprendizaje básico de Programación Web.

En la Maestría en Sistemas Computacionales del Tecnológico Nacional de México/I.T. de Chihuahua se desarrolló un prototipo de una aplicación de Realidad Aumentada para el

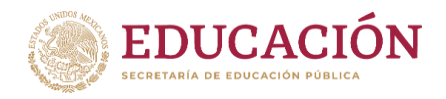

aprendizaje de los conceptos básicos de HTML ("Hyper Text Mark-Up Language", Lenguaje de Marcas de Hipertexto), necesarios para el desarrollo de aplicaciones Web y que se enseñan en la materia de "Programación Web" de la carrera de "Ingeniería en Sistemas Computacionales" y la materia de "Desarrollo de Aplicaciones Web" de la carrera de "Ingeniería Informática".

Debido a que la Realidad Aumentada es una tecnología emergente que no se ha aplicado en esta área, se plantea realizar una evaluación de la aceptación que tendría el uso de la aplicación por parte de docentes y estudiantes.

# <span id="page-10-0"></span>**1.3. Alcances y limitaciones.**

Viendo todo el panorama del desarrollo del proyecto, se llegó a la conclusión de tener los siguientes aspectos como alcances y limitaciones:

- El software desarrollado cubrirá los temas introductorios a HTML y CSS en la materia de Programación Web.
- El software sería para el uso en dispositivos Android compatibles con Realidad Aumentada.
- La encuesta se dirigió a docentes del área de Programación en el Instituto Tecnológico de Chihuahua II y a un grupo de estudiantes que cursa actualmente la materia de "Programación Web" de la carrera de "Ingeniería en Sistemas Computacionales".
- Por lo que sólo participantes con un dispositivo con sistema operativo Android pudieron participar. Además, la participación fue voluntaria.
- No se distingue entre respuestas de docentes y estudiantes, ya que se considera ambos grupos como usuarios y mantener el anonimato de los participantes.

# <span id="page-10-1"></span>**1.4. Justificación.**

Los principales beneficiarios de los resultados de este proyecto serán los estudiantes y docentes del Instituto Tecnológico De Chihuahua II aunque podría extenderse el uso en otros institutos.

La Realidad Aumentada es una tecnología novedosa por lo que estudiantes se interesarían en conocerla, mientras aprenden conceptos de Programación Web necesarios para su formación profesional.

Se impacta en el proceso de aprendizaje al combinar objetos reales con objetos virtuales, brindando una experiencia más fácil de recordar.

Los estudiantes al usar la aplicación se sentirán más motivados al aprendizaje del desarrollo web y les sirva como profesionistas en su carrera.

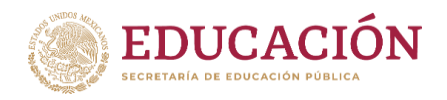

Las empresas requieren de personal capacitado en desarrollo web, por lo que sería una gran ventaja para los egresados.

A partir de los modelos que se han propuesto para evaluar la aceptación del uso de las tecnologías en general, se ha elaborado un instrumento de medición que permite determinar la disposición de docentes y estudiantes al uso de la aplicación para el aprendizaje de conceptos básicos de HTML en las materias sobre desarrollo de aplicaciones web.

La industria de desarrollo de software requiere profesionales del área que desarrollen aplicaciones web, según la encuesta anual del 2020 de Stack Overflow las tecnologías más usadas por los desarrolladores son Java Script con un 67.7% y HTML/CSS con un 63.1% (Stack Overflow, 2020).

Las empresas requieren de personal capacitado en desarrollo web, por lo que sería una gran ventaja para los egresados.

Además, con la aplicación del instrumento de medición de la aceptación de la tecnología se obtiene retroalimentación que se integra al proceso de desarrollo de prototipos para satisfacer las necesidades de los usuarios, mejorando así la aceptación de la aplicación y su aprovechamiento.

Y con la aceptación y uso de esta aplicación de Realidad Aumentada se promoverá el desarrollo, uso y aprovechamiento de este tipo de tecnología en la Educación.

Las investigaciones con la utilización de Realidad Aumentada han sido pocas. En esta investigación, se hizo el apoyo de los modelos anteriormente mencionados, así como también la utilización de las variables que se consideraron adecuadas para este caso en específico.

# <span id="page-11-0"></span>**1.5. Objetivos.**

Desarrollar un sitio web y una aplicación de Realidad Aumentada considerando los factores de aceptación de la tecnología de los estudiantes en el estudio inicial de temas introductorios de la unidad 2 de la materia de Programación Web en la carrera de Ingeniería en Sistemas Computacionales, así como también describir el nivel de aceptación de la tecnología de los usuarios.

# <span id="page-11-1"></span>**Objetivos específicos**

- Crear la aplicación móvil para interactuar con Realidad Aumentada.
- Crear la página web con el contenido de aprendizaje que permita interactuar con la aplicación móvil.
- Conocer el grado de aceptación de un pequeño grupo de docentes del área de Programación y un grupo de estudiantes de la materia de Programación Web seleccionados, la acción de participar en experiencias apoyadas mediante la

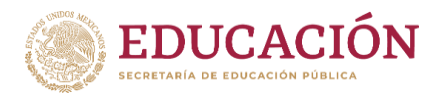

Realidad Aumentada, y conocer sobre las dificultades que se pudieran tener para ser aplicada a los contextos de formación universitaria.

• Describir las valoraciones que posibles usuarios de la aplicación de los siguientes factores de aceptación: Utilidad Percibida, Facilidad de Uso, Motivación Hedónica, la Calidad de la Información e Intención de Uso. Al obtener retroalimentación de los posibles usuarios se considerará en el diseño de futuros prototipos de la aplicación de Realidad Aumentada.

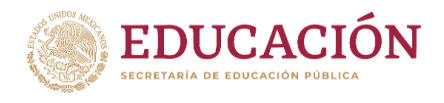

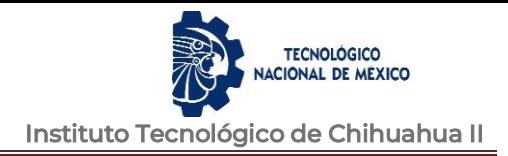

# <span id="page-13-0"></span>**II. ESTADO DEL ARTE**

A continuación, se describen algunos trabajos que como la propuesta de la presente tesis se han realizado aprovechando la Realidad Aumentada en la Educación:

En el artículo **"Realidad Aumentada en la Enseñanza de Conceptos Básicos de Programación"** (Mesía, 2015) se describe el uso de una aplicación de Realidad Aumentada como apoyo a la enseñanza de conceptos básicos de programación de computadoras en nivel de Educación Superior pudiendo ser usada por los estudiantes en el aula con la guía del docente o de manera individual fuera del aula y se considera que proporciona un medio innovador que motiva el aprendizaje.

La aplicación reconoce patrones en tarjetas como respuesta preguntas que se presentan al estudiante y si es correcta se "premia" con unas gafas de sol que se agregan al rostro de manera virtual o aumentada (figura 2.1) (Mesía, 2015).

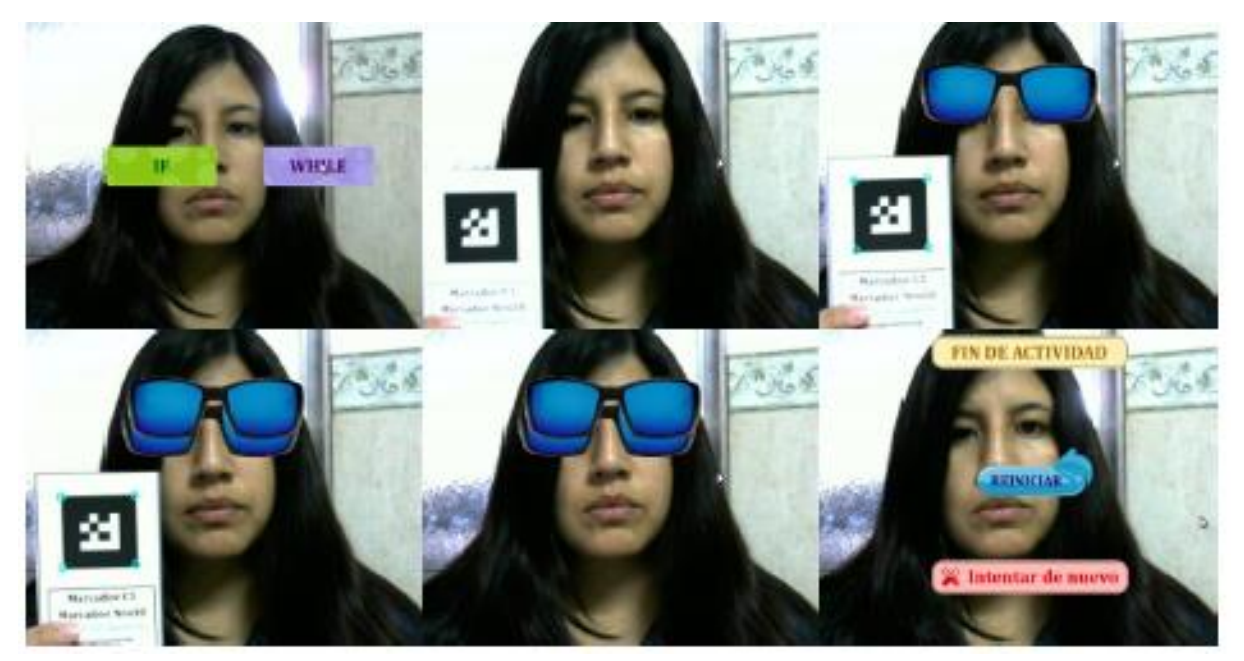

*Figura 2.1. Realidad Aumentada 1. Fuente: (Mesía, 2015)*

<span id="page-13-1"></span>El artículo **"Experiencia de enseñanza de programación con Realidad Aumentada", se**  centró en analizar cómo las actividades impactan en la motivación de los estudiantes, así como su comprensión del tema. Se consideró que el material desarrollado aporta una serie de "actividades atractivas" y nuevas para los docentes y estudiantes. Destaca la motivación por parte de los usuarios al usar la aplicación e interactuar con ella. Los primeros resultados respecto a la comprensión del tema fueron positivos. Con esto se ve la posibilidad de desarrollar otras actividades haciendo uso de la RA (figura 2.2) (Natali Salazar Mesía, 2016).

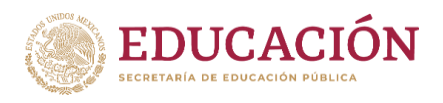

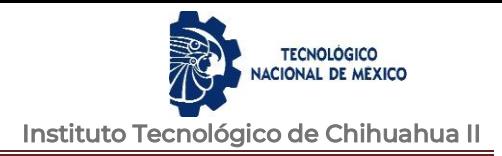

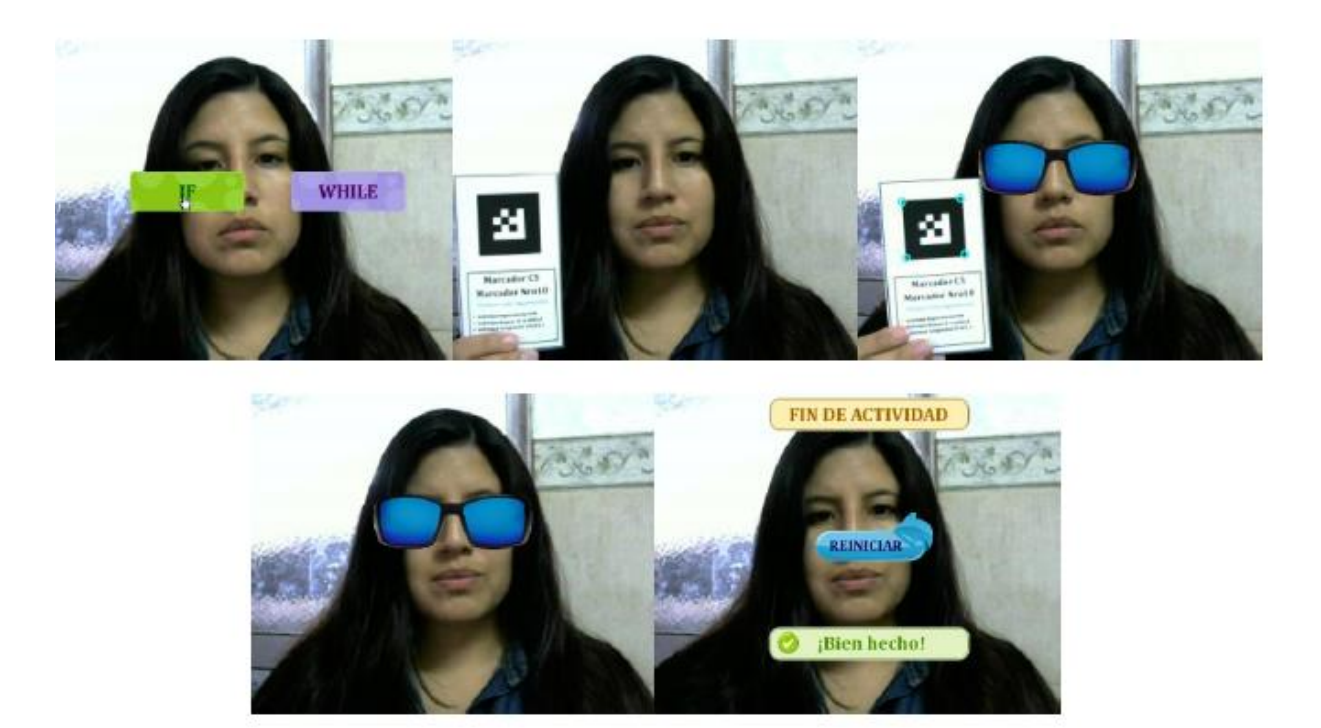

*Figura 2.2 Realidad Aumentada 2. Fuente: (Mesía, 2015)*

<span id="page-14-0"></span>En el artículo **"Realidad Aumentada en Educación Primaria: efectos sobre el aprendizaje"** de García (2016) se describe que la RA "como herramienta de enseñanza favorece el aprendizaje de los alumnos" y su objetivo fue conocer si los alumnos mejoran su rendimiento y este se ve reflejado en las calificaciones obtenidas, para comparar las calificaciones de los estudiantes el antes y después del uso de la RA como herramienta de aprendizaje. En el análisis se aplicaron se hicieron entrevistas y test. Se aplicó un test antes y un test después al grupo experimental, también se entrevistó a los alumnos que usaron la aplicación y al profesor que impartía la materia en ese momento (figura 2.3) (García, 2016).

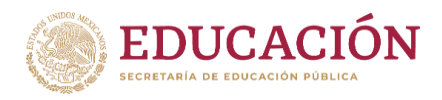

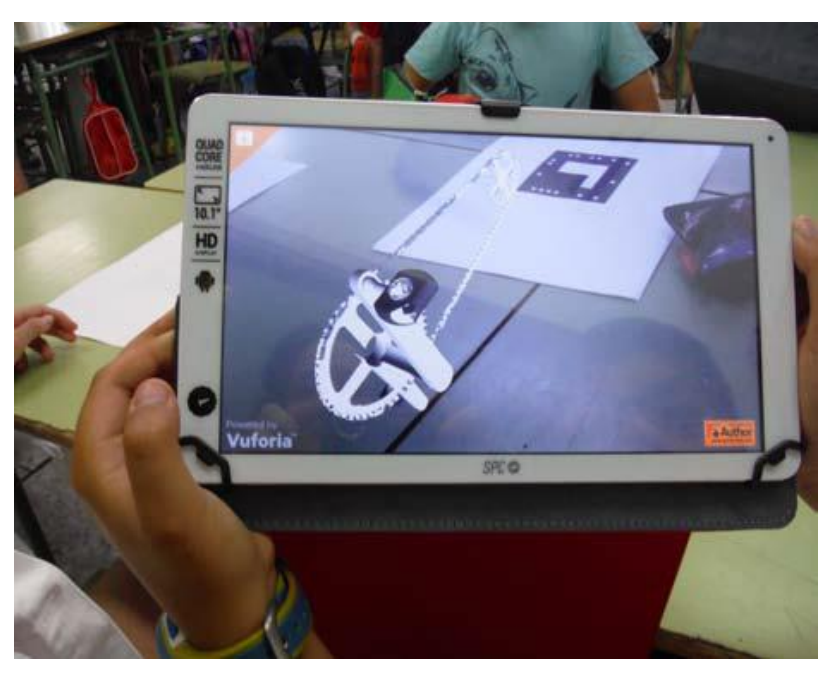

*Figura 2.3. Realidad Aumentada 3. Fuente: (García, 2016)*

<span id="page-15-0"></span>Se manejaron dos resultados: el nivel de aprendizaje que fue alcanzado por todos los alumnos y así corroborar que hacer uso de la RA en el aprendizaje es positivo y las percepciones que los alumnos del grupo experimental tenían del uso de RA durante la enseñanza en clase (García, 2016).

Los alumnos obtuvieron mejores calificaciones después de utilizar la aplicación de RA en el proceso de enseñanza-aprendizaje (figura 2.4) (García, 2016).

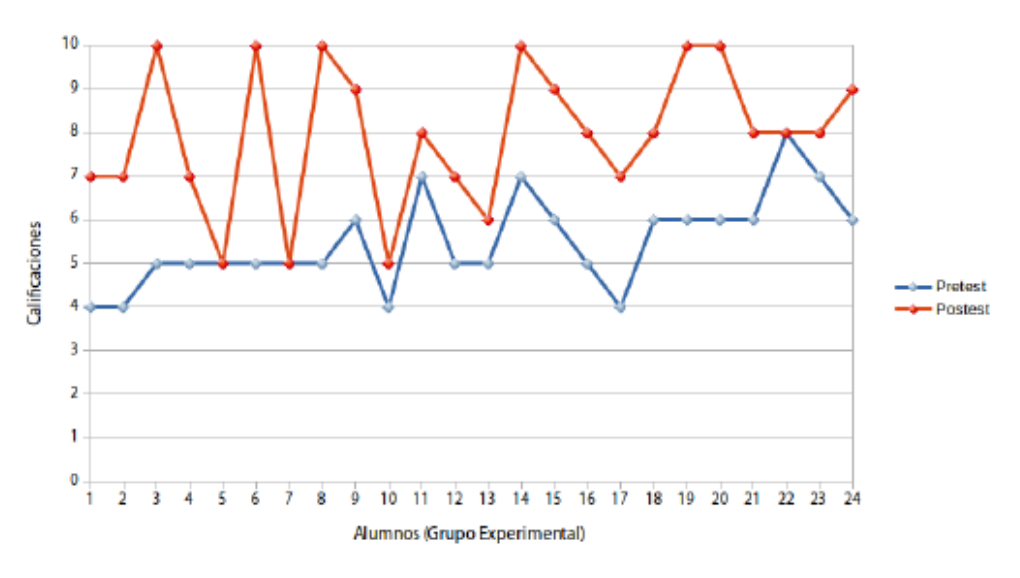

<span id="page-15-1"></span>*Figura 2.4 Calificaciones tras la utilización de RA. Fuente: (García, 2016)*

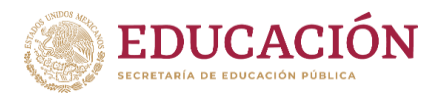

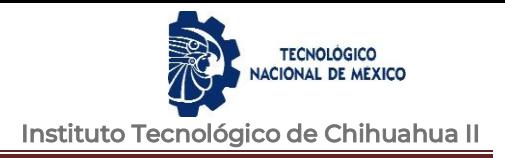

El artículo **"Uso De La Realidad Aumentada En La Enseñanza-Aprendizaje De Ciencias Naturales",** Como objetivo se plantearon el concientizar a los niños sobre la importancia de lo que es la conservación del medio ambiente, se utilizó la Realidad Aumentada, para ayudar en el proceso enseñanza- aprendizaje en la materia de ciencias naturales (figura 2.5) (Lilia Esther Muñoz-Arracera, 2018).

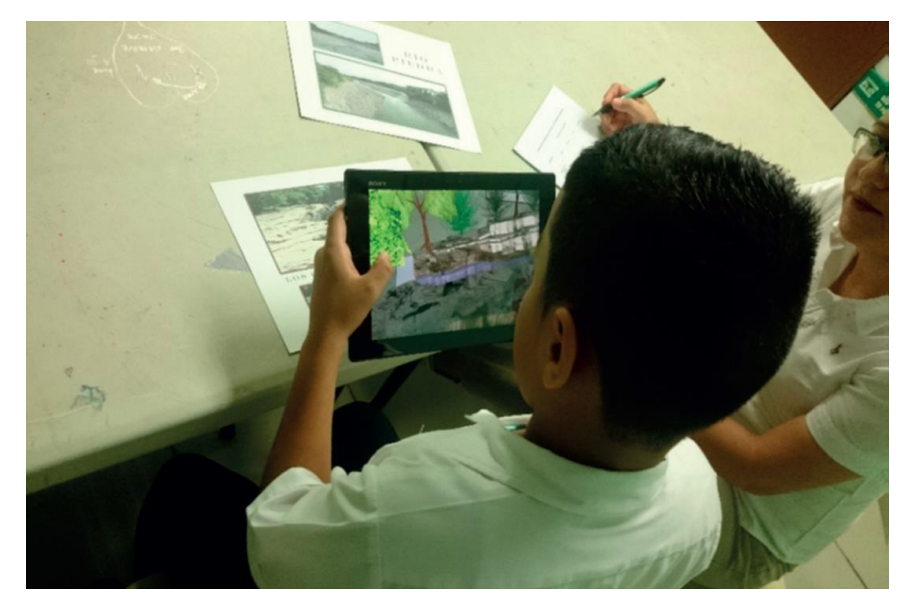

*Figura 2.5 Uso De La Realidad Aumentada En La Enseñanza-Aprendizaje De Ciencias Naturales. Fuente: (Lilia Esther Muñoz-Arracera, 2018)*

<span id="page-16-0"></span>Se creo una aplicación móvil, se midió la facilidad de la navegación, la comprensión y la satisfacción del usuario, se obtuvieron muy buenos resultados (figura 2.6) (Lilia Esther Muñoz-Arracera, 2018).

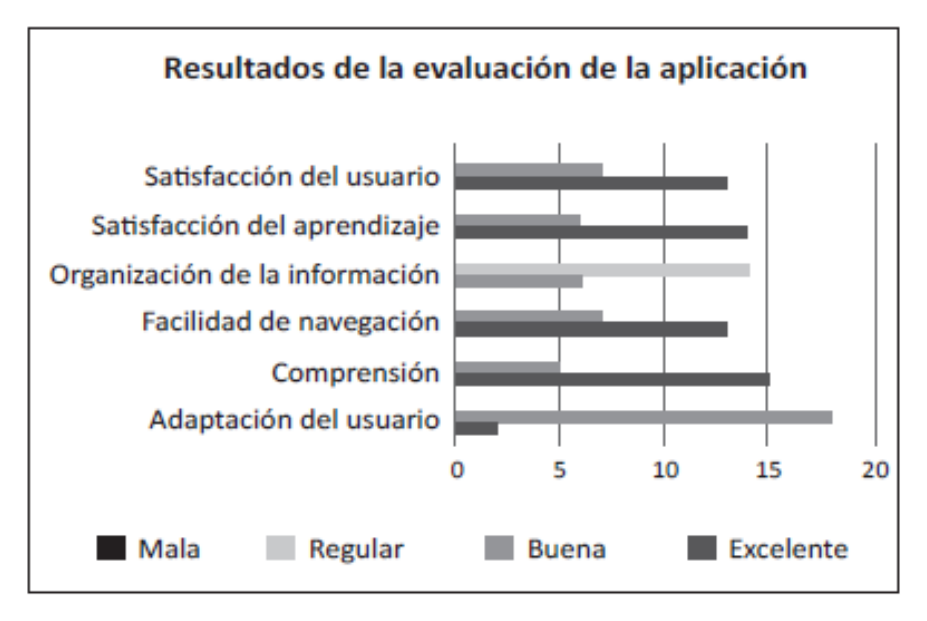

<span id="page-16-1"></span>*Figura 2.6 Evaluación de Aplicación. Fuente: (Lilia Esther Muñoz-Arracera, 2018)*

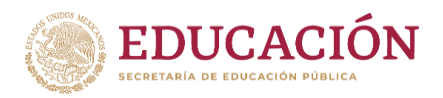

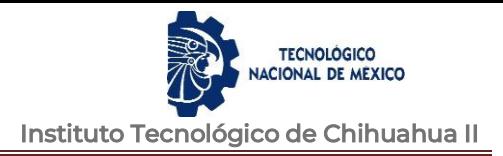

En el artículo **"Modelos de Realidad Aumentada aplicados a la enseñanza de la Química en el nivel universitario",** se buscó crear objetos con Realidad Aumentada (RA) y así poder utilizarlos como un medio de enseñanza en el estudio de compuestos químicos durante el curso 2015-16. "Los objetos de RA son representados empleando el programa Augmentaty el cual importa del programa Blender las estructuras tridimensionales de los objetos 3d" (Martínez-Hung, 2017). Se implementó su uso en las asignaturas Química Inorgánica II y Química Medicinal I (figura 2.7) (Martínez-Hung, 2017).

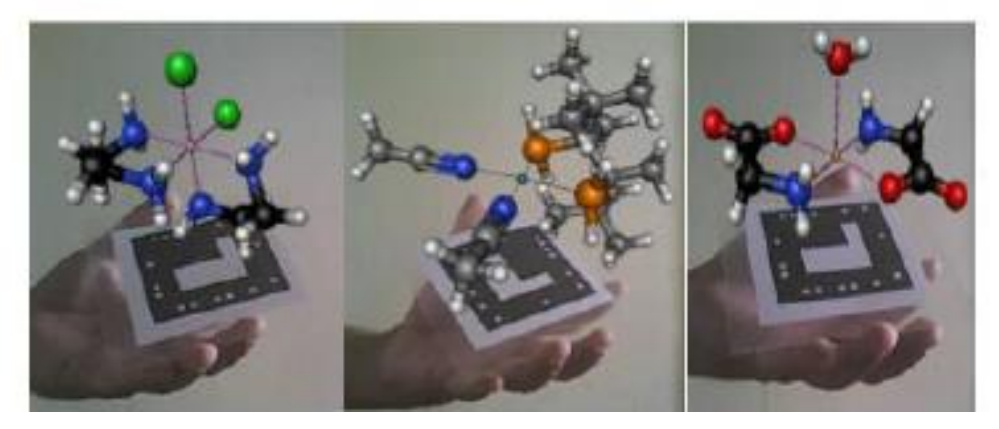

*Figura 2.7 Modelos de Realidad Aumentada. Fuente: (Martínez-Hung, 2017)*

<span id="page-17-0"></span>En el artículo **"Realidad Aumentada para aumentar la formación en la enseñanza de la Medicina"** de Cabero (2018) se describe que la utilización de nuevas tecnologías a modelos físicos mediante técnicas de realidad aumentada se muestra como alternativa en la enseñanza de la medicina, se buscó conocer el grado de aceptación y motivación que la Realidad Aumentada despierta en los estudiantes de medicina. **P**articiparon un total de 50 estudiantes de Medicina, que llevaban la materia "Anatomía Humana I" en la Universidad de Sevilla (figura 2.8) (Julio Cabero Almenara, 2018).

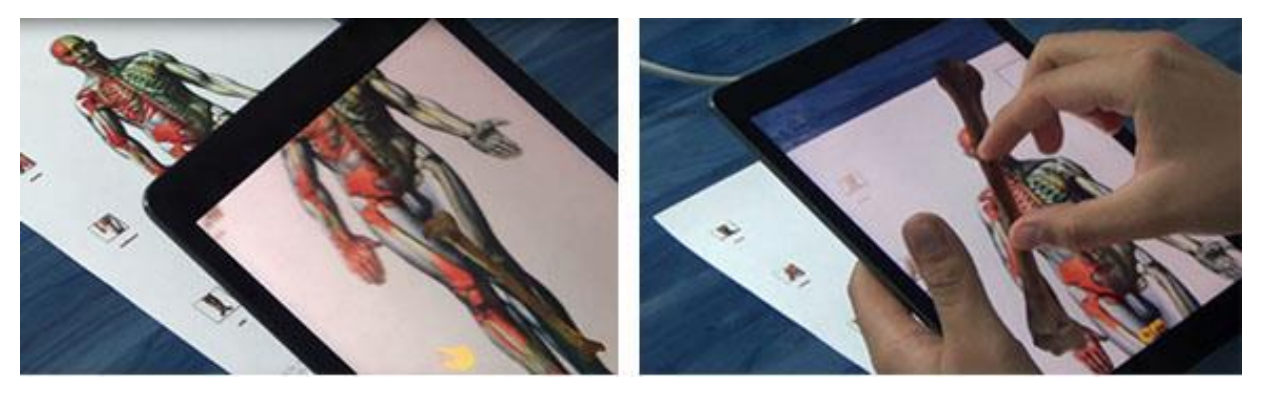

*Figura 2.8 Realidad Aumentada en Medicina. Fuente: (Julio Cabero Almenara, 2018)*

<span id="page-17-1"></span>En el artículo **"Marcadores para la Realidad Aumentada para fines educativos"** de Zarate (2013) se menciona que la RA tiene un crecimiento en su aplicación en diferentes áreas como: ingeniería, educación, juegos y negocios. Este trabajo tuvo como objetivo desarrollar una aplicación de RA para facilitar la enseñanza y aprendizaje de la materia de Química usando

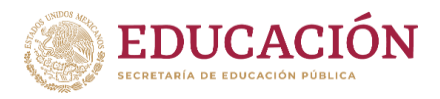

patrones para identificar marcadores y mostrar objetos virtuales (figura 2.9) o texto informativo añadido virtualmente (figura 2.10) (Zarate Nava María Reina, 2013).

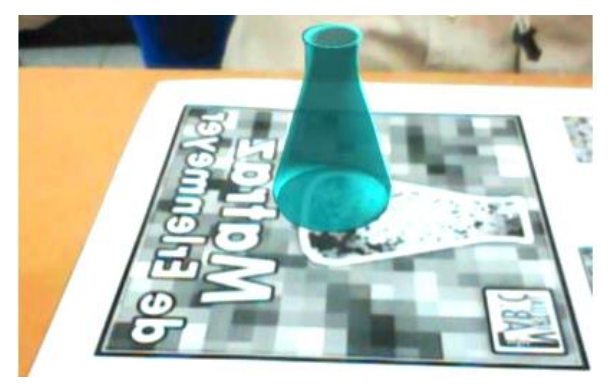

*Figura 2.9 Marcadores para la Realidad Aumentada para fines educativos 1. Fuente: (Zarate Nava María Reina, 2013)*

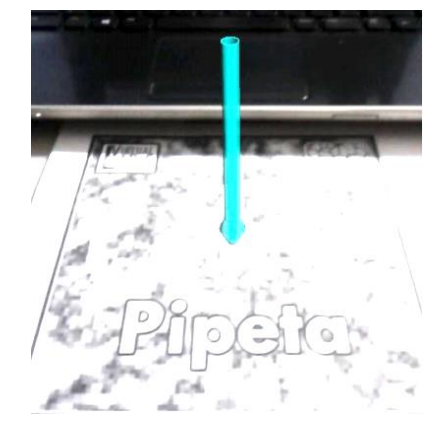

*Figura 2.10 Marcadores para la Realidad Aumentada para fines educativos 2. Fuente: (Zarate Nava María Reina, 2013)*

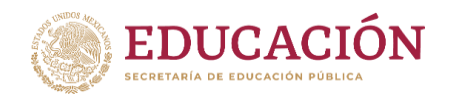

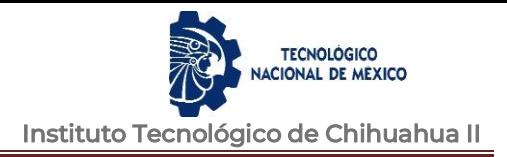

# <span id="page-19-0"></span>**III. MARCO TEÓRICO**

A continuación, se describen los conceptos de Realidad Aumentada y las herramientas utilizadas para el desarrollo de la aplicación propuesta en esta tesis, así como los modelos de aceptación de la tecnología usados para medir la percepción de posibles usuarios de la aplicación.

# <span id="page-19-1"></span>**3.1 Realidad Aumentada**

Según el autor Blázquez (2017): "La Realidad Aumentada es la información adicional que se obtiene de la observación de un entorno, captada a través de la cámara de un dispositivo que previamente tiene instalado un software específico".

El autor Espinosa (2015) define que: "La Realidad Aumentada, a partir de ahora RA, es una tecnología que superpone a una imagen real obtenida a través de una pantalla imágenes, modelos 3D u otro tipo de informaciones generados por ordenador".

Vian (2011) en su tesina "Realidad Aumentada Fundamentos Y Aplicaciones" define que: "La realidad aumentada consiste en combinar, en tiempo real, información proveniente del mundo real con información que procede del mundo virtual".

En conclusión, la Realidad Aumentada es una tecnología que cada vez tiene más desarrollo y nos permite añadir información virtual sobre el mundo que nos rodea por medio de un dispositivo móvil u otro con ayuda de la cámara que debe tener este (figura 3.1).

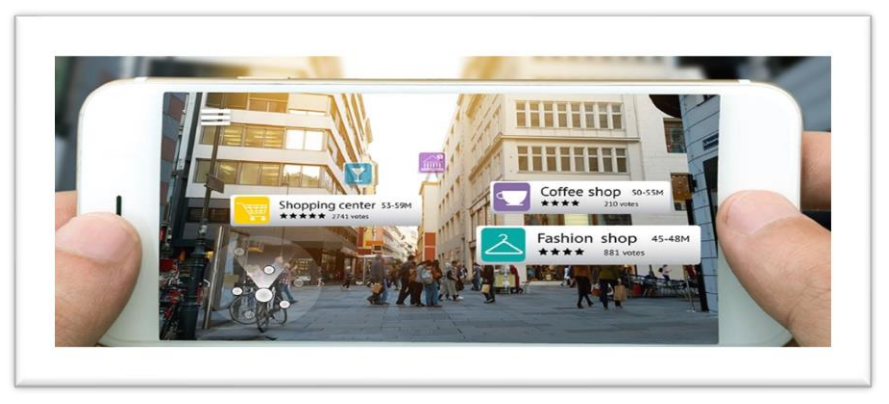

*Figura 3.1 Realidad Aumentada*

# <span id="page-19-3"></span>**3.1.1 Elementos que intervienen**

<span id="page-19-2"></span>El autor Blázquez (2017) menciona que para hacer uso de la tecnología es necesario disponer de algunos elementos; como lo son un "dispositivo con cámara" como por ejemplo una computadora personal, "laptop", "tablet" o "smartphone" (teléfono inteligente), , además también se requiere "un software que será el encargado de hacer las transformaciones necesarias para facilitar la información adicional" y por último se requiere "un activador de la información" los cuales pueden ser por "Imagen, Entorno físico, Marcador, Objeto o Código QR".

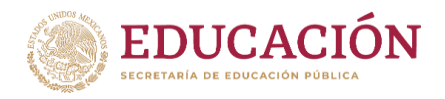

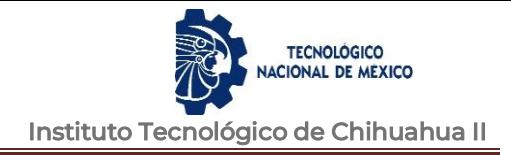

# <span id="page-20-0"></span>**3.1.2 Tipos de realidad aumentada**

## **Realidad aumentada geolocalizada**

<span id="page-20-1"></span>Según el autor Blázquez (2017): "La realidad aumentada que se clasifica del tipo posicionamiento, debe su nombre a que es determinada por activadores o desencadenantes de la información que son los sensores, los cuales indican el posicionamiento del dispositivo móvil":

- ➢ **GPS:** Indica la ubicación del dispositivo a través de coordenadas
- ➢ **Brújula:** Hace referencia a la orientación del dispositivo en la dirección
- ➢ **Acelerómetro:** Identifica la orientación y ángulo del dispositivo al uso

La información que se captura por medio de la cámara del dispositivo y que este a su vez procesará la información a través del software de posicionamiento instalado. A esto se le conoce como realidad aumentada basada en parámetros de posicionamiento (Blázquez Sevilla, 2017).

### **Realidad aumentada basada en marcadores**

<span id="page-20-2"></span>Según el autor Blázquez (2017): Los marcadores son un activador de información del mundo de la realidad aumentada y estos se definen en tres grupos.

➢ **Códigos QR:** los cuales "son formas geométricas a blanco y negro que contienen información como lo puede ser una URL, VCard, texto, email, SMS, redes sociales, PDF, MP3 APP stores, imágenes, teléfonos, eventos, wifi y geolocalización" (figura 3.2) (Blázquez Sevilla, 2017).

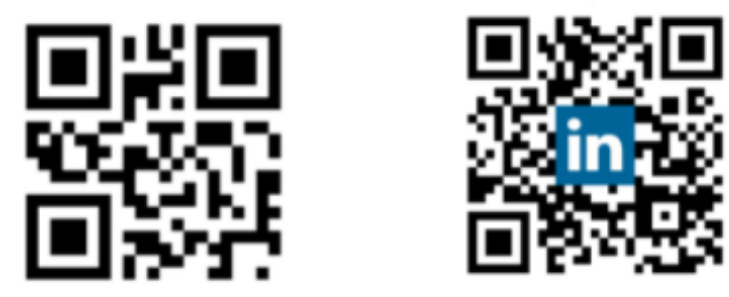

*Figura 3.2 Códigos QR. Fuente: (Blázquez Sevilla, 2017)*

<span id="page-20-3"></span>➢ **Markerless NFT:** los activadores de la información son de tipo imagen o hasta objetos reales (figura 3.3) (Blázquez Sevilla, 2017).

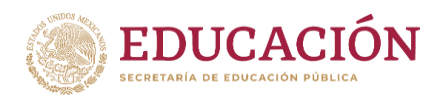

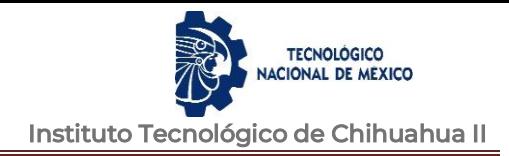

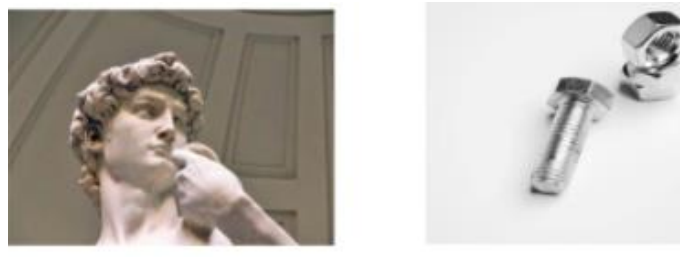

*Figura 3.3 Activadores. Fuente: (Blázquez Sevilla, 2017)*

**Fuente:** Pixabay CC Public Domain

<span id="page-21-1"></span>➢ **Marcadores:** Forman figuras geométricas en blanco y negro dentro de un cuadrado. A veces incluyen siglas o imágenes simples (figura 3.4) (Blázquez Sevilla, 2017).

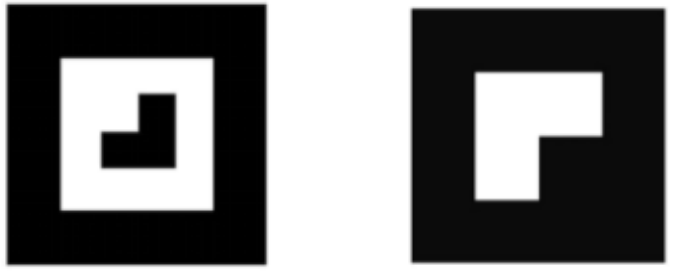

*Figura 3.4 Marcadores. Fuente: (Blázquez Sevilla, 2017)*

# <span id="page-21-2"></span>**3.1.3 Niveles de realidad aumentada**

<span id="page-21-0"></span>Según el autor Espinosa (2015): Los grados de complejidad de las aplicaciones que hacen uso de la realidad aumentada dependen de las tecnologías que implementan.

Se clasifican de la siguiente manera:

- **Nivel 0 (enlazado con el mundo físico).** El uso de códigos de barras y 2D, solo sirven como hiperenlaces hacia otros contenidos, por lo que no existe ningún registro en 3D (Espinosa, 2015).
- **Nivel 1 (RV con marcadores).** "Los marcadores son imágenes en blanco y negro, cuadrangulares y con dibujos sencillos y asimétricos", comúnmente con reconocimiento de patrones 2D, el reconocimiento de objetos 3d (Espinosa, 2015).
- **Nivel 2 (RV sin marcadores).** Las aplicaciones realizan la sustitución de marcadores por el "GPS y la brújula en dispositivos electrónicos para determinar donde y como esta ubicado el usuario y así poner puntos de interés en el mundo real (Espinosa, 2015).
- **Nivel 3 (Visión aumentada).** Los dispositivos como "GoogleGlass", lentes de contacto de alta tecnología, etc. Cuando la RA se convierte en VA (visión aumentada), se vuelve inmersiva (Espinosa, 2015).

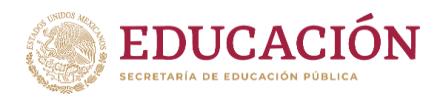

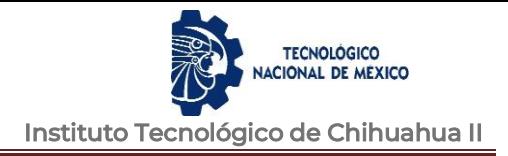

# <span id="page-22-0"></span>**3.3.4 Software Para Desarrollo de Realidad Aumentada**

# **Unity**

Es un motor para multiplataforma con la finalidad del desarrollo de videojuegos. Permite desarrollar juegos para las distintas consolas del mercado, así como para dispositivos Android e IOS.

# **Vuforia**

Una plataforma que ayuda al desarrollo de aplicaciones de Realidad Aumentada (AR) y Realidad Mixta (MR) para multiplataforma, en una gran variedad de hardware. La integración de Unity en Vuforia permite crear aplicaciones y juegos de visión para dispositivos Android e iOS" (Vuforia, 2017-2021).

Vuforia es compatible con muchos dispositivos de terceros y dispositivos de realidad virtual con cámaras orientadas hacia atrás (Vuforia, 2017-2021).

Puede usar cualquier dispositivo con una cámara para probar juegos y aplicaciones AR / MR integradas en Unity con Vuforia" (Vuforia, 2017-2021).

# <span id="page-22-1"></span>**3.2 Herramientas para desarrollo**

# • **Unity**

Es un motor para multiplataforma con la finalidad del desarrollo de videojuegos. Permite desarrollar juegos para las distintas consolas del mercado, así como para dispositivos Android e IOS.

Puede compilar diferentes plataformas, este permite la creación de videojuegos para web, móviles, consolas, smart TV e incluso dispositivos de realidad aumentada, por lo que es un motor de desarrollo prácticamente universal (figura 3.5).

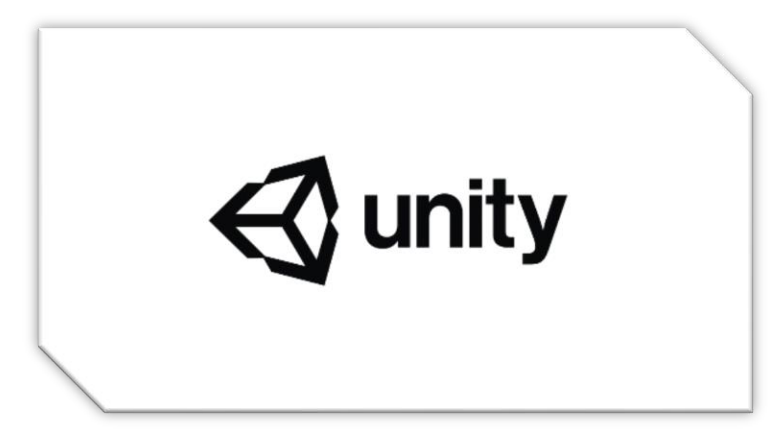

*Figura 3.5 Unity. Fuente: (Unity Documentation, 2018)*

• **Vuforia**

Una plataforma que ayuda al desarrollo de aplicaciones de Realidad Aumentada (AR) y Realidad Mixta (MR) para multiplataforma, en una gran variedad de

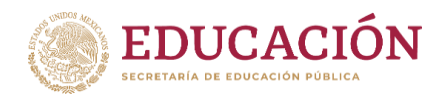

hardware. La integración de Unity en Vuforia permite crear aplicaciones y juegos de visión para dispositivos Android e iOS" (Vuforia, 2017-2021).

Vuforia es compatible con muchos dispositivos de terceros y dispositivos de realidad virtual con cámaras orientadas hacia atrás (Vuforia, 2017-2021).

Actualmente, se puede utilizar casi cualquier dispositivo con cámara en juegos y aplicaciones de AR / MR integradas en el ambiente de desarrollo Unity empleando la librería de Vuforia (figura 3.6).

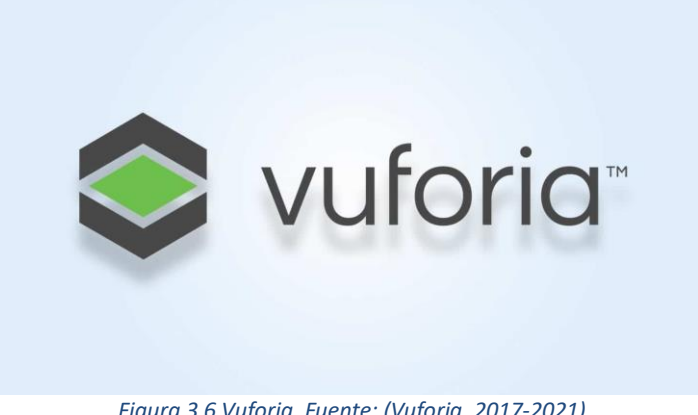

*Figura 3.6 Vuforia. Fuente: (Vuforia, 2017-2021)*

# <span id="page-23-0"></span>**3.3 Aprendizaje**

Lo que nos diferencia a nosotros los humanos de los otros seres vivos en la tierra es la gran capacidad de razonamiento al realizar las actividades cotidianas.

El aprendizaje contiene un medio por el que se transmite información y como medir la información, se enseña lenguajes y reglas de los lenguajes, todo esto forma la conducta de una persona (Castañeda, 2010).

Existen varios elementos para que el proceso de comunicación sea exitoso:

- "El Emisor, que es el que envía; genera un mensaje, una idea, un conocimiento. El emisor debe entender lo que transmite para poderlo explicar adecuadamente" (Castañeda, 2010).
- "Receptor, es el que recibe el mensaje, debe responder al emisor que la transmisión llegó a su destino y que ha sido entendida" (Castañeda, 2010).
- "Mensaje o contenido. Son las palabras, figuras, ideas, señales, conceptos que se transmiten para crear conocimiento" (Castañeda, 2010).
- "Canal. Es la vía o los medios que utiliza el emisor para enviar el mensaje o contenido" (Castañeda, 2010).
- "Ruido. Es la presencia de un elemento, impide la transmisión fiel del mensaje que se desea enviar al receptor o destinatario. Este elemento puede estar presente circunstancialmente o puesto intencionalmente" (Castañeda, 2010).

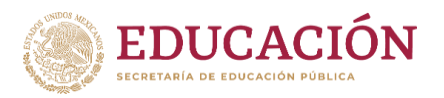

- "Codificación. Es la adaptación de la idea, del conocimiento, del pensamiento, del mensaje que se desea transmitir a un lenguaje, símbolos, colores gestos, ademanes, que sean comunes al transmisor y al receptor" (Castañeda, 2010).
- "Decodificación. Es el proceso mediante el cual, el receptor traduce, para comprender, el mensaje que ha enviado el emisor" (Castañeda, 2010).

## <span id="page-24-0"></span>**3.4 Modelos para Medir el Nivel de Aceptación de una Tecnología**

Existen diversos modelos para medir el nivel de aceptación de una tecnología, a continuación, se explican los que se utilizaron como referencia en esta investigación.

- **El Modelo de Aceptación de la Tecnología (TAM)**, Fue formulado inicialmente por Davies (1989), tiene como propósito principal explicar los factores que determinan el uso de las Tecnologías de la Información y Comunicación (TIC) por parte de sus posibles usuarios. El TAM sugiere que la utilidad y la facilidad de uso son determinantes en la intención que tenga un usuario para usar un sistema. (Yong Varela, L. A., Rivas Tovar, L. A. & Chaparro, J., 2010).
- Otra propuesta es la **Teoría Unificada de la Aceptación y Uso de la Tecnología (UTAUT)**. Se crea por la necesidad de crear "una teoría que retome constructos de otros modelos y teorías". Es la herramienta que les es de utilidad a los gerentes e investigadores para tener "la probabilidad de evaluar el éxito de la introducción de nuevas tecnologías, ayudando a comprender los factores de aceptación que permitirán diseñar intervenciones de manera proactiva, diseñado para sectores de población que se encuentran menos inclinados a adoptar y utilizar nuevos sistemas" (Madera & Torres, 2012).
- Por otro lado, Goodhue y Thompson (1995) propusieron el **modelo Task-Technology Fit** para medir el nivel de utilización y los impactos en el rendimiento. Según el modelo, cuanto mejor sea el ajuste ("fit") o integración a la tarea, mayor será la tasa de utilización y los impactos en el rendimiento. Se identifican relaciones entre las variables: las características de la tecnología, el ajuste de la tecnología a la tarea y el uso. Goodhue y Thompson (1995) encontraron ocho constructores clave para el ajuste de la tarea y la tecnología: calidad, ubicación, autorización, compatibilidad, facilidad de uso y capacitación, puntualidad de producción, confiabilidad de los sistemas y relación con los usuarios (Esko Penttinen & Antti-Jussi Kangas, 2011).

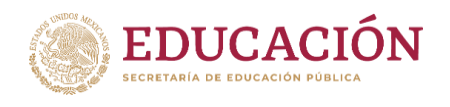

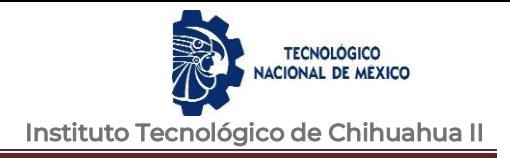

# <span id="page-25-0"></span>**IV. DESARROLLO**

### <span id="page-25-1"></span>**4.1 Mapa de impacto**

Se llevo a cabo la realización de un mapa de impacto para conocer las necesidades que se requieren para el desarrollo del software (figura 4.1).

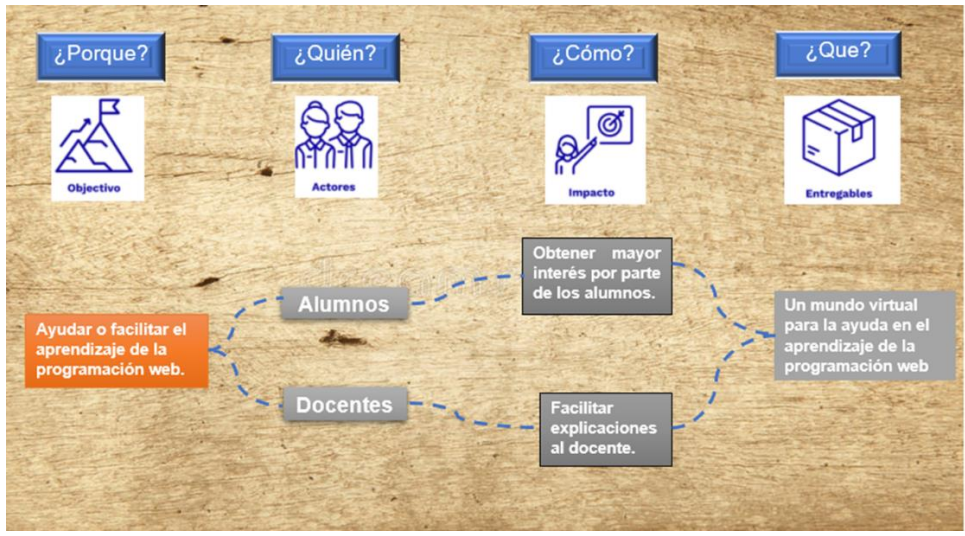

*Figura 4.1 Mapa de impacto*

### <span id="page-25-3"></span><span id="page-25-2"></span>**4.2 Metodología de desarrollo de Software**

Se utilizará el modelo iterativo, por lo que al finalizar cada iteración se entrega una versión mejorada o con mayores funcionalidades. Se obtiene retroalimentación de los usuarios en cada iteración, las iteraciones se repetirán hasta obtener un producto funcional.

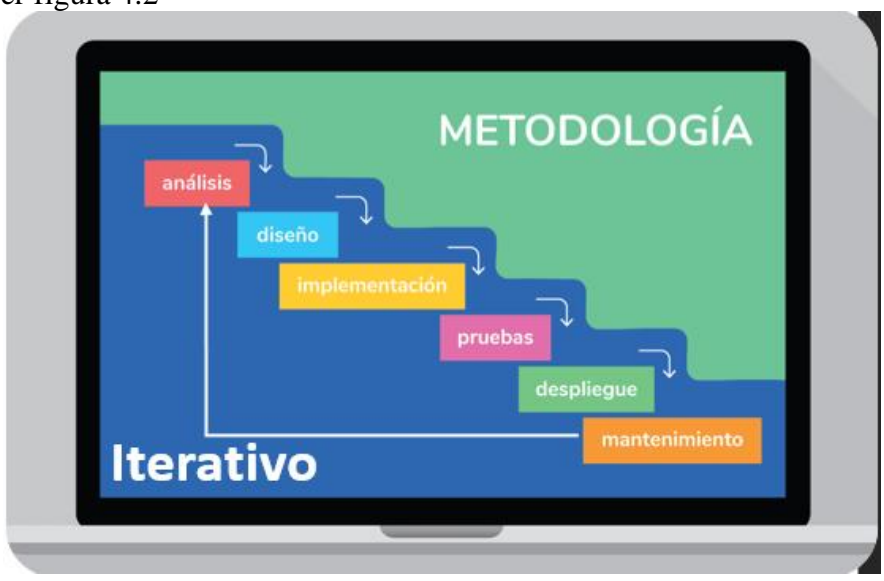

Ver figura 4.2

<span id="page-25-4"></span>*Figura 4.2 Modelo iterativo*

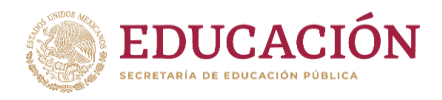

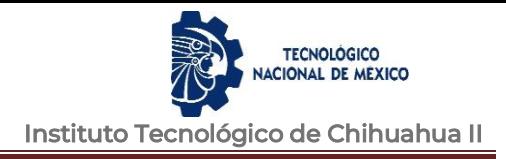

### <span id="page-26-0"></span>**4.3 Instalación**

<span id="page-26-1"></span>Para llevar a cabo la instalación y uso para el desarrollo de la aplicación de Realidad Aumentada se siguieron los siguientes pasos:

### **4.3.1 Unity v2020.3.0f1**

Entrar al siguiente enlace para descargar Unity: <https://store.unity.com/es/download> (Registrarse en el sitio para tener acceso), descargar el archivo Unity Hub e instalar (figura 4.3).

 $\triangle$  unity

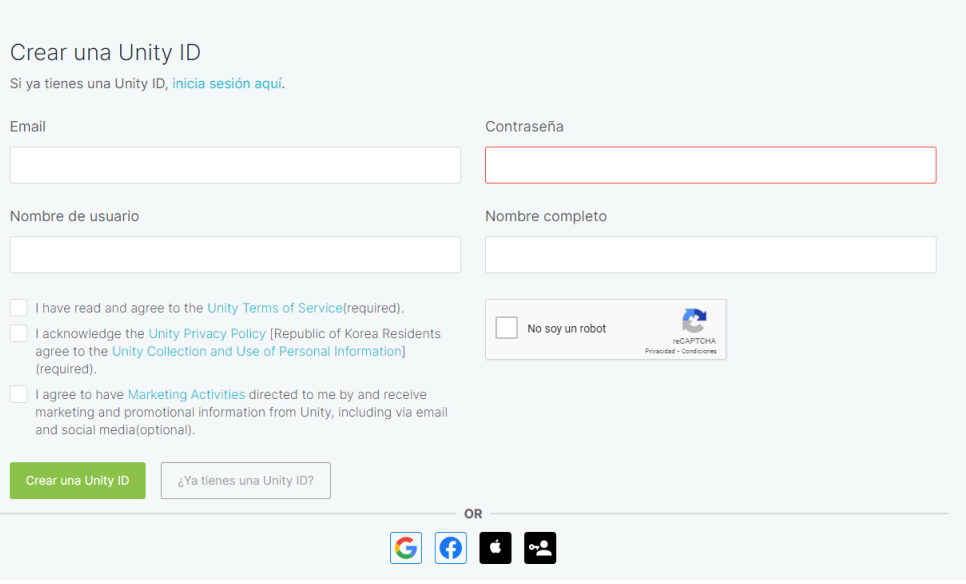

*Figura 4.3 Pantalla Descargar Unity* 

<span id="page-26-2"></span>En el Unity Hub elegir la última versión de Unity e instalar (figura 4.4).

<span id="page-26-3"></span>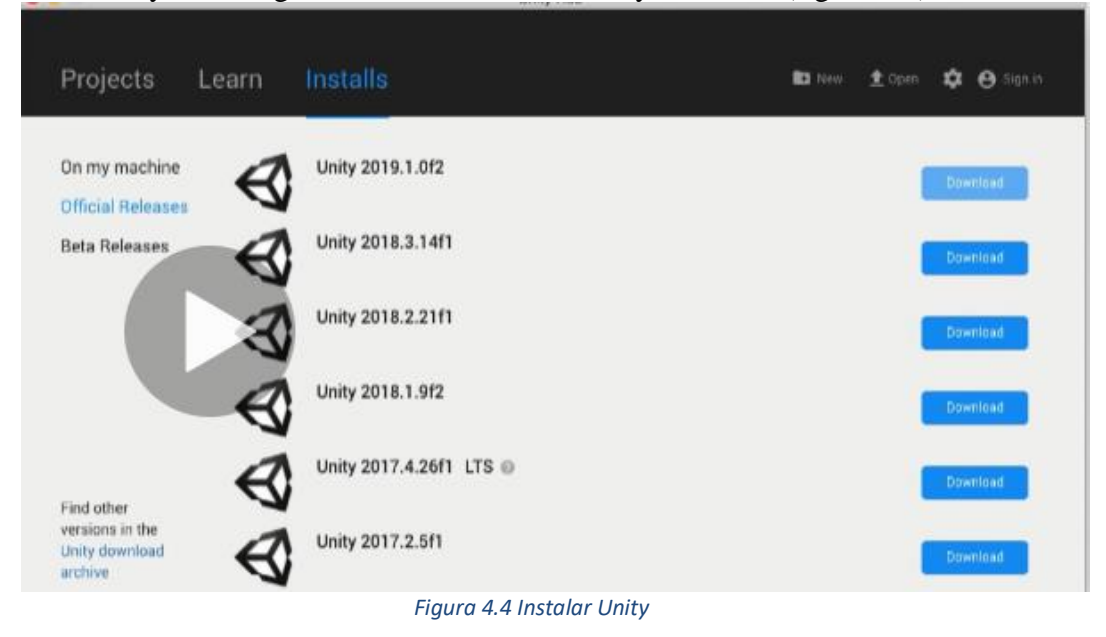

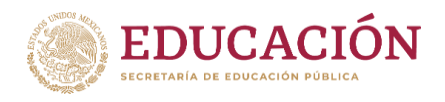

Al tener instalado Unity ir a installs > Nuestra versión de unity > Opciones (tres puntos) > Add modules, y agregar los módulos de (figura 4.5):

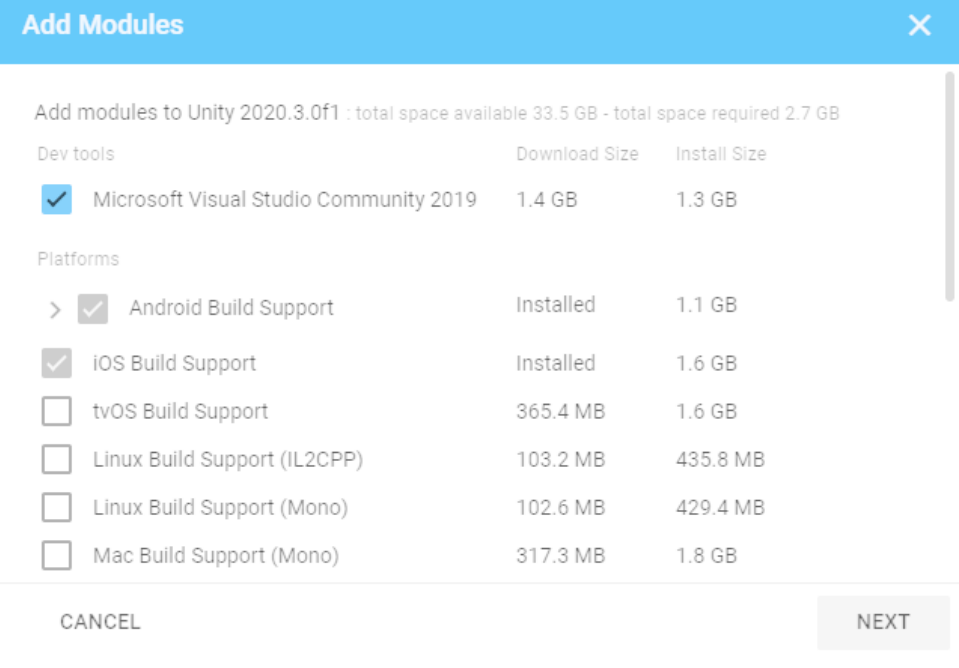

#### *Figura 4.5 Añadir Modules a Unity*

# <span id="page-27-1"></span><span id="page-27-0"></span>**4.3.2 Vuforia**

En este enlace https://developer.vuforia.com/downloads/sdk descargar Vuforia (figura 4.6)

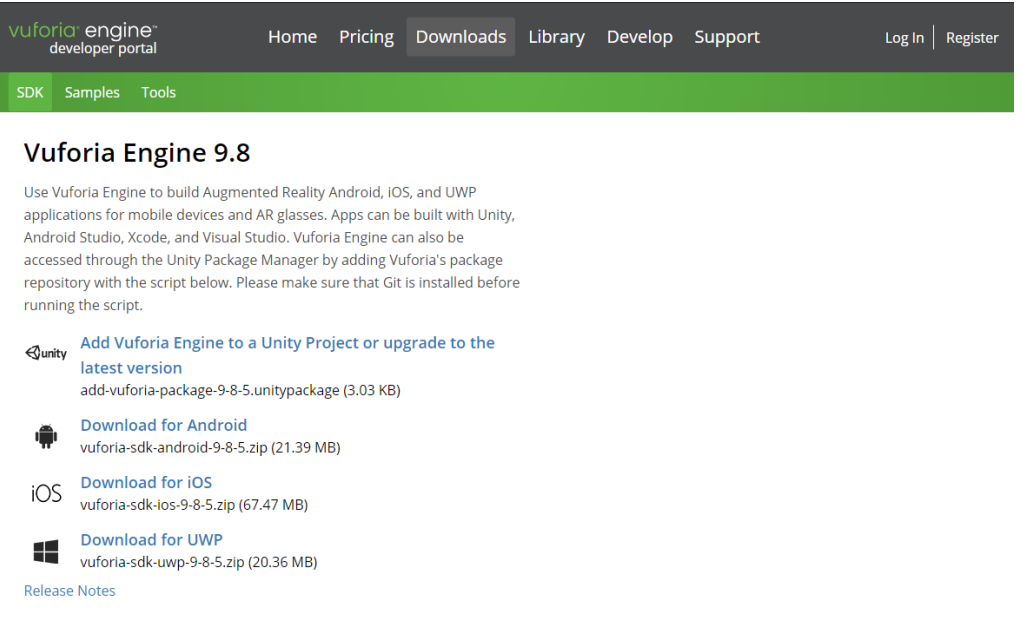

<span id="page-27-2"></span>*Figura 4.6 Descargar Vuforia*

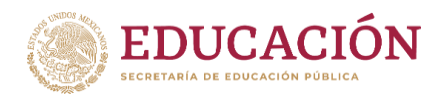

Para añadir Vuforia a cada proyecto necesitaremos de ese archivo, creamos un proyecto y lo ejecutamos, nos saldrá un mensaje como el siguiente para importar, importamos todo (figura 4.7).

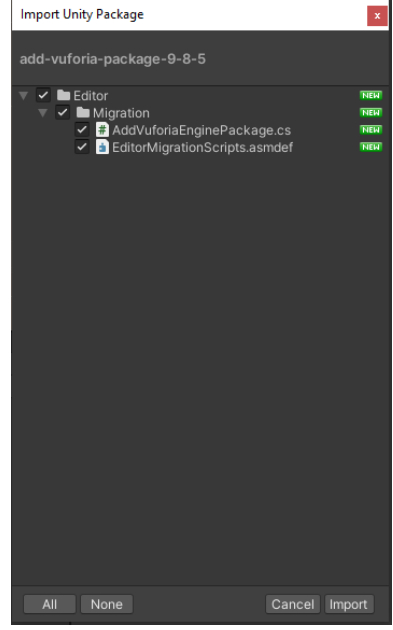

*Figura 4.7 Ejecutable Vuforia*

<span id="page-28-0"></span>En nuestro proyecto checamos en la barra de tareas GameObject y debería venir una sección llamada Vuforia Engine, con lo que con esto acabamos de importar Vuforia a nuestro proyecto (figura 4.10).

<span id="page-28-1"></span>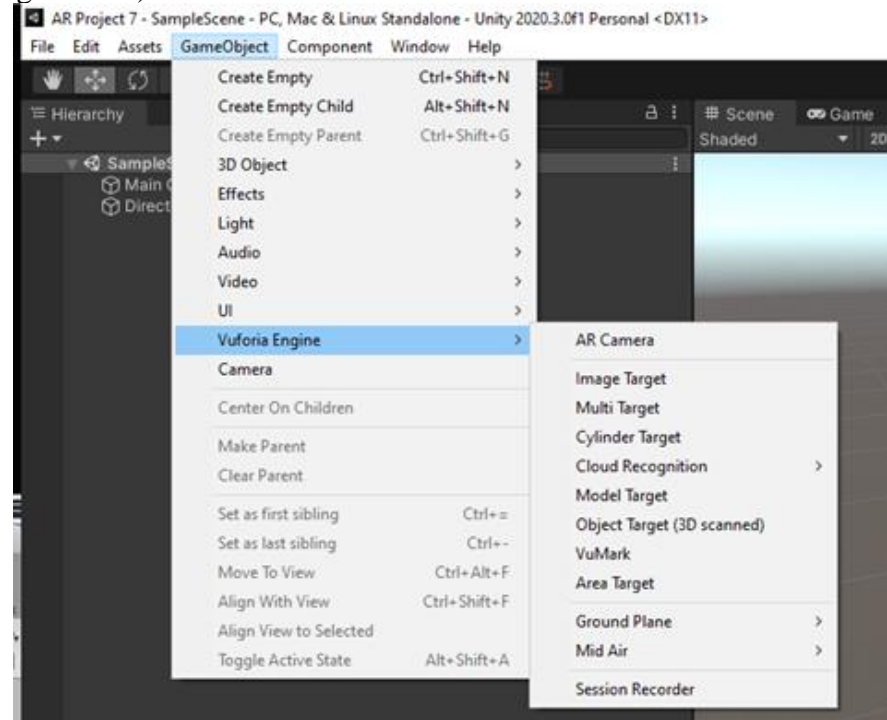

*Figura 4.10 Vuforia dentro de Proyecto*

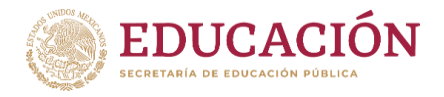

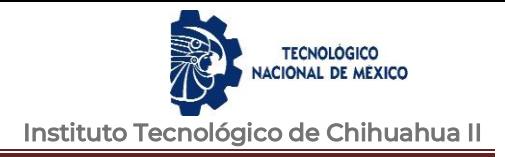

# <span id="page-29-0"></span>**4.4 Entorno de desarrollo integrado (IDE)**

La aplicación de Realidad Aumentada está compuesta de escenas (figura 4.11), en este caso tenemos una escena principal "MainScene" (figura 4.12) que es donde se encuentra el menú interactivo de la aplicación, además de una escena por cada número de actividad de la aplicación.

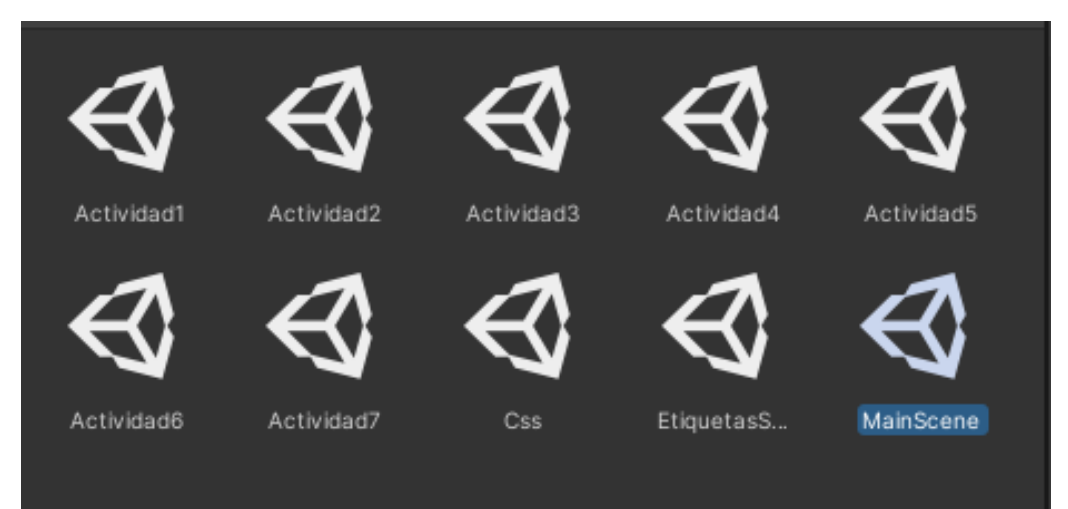

*Figura 4.11 Escenas de la aplicación*

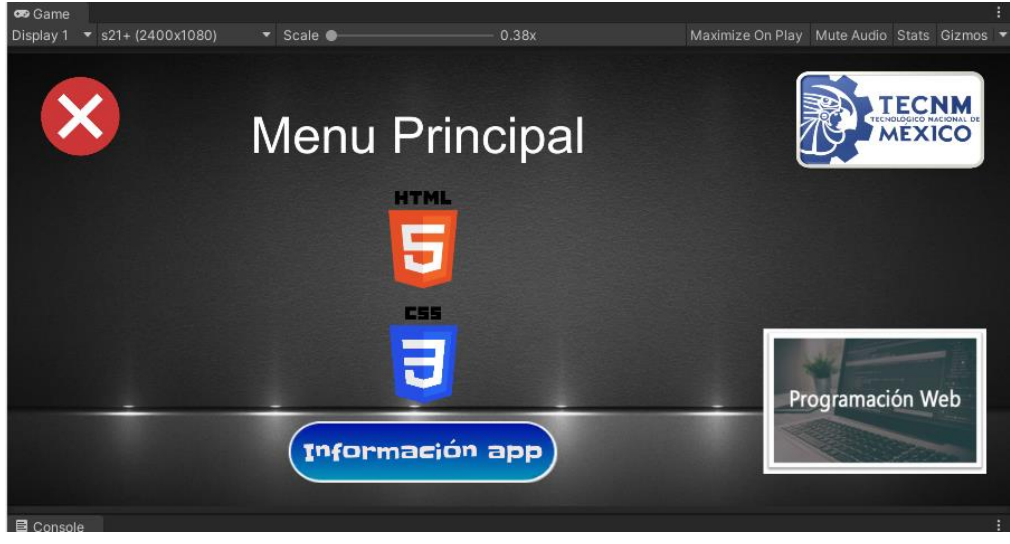

*Figura 4.12 MainScene*

En la escena "Actividad1" tenemos un total de 5 objetos 3d, solo uno de ellos muestra el resultado correcto del ejercicio correspondiente (figura 4.13).

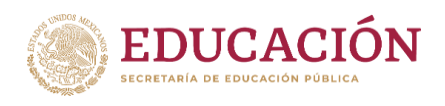

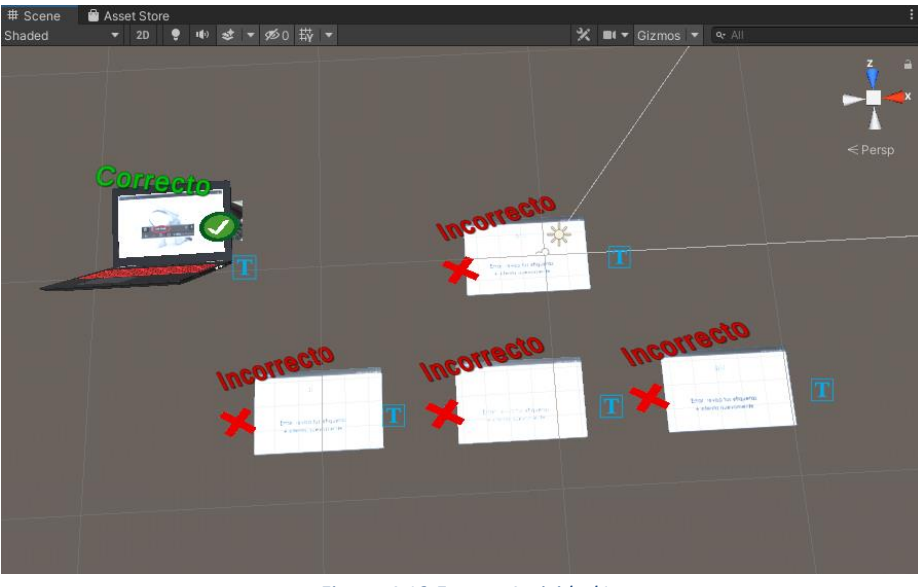

*Figura 4.13 Escena Actividad1*

Cada escena de la aplicación emplea de código para realizar diferentes acciones, en la figura 4.14 se muestran todas las scripts usadas en la aplicación.

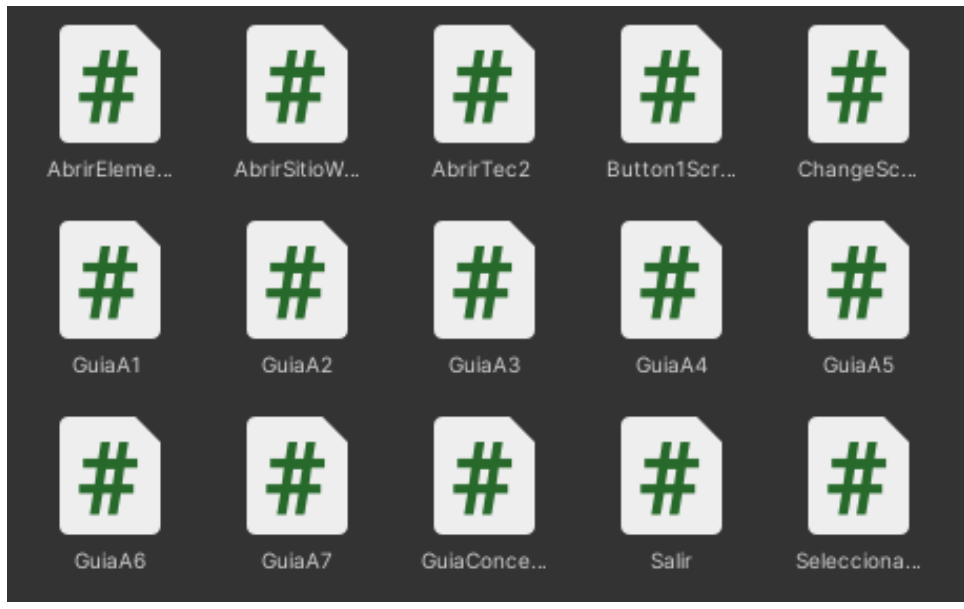

*Figura 4.14 Scripts*

# <span id="page-30-0"></span>**4.5 Desarrollo de la Aplicación de Realidad Aumentada**

El desarrollo implico la creación de la aplicación de Realidad Aumentada y del Sitio Web con sus respectivas actividades para su completa utilización.

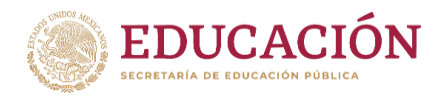

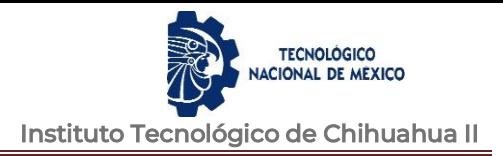

# <span id="page-31-0"></span>**4.5.1 Aplicación de Realidad Aumentada**

Como se mencionó en la introducción, el objetivo es motivar a los estudiantes en el estudio de temas de la unidad 2 de la materia de Programación Web mediante un entorno virtual por medio de los smartphones de los estudiantes.

Para cumplir con lo mencionado, el primer paso fue determinar los temas requeridos para la aplicación móvil, con esa información se llevó a cabo una selección de imágenes disponibles en internet de manera gratuita, las mismas se fueron editando para ajustarse al funcionamiento de la aplicación, de la misma manera se crearon imágenes según se requerían.

Se diseñaron menús de la aplicación en Unity, los cuales dieron como resultado un botón HTML, otro botón CSS y un último botón de Información de la aplicación (figura 4.15).

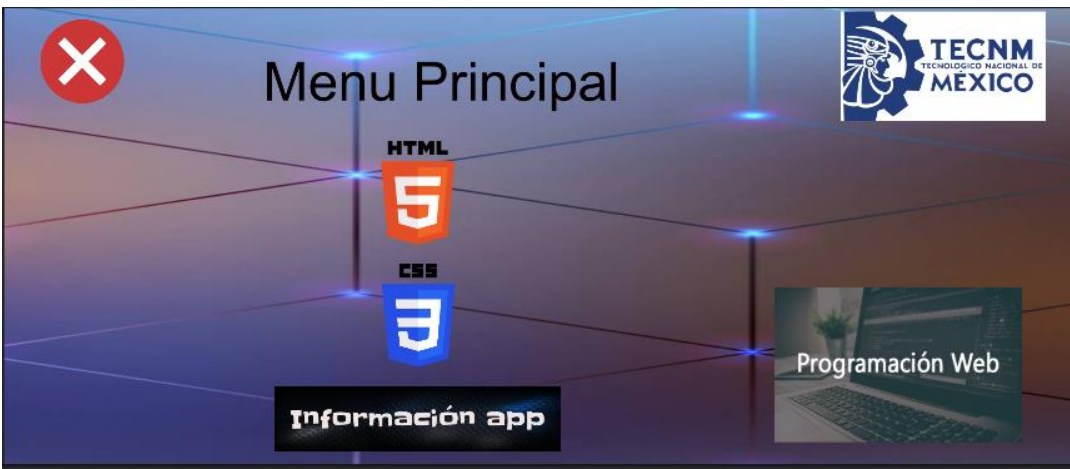

*Figura 4.15 Pantalla principal de la aplicación*

<span id="page-31-1"></span>El botón HTML lleva a otro submenú para elegir Escanear Conceptos por medio de la cámara de nuestro dispositivo o ir a realizar actividades (figura 4.16).

<span id="page-31-2"></span>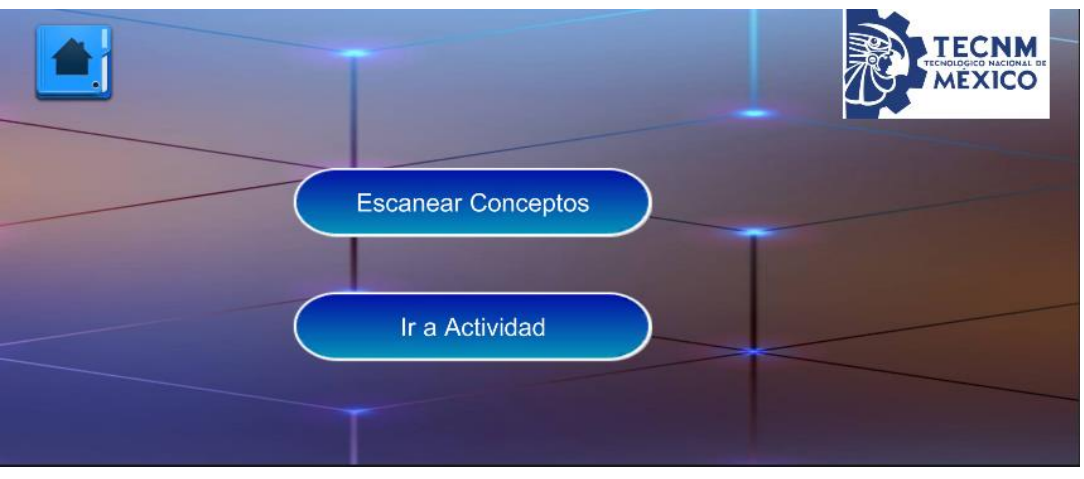

#### *Figura 4.16 Submenú HTML*

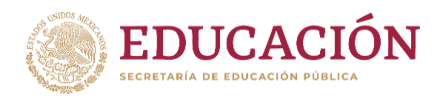

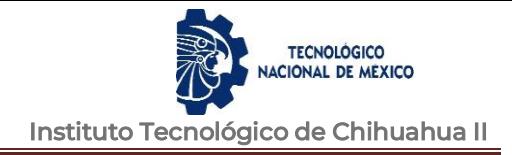

Una de las actividades fue el escanear algún elemento HTML y dar el concepto del mismo al usuario en pantalla por medio de Realidad Aumentada (figura 4.17).

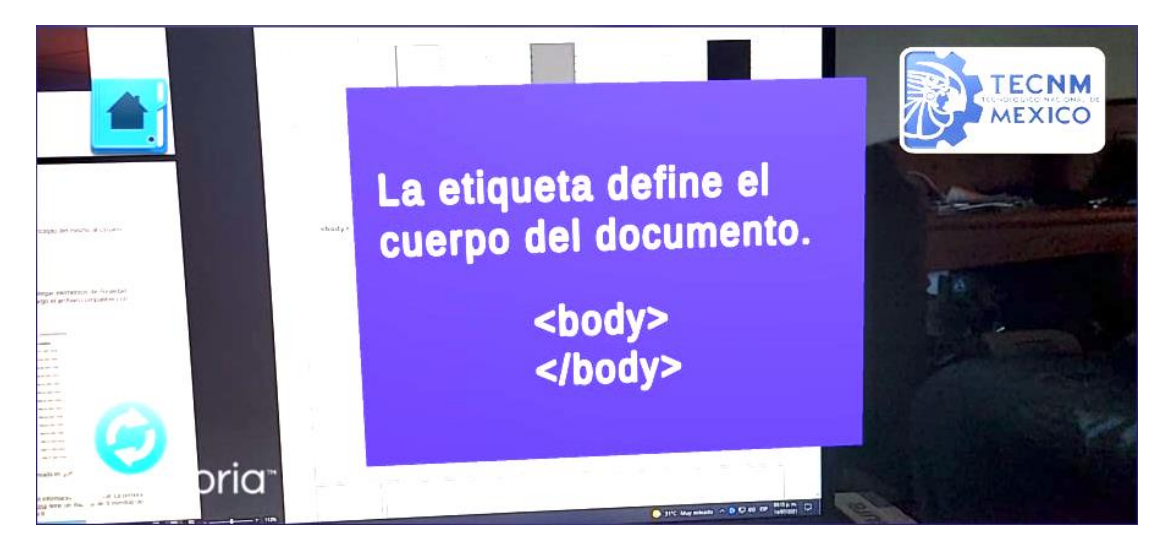

*Figura 4.17 Pantalla Escanear Conceptos*

<span id="page-32-0"></span>En el botón "Actividades", se mostrará a continuación una lista de ejercicios con los rompecabezas correspondientes (figura 4.18).

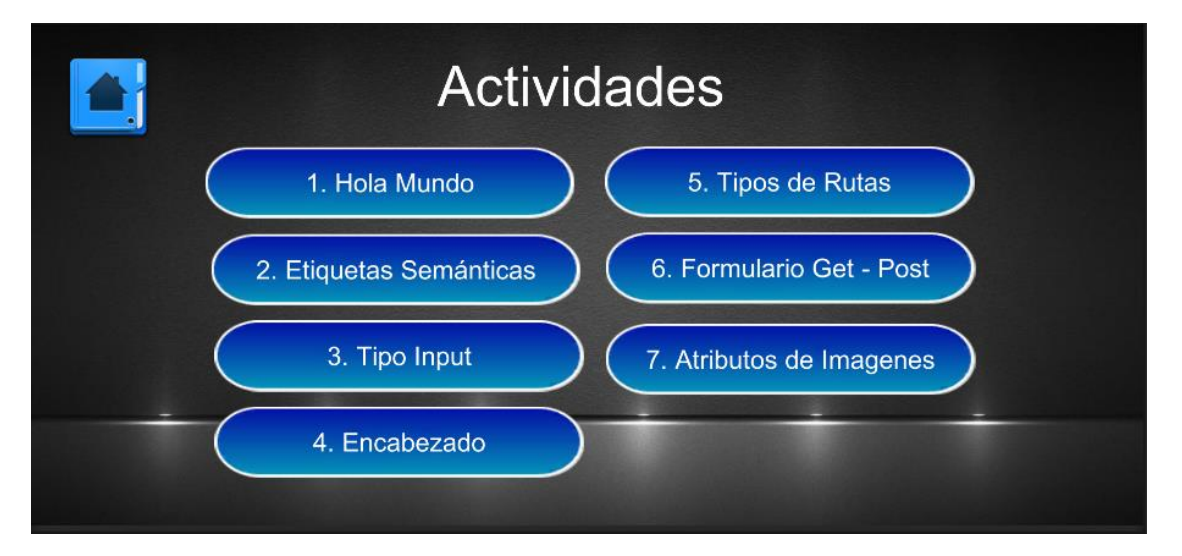

*Figura 4.18 Pantalla Escanear Actividad*

<span id="page-32-1"></span>Al seleccionar alguna actividad, el usuario debe escanear la actividad previamente realizada en el sitio web o impreso físicamente (figura 4.19 y figura 4.20).

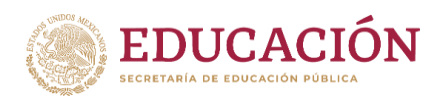

TECNOLÓGICO CIONAL DE MEXICO Instituto Tecnológico de Chihuahua II

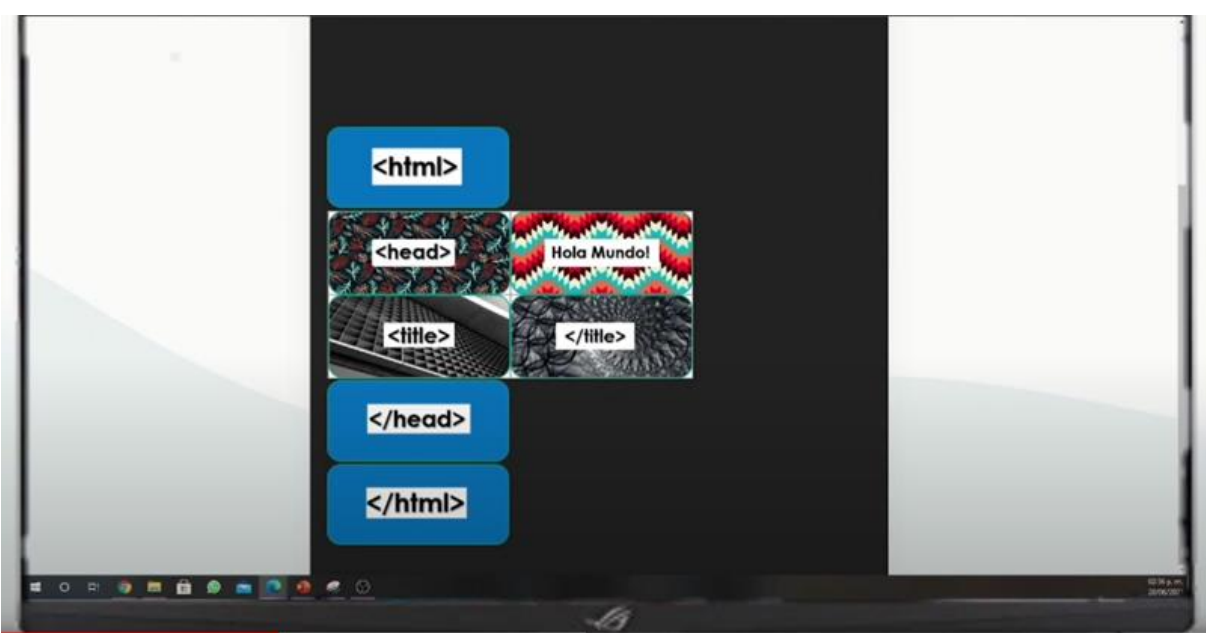

*Figura 4.19 Actividad en Sitio Web.*

<span id="page-33-0"></span>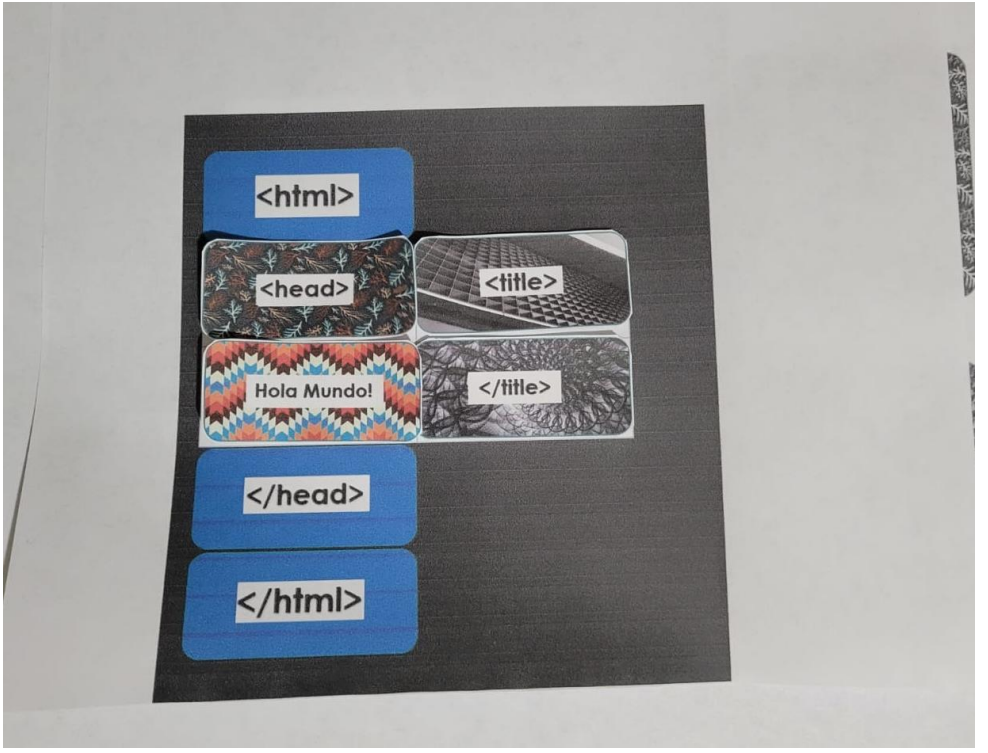

*Figura 4.20 Actividad Realizada impreso en físico*

<span id="page-33-1"></span>Al escanear el rompecabezas del ejercicio correspondiente, en la pantalla se desplegará si fue realizado de manera correcta y se mostrará una vista del resultado como si estuviera en el navegador web (figura 4.21), y en caso de no ser resuelto de manera correcta el rompecabezas se mostrará un mensaje indicándolo.

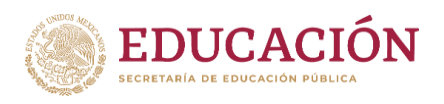

**TECNOLÓGICO**<br>CIONAL DE MÉXICO Instituto Tecnológico de Chihuahua II

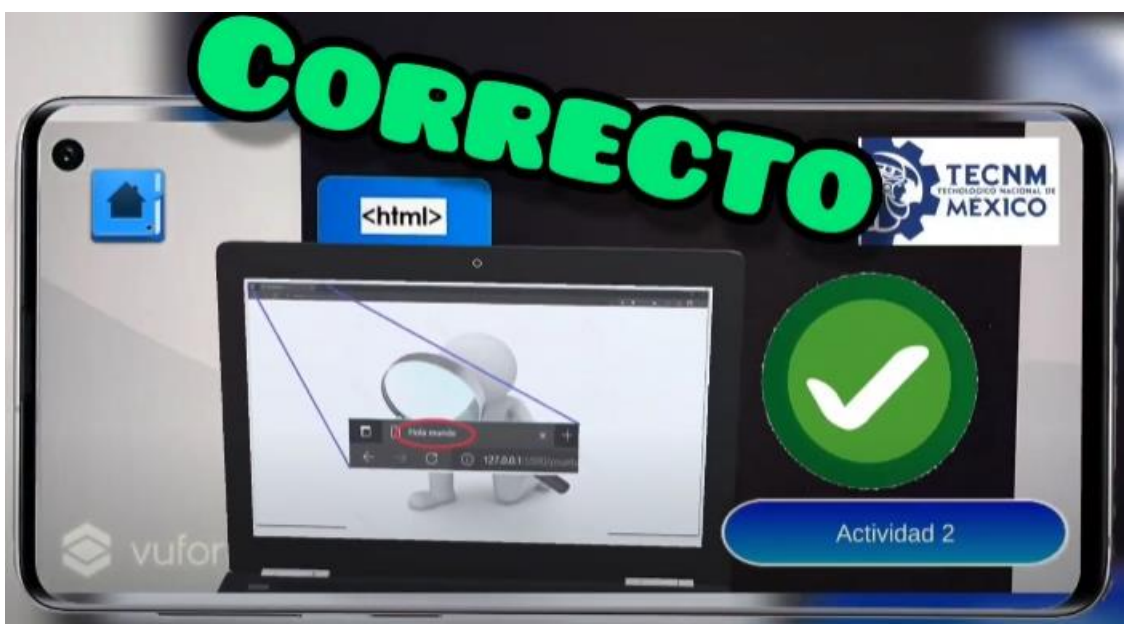

*Figura 4.21 Actividad Escaneada con la Aplicación*

<span id="page-34-0"></span>En el botón CSS se muestra otro submenú donde se describen las tres maneras de insertar una hoja de estilo en un archivo HTML (figura 4.22).

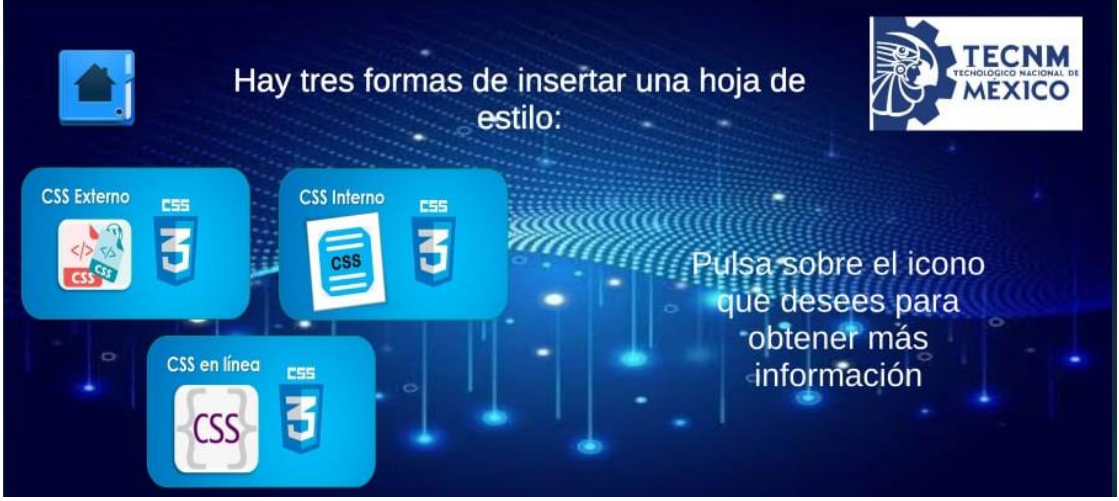

*Figura 4.22 Submenú Css*

<span id="page-34-1"></span>Al tocar alguno de estos iconos se mostrará la información y la forma de insertar ese tipo de hoja de estilo CSS (figura 4.23).

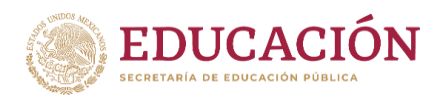

**TECNOLÓGICO** CIONAL DE MEXICO Instituto Tecnológico de Chihuahua II

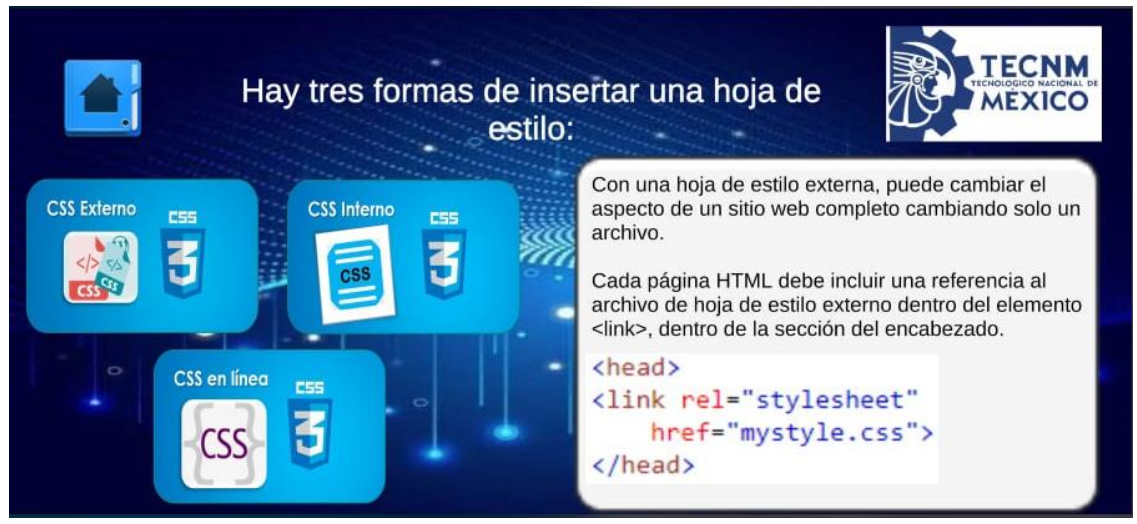

*Figura 4.23 Información Css*

<span id="page-35-0"></span>Las imágenes se detectan individualmente por la aplicación para desplegar elementos de Realidad Aumentada. Para esto se creó una base de datos en Vuforia, se descargó el archivo compatible con Unity y se instaló el archivo en nuestro proyecto (figura 4.24).

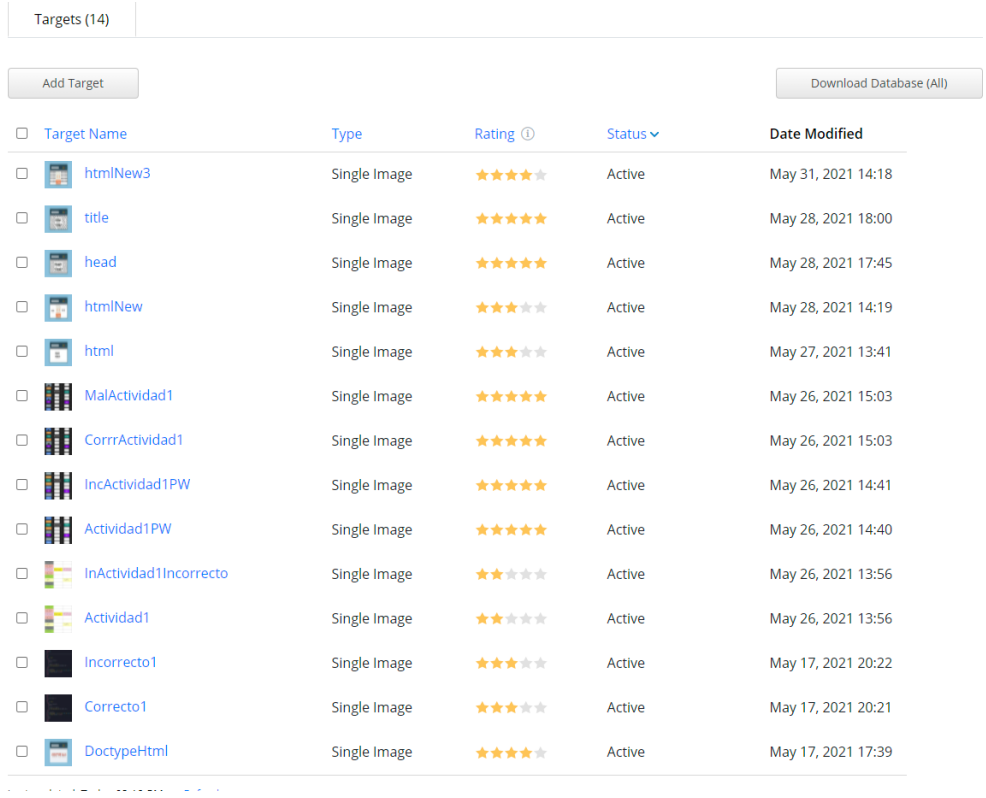

*Figura 4.24 Ejemplo de imágenes de base de datos creada en Vuforia*

<span id="page-35-1"></span>Cada imagen requiere un patrón único para que la cámara determine qué información debe mostrar. La primera imagen que se creo fue con un nivel de eficiencia de 3 estrellas

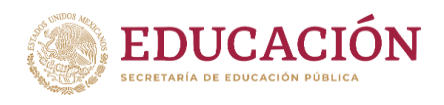

(Vuforia tiene un máximo de 5 estrellas de eficiencia de evaluación "Tarjet Manager") como se muestra en la figura 4.25.

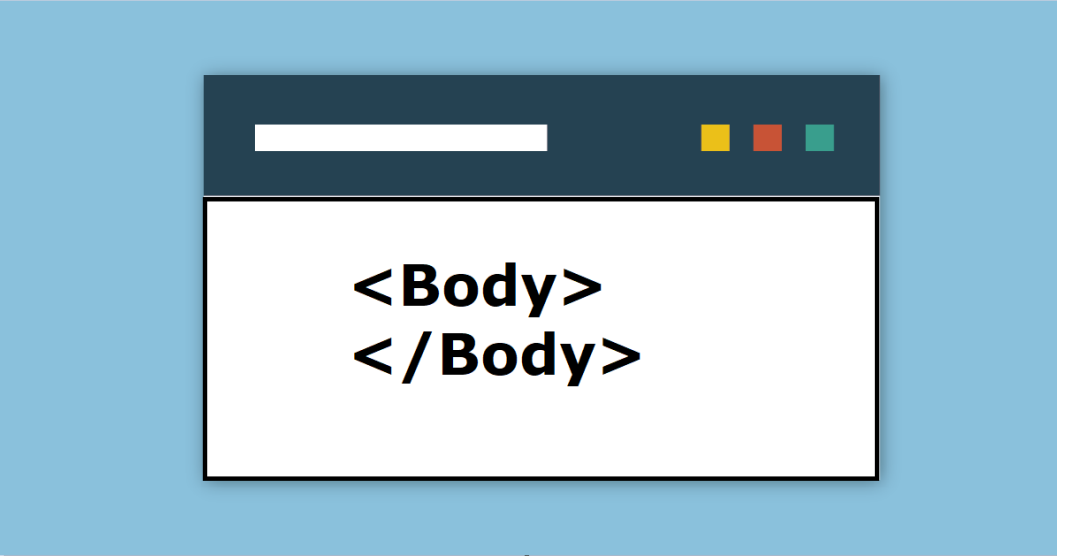

#### *Figura 4.25 Primera imagen generada*

<span id="page-36-0"></span>La siguiente imagen es un poco diferente como se muestra en la figura 4.26, esta incluye una estructura diferente, para intentar hacer única la imagen y reducir el rango de error, pero al igual que la anterior esta fue evaluada con 3 estrellas.

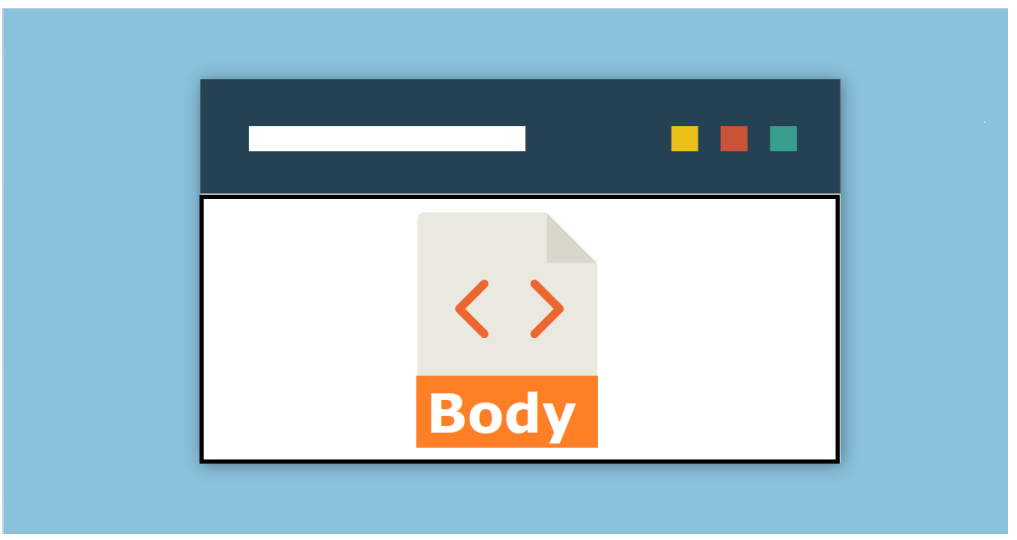

*Figura 4.26 Segunda imagen generada*

<span id="page-36-1"></span>En la figura 4.27, se muestra el tipo de imágenes que se usa ya en la aplicación, este patrón incluye un logotipo y el nombre de la etiqueta.

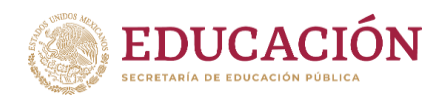

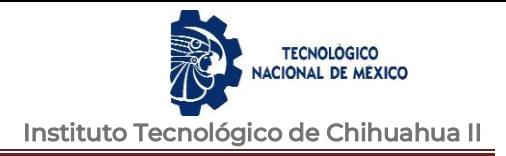

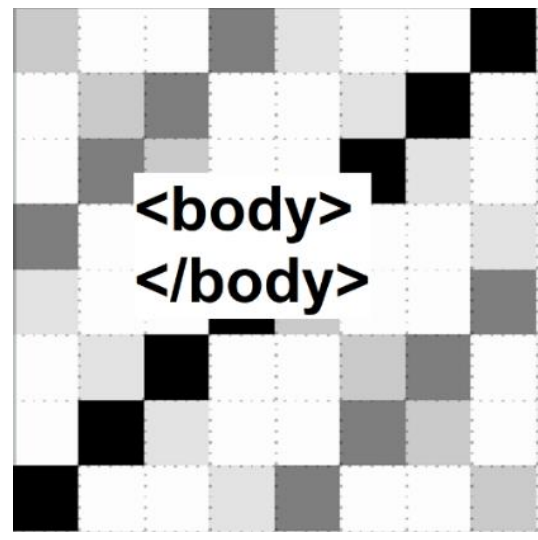

*Figura 4.27 Imagen ya en uso de la aplicación*

<span id="page-37-1"></span>Este modelo de patrones con imágenes permitirá a los estudiantes conocer los conceptos y realizar ejercicios simples de html por medio de la aplicación para dispositivos Android.

## <span id="page-37-0"></span>**4.5.2 Sitio Web**

El desarrollo del sitio web se dividió en 2 actividades la parte del Frontend y Backend.

Primeramente, el desarrollo del Frontend fue mediante el framework conocido como React, que es una librería creada por Facebook para trabajar con Javascript de una forma más amigable y que al mismo tiempo nos permite hacer poderosas aplicaciones web (figura 4.28).

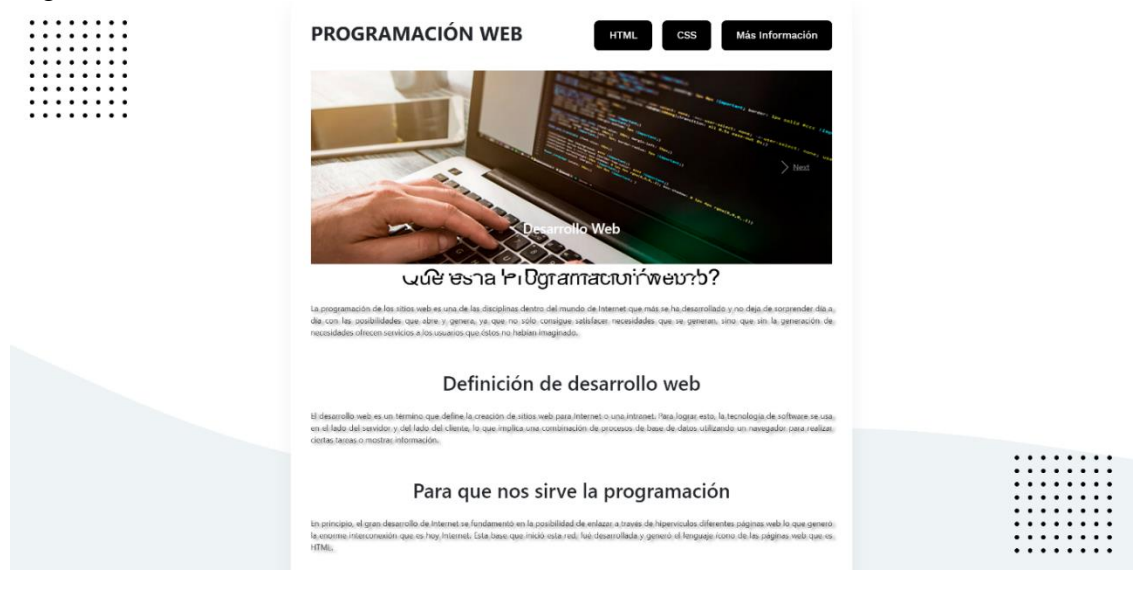

<span id="page-37-2"></span>*Figura 4.28 Aspecto Sitio Web*

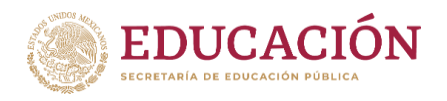

En cuanto al Backend, de este nos encargamos mediante Firebase, que es la plataforma móvil de Google que ayuda a el desarrollo de apps de alta calidad con rapidez (figura 4.29).

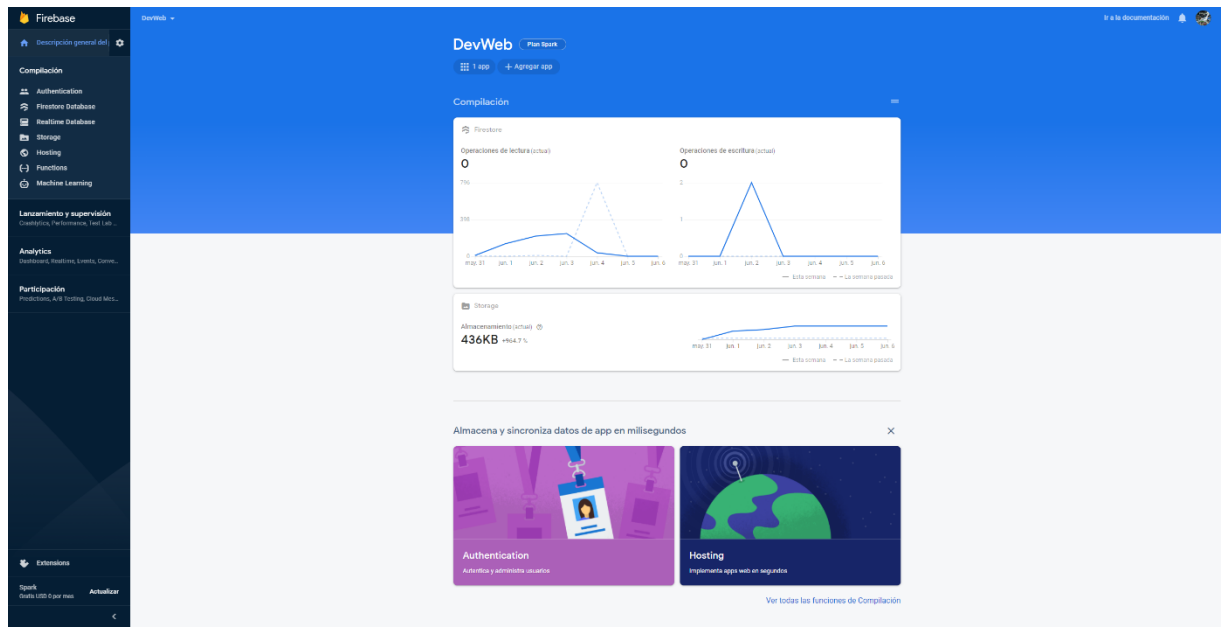

*Figura 4.29 Interfaz Firebase*

# <span id="page-38-1"></span><span id="page-38-0"></span>**4.5.3 Evaluación Inicial de Aceptación de la Aplicación**

Se diseño un instrumento de medición para aplicar una encuesta tomando como base: el Modelo de Aceptación de la Tecnología (TAM, "Technology Acceptace Model, UTAUT (Teoría Unificada De Aceptación y Uso De La Tecnología), UTAUT2 (Teoría Unificada De Aceptación y Uso De La Tecnología 2) y Operationalization of Task-Technology Fit to Cash Flow Forecasting.

Con la encuesta se buscó medir la Utilidad Percibida, Facilidad de Uso, Motivación Hedónica, la Calidad de la Información e Intención de Uso de los expertos en la materia de Programación y alumnos seleccionados, variables, las cuales se describen en la tabla 4.1.

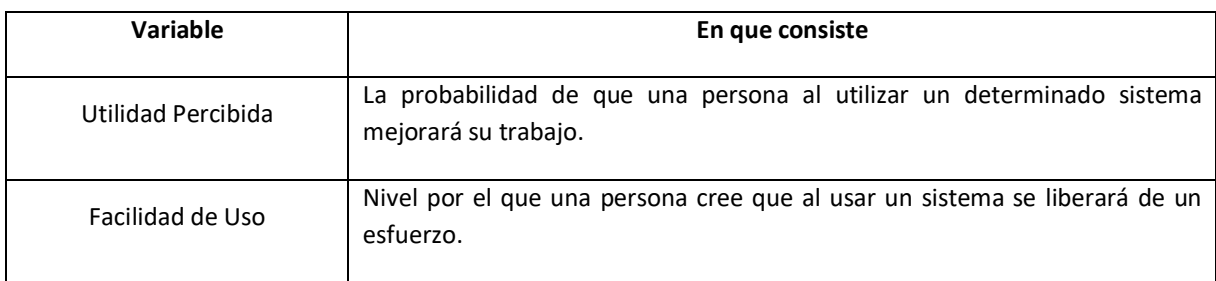

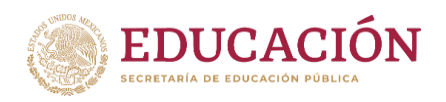

TECNOLÓGICO<br>CIONAL DE MÉXICO Instituto Tecnológico de Chihuahua II

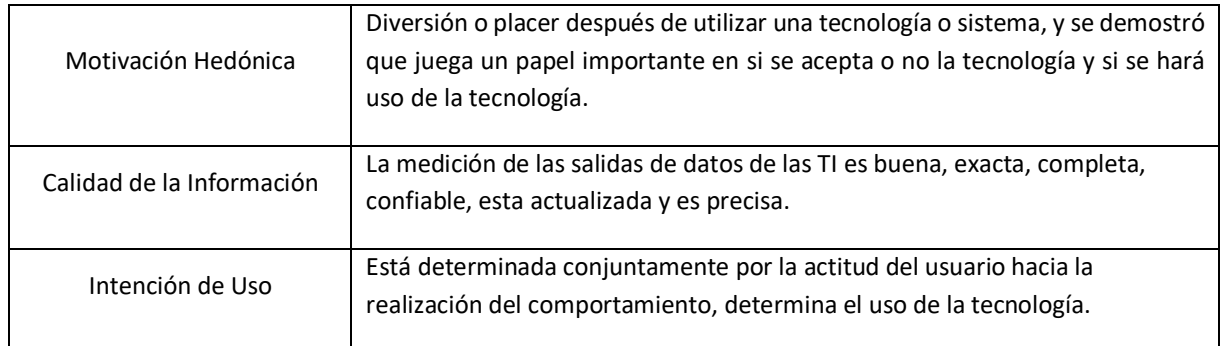

#### *Tabla 4.1 Variables Usadas.*

En cada variable se utilizó una escala Likert, la cual se usa para medir actitudes y conocer el grado de conformidad del encuestado con cualquier afirmación que se le proponga. Es útil emplearla en situaciones en las que se quiere que la persona encuestada matice su opinión. La escala Likert que se aplicó en esta encuesta fue desde el número 1 al 5, en la que el 5 equivale a totalmente de acuerdo y el 1 a totalmente en desacuerdo.

Las preguntas o afirmaciones que se crearon para esta encuesta se presentan en la tabla 4.2.

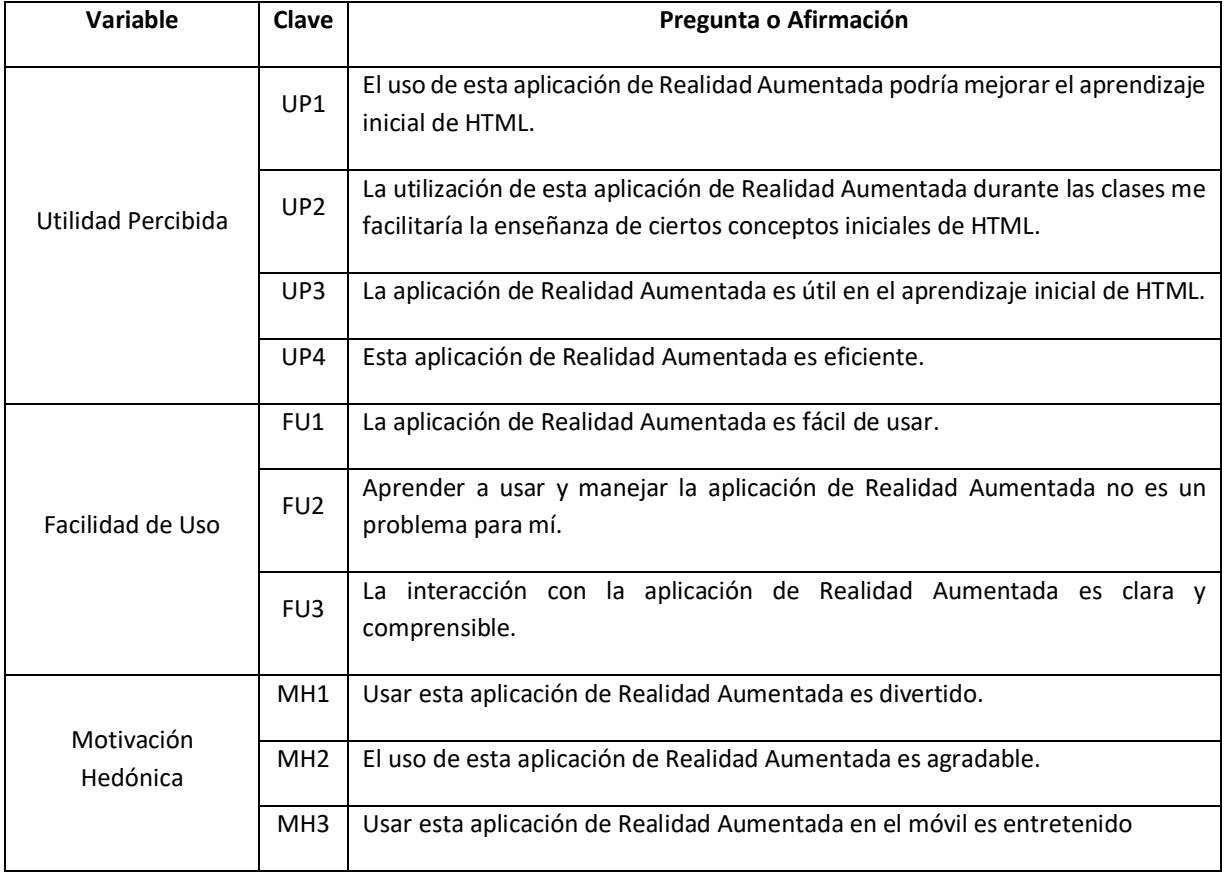

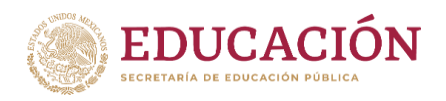

**TECNOLÓGICO ONAL DE MEXICO** Instituto Tecnológico de Chihuahua II

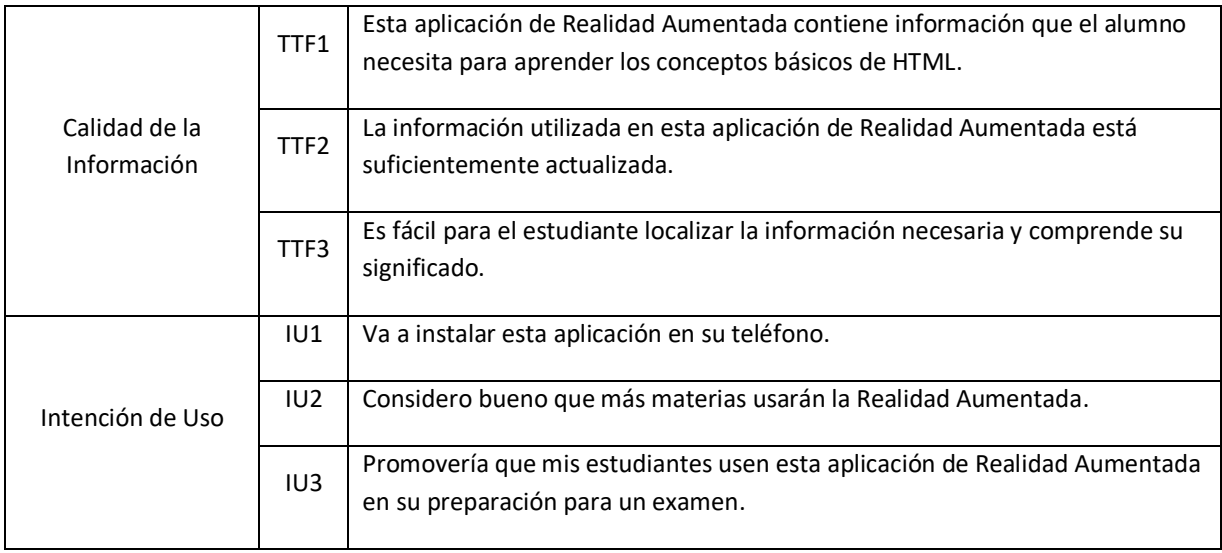

*Tabla 4.2 Ítems de la encuesta por variable.*

## <span id="page-40-0"></span>**4.6 Cronograma de actividades**

Primeramente, se muestra el cronograma por semestre, en el que podemos observar la duración de cada semestre respectivamente (figura 4.30).

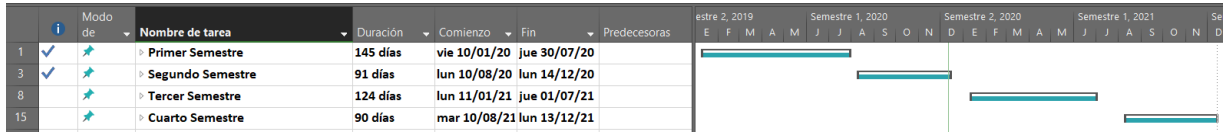

#### *Figura 4.30 Cronograma por semestre.*

<span id="page-40-1"></span>Y un cronograma con las actividades a realizar durante el semestre, en primer semestre se realizó el protocolo de investigación, en el segundo se llevó a cabo el estudio de la Realidad Aumentada, en tercer semestre se buscaron revistas para la publicación del artículo, se redactaron artículos y se enviaron a distintas revistas y por último en cuarto semestre se realizaron pruebas de la aplicación y sitio web (figura 4.31)

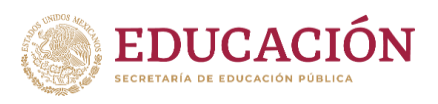

TECNOLÓGICO<br>ACIONAL DE MEXICO Instituto Tecnológico de Chihuahua II

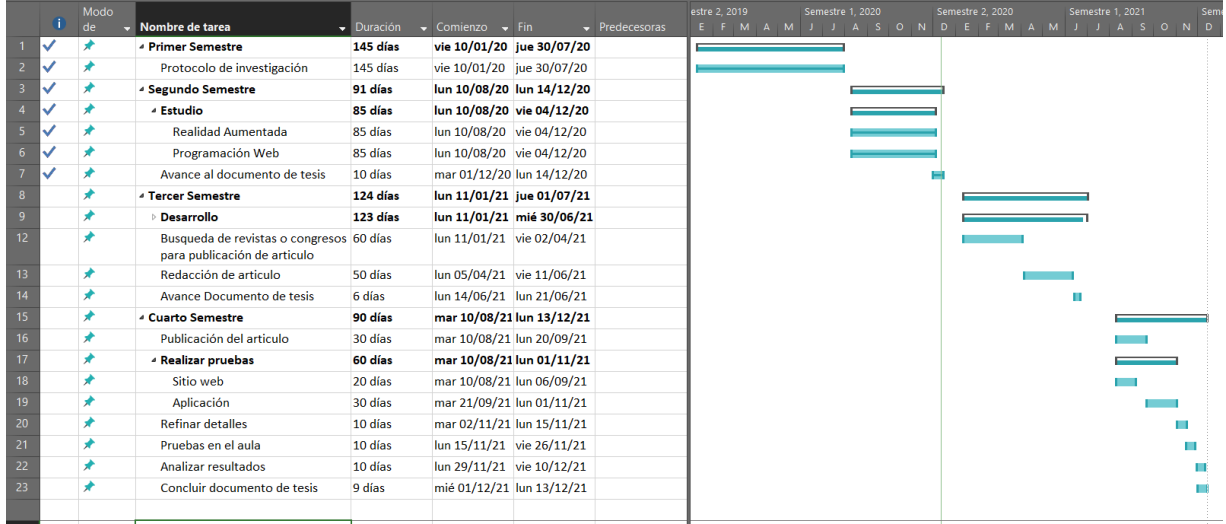

<span id="page-41-0"></span>*Figura 4.31. Cronograma de actividades.*

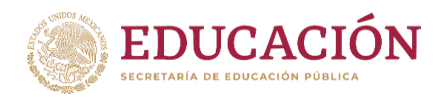

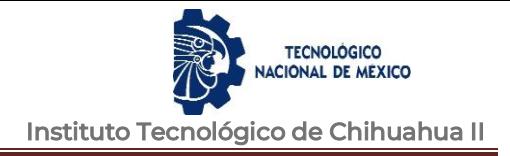

# <span id="page-42-0"></span>**V. RESULTADOS Y DISCUSIÓN**

# <span id="page-42-1"></span>**5.1 Aplicación**

Se diseñaron menús de la aplicación en Unity, los cuales dieron como resultado un botón HTML, otro botón CSS y un último botón de Información de la aplicación (figura 5.1).

| <b>Menu Principal</b> | <b>TECNM</b><br>MEXICO |
|-----------------------|------------------------|
| <b>HTML</b>           |                        |
| <b>CSS</b><br>ヺ       |                        |
| Información app       | Programación Web       |

*Figura 5.1 Pantalla principal de la aplicación*

El botón HTML lleva a otro submenú para elegir Escanear Conceptos por medio de la cámara de nuestro dispositivo o ir a realizar actividades (figura 5.2).

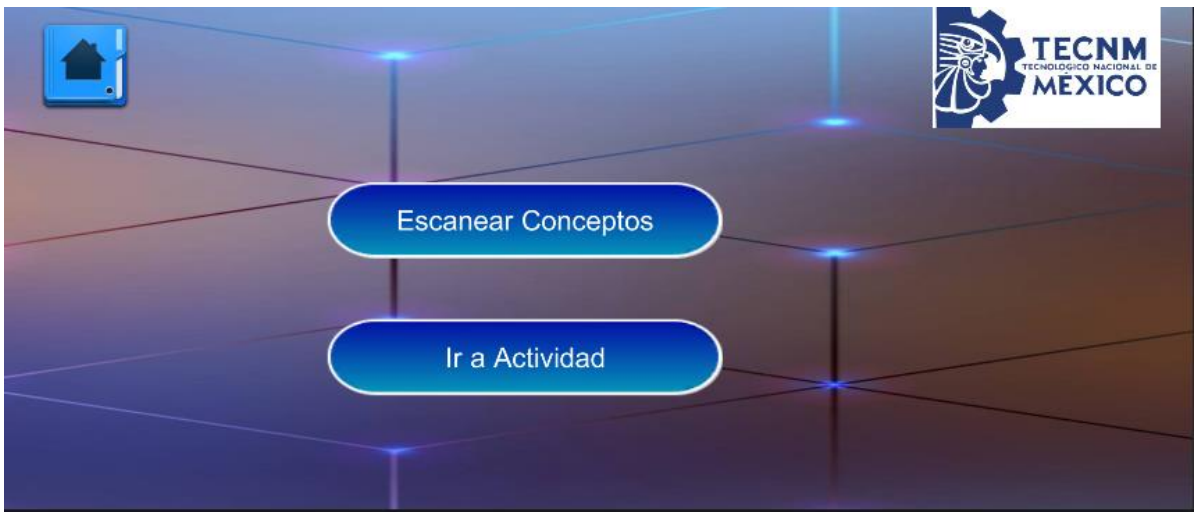

*Figura 5.2 Submenú HTML*

Una de las actividades fue el escanear algún elemento HTML y dar el concepto del mismo al usuario en pantalla por medio de Realidad Aumentada (figura 5.3).

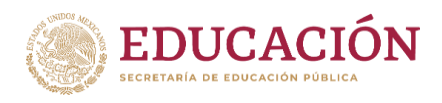

**TECNOLÓGICO CIONAL DE MEXICO** Instituto Tecnológico de Chihuahua II

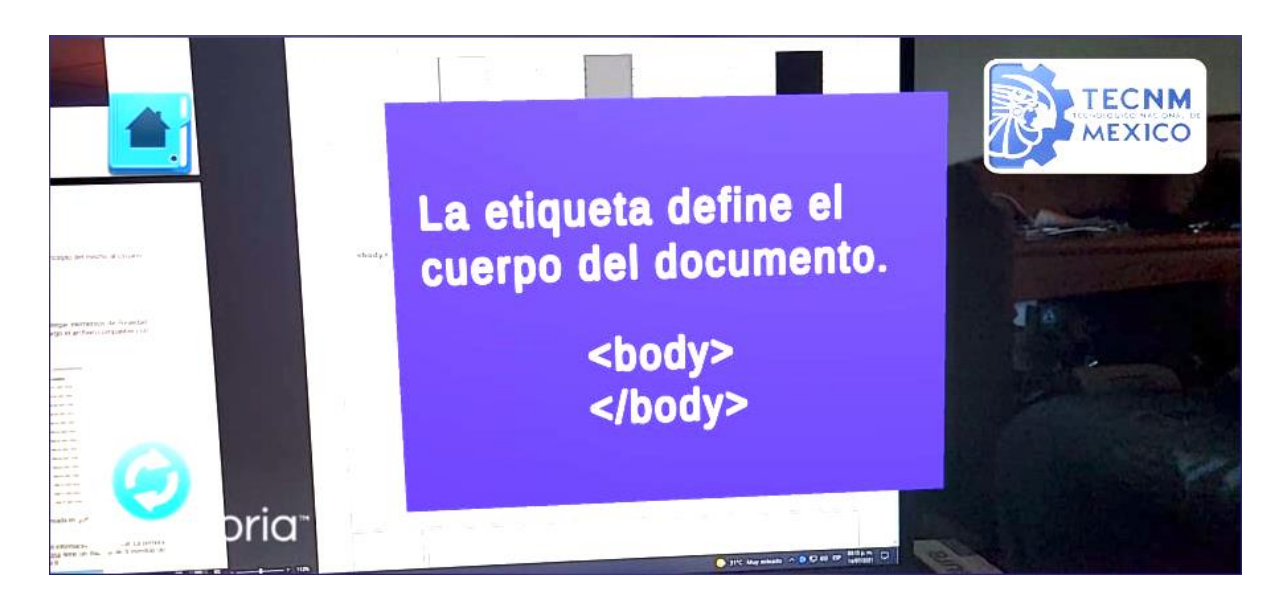

*Figura 5.3 Pantalla Escanear Conceptos*

En el botón "Actividades", se mostrará a continuación una lista de ejercicios con los rompecabezas correspondientes (figura 5.4).

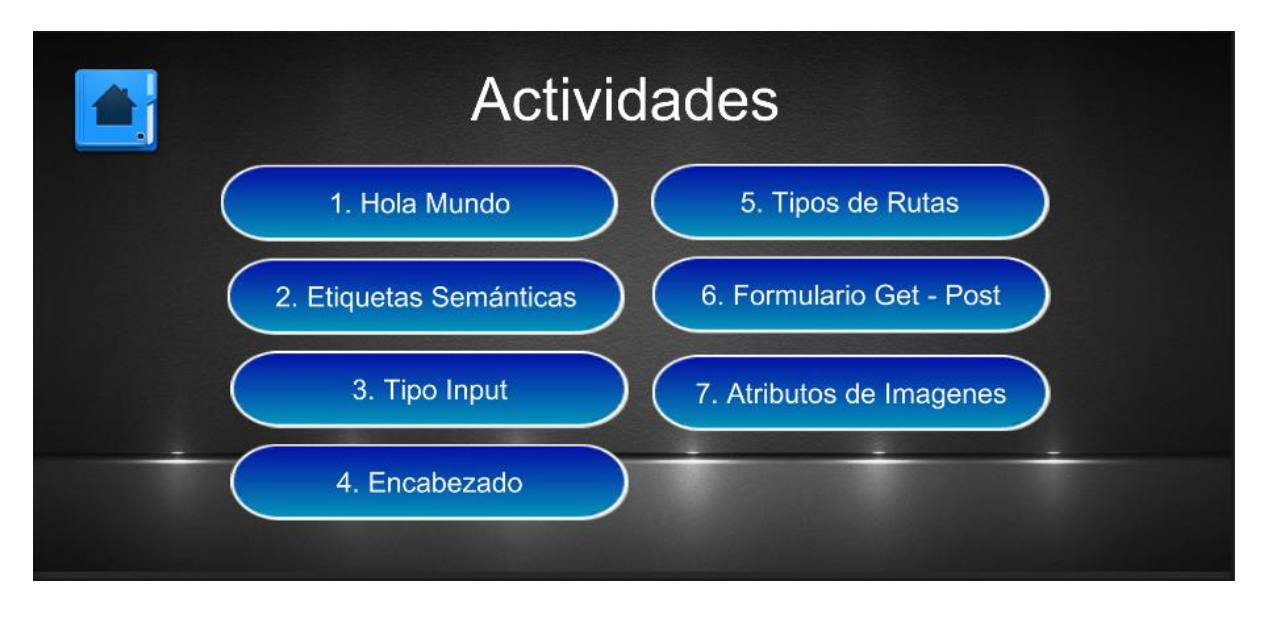

*Figura 5.4 Pantalla Escanear Actividad*

# <span id="page-43-0"></span>**5.2 Sitio Web**

Muestra 2 botones:

HTML, el cual, contiene 2 opciones, los conceptos de etiquetas HTML por medio de Realidad Aumentada con ayuda del dispositivo Android.

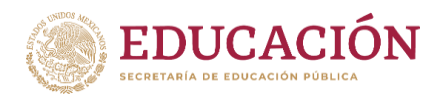

Descargar, el cual, nos lleva a otra pantalla, para descargar la aplicación que necesitara el dispositivo con sistema operativo Android (figura 5.5).

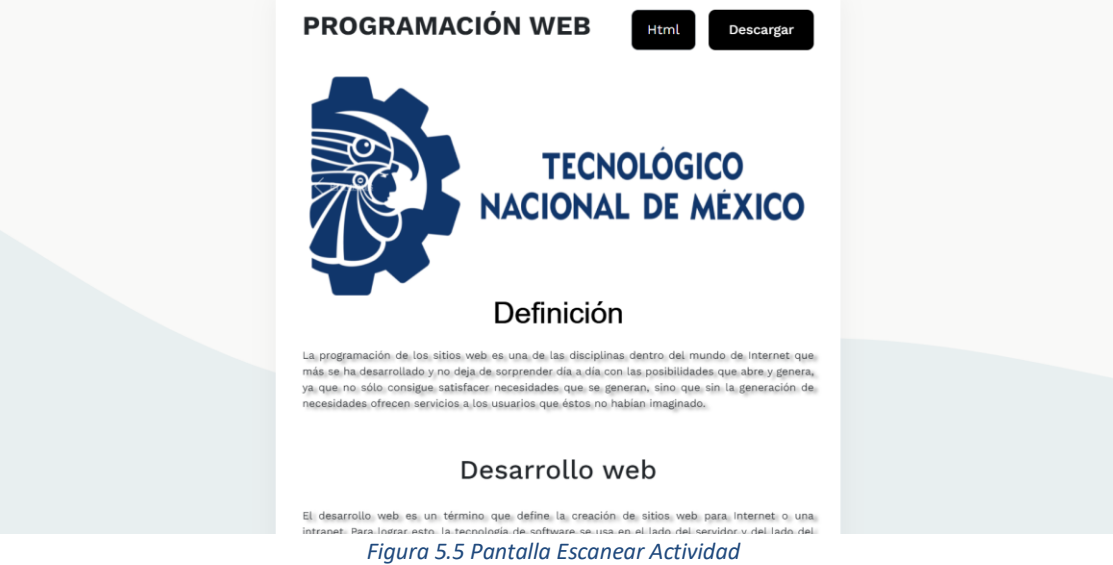

# **Rompecabezas o Actividades**

La propuesta que se presenta, es la de combinar el uso de la aplicación de Realidad Aumentada para dispositivos Android con el uso de rompecabezas de manera didáctica para HTML.

Los rompecabezas pueden ser una herramienta que aproveche el juego educativo de una manera lúdica que motive al estudiante.

"Un rompecabezas involucra la participación individual o cooperativa, así como también nos ayudan a incrementar la concentración, disminuir el estrés, ejercitar la memoria" (Forbes Staff, 2020).

Se concluyó que para tener un rango de error bajo se requería que las actividades tuvieran un rompecabezas de 2 por 2 piezas o etiquetas (figura 5.6).

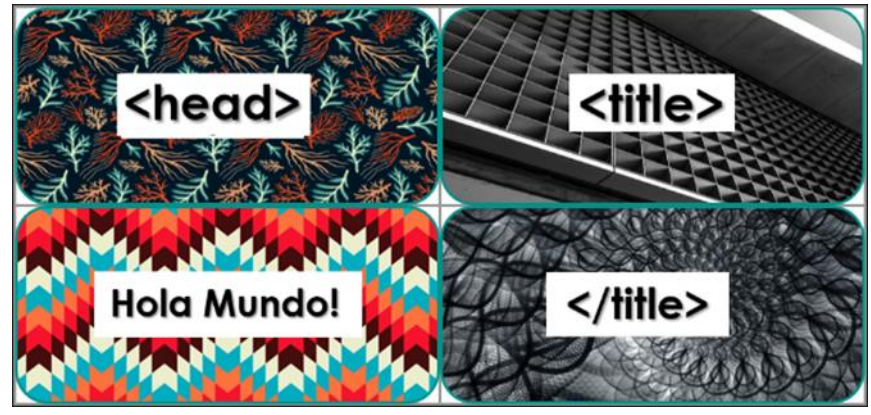

*Figura 5.6 Pantalla Escanear Actividad*

Al seleccionar alguna actividad, el usuario debe escanear la actividad previamente realizada en el sitio web o impreso físicamente (figura 5.7 y figura 5.8).

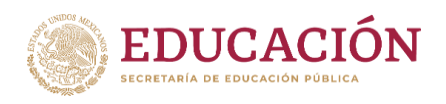

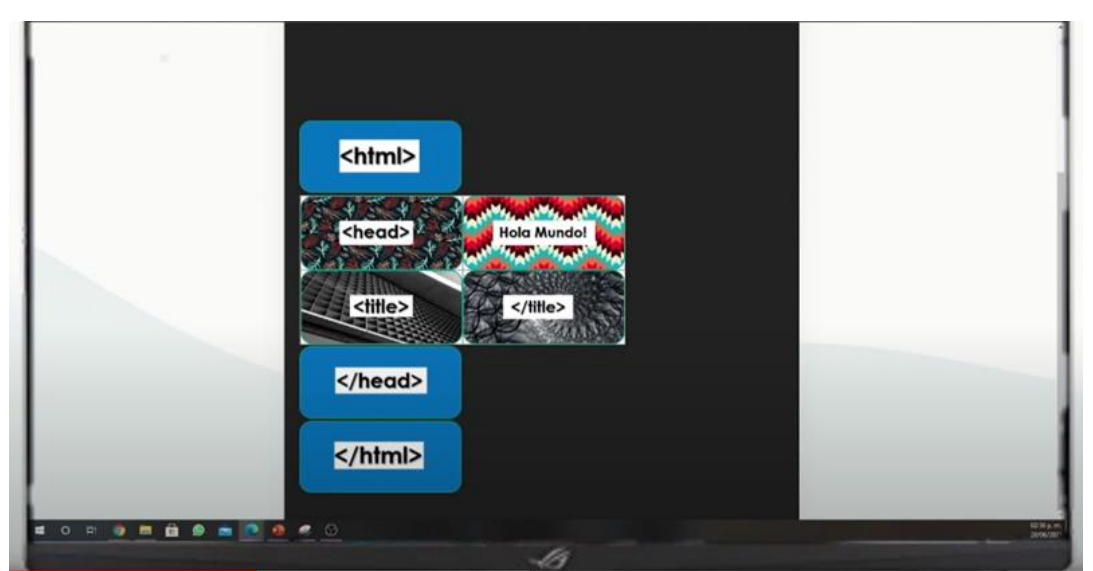

*Figura 5.7 Actividad sitio web*

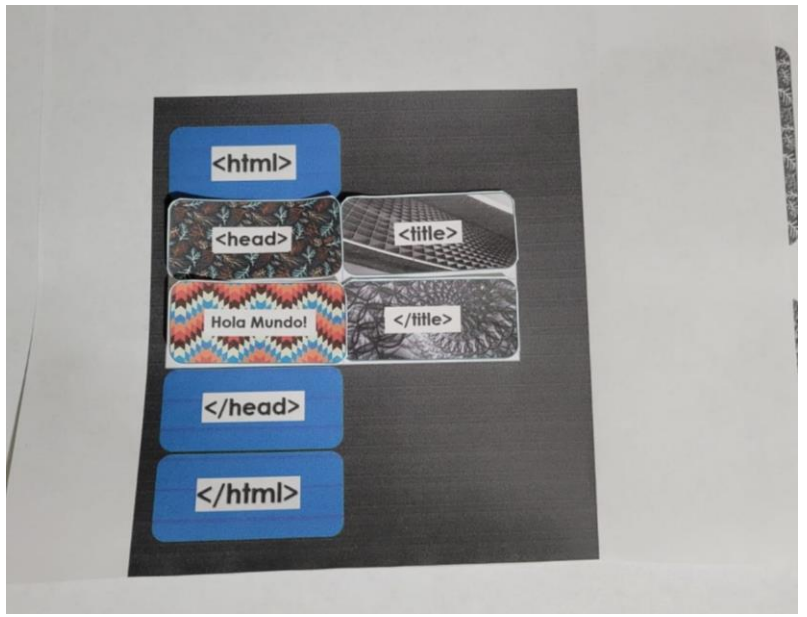

*Figura 5.8 Pantalla Escanear Actividad*

Al escanear el rompecabezas del ejercicio correspondiente, en la pantalla se desplegará si fue realizado de manera correcta y se mostrará una vista del resultado como si estuviera en el navegador web (figura 5.9), y en caso de no ser resuelto de manera correcta el rompecabezas se mostrará un mensaje indicándolo.

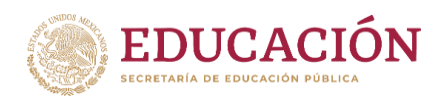

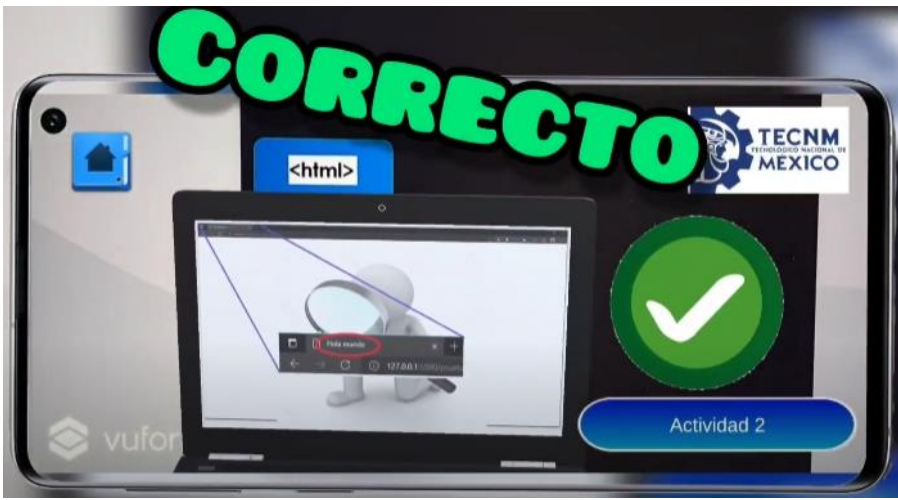

*Figura 5.9 Actividad Escaneada con la Aplicación*

# <span id="page-46-0"></span>**5.3 Resultados Primera Encuesta**

Se envió la encuesta un total de 12 docentes del área de Programación en el I.T. de Chihuahua II y 14 estudiantes de la materia de "Programación Web" en la carrera de "Ingeniería en Sistemas Computacionales" del mismo instituto, pero para conservar anonimato no se identificaron cuales hicieron uso de la aplicación y realizaron la encuesta. Los alumnos que se invitaron es un grupo de la materia de programación web (Anexo 1).

Se obtuvo un 57.7% de respuestas a la encuesta del total de usuarios a los que se les realizó la invitación a participar (figura 5.10).

<span id="page-46-1"></span>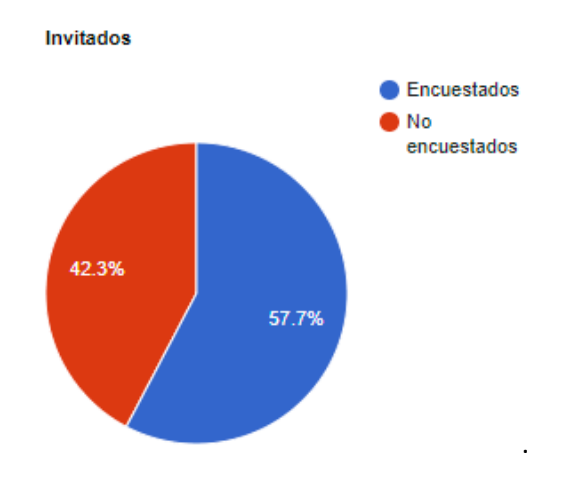

*Figura 5.10 Personas encuestadas.*

En pregunta con clave "UP1 El uso de esta aplicación de Realidad Aumentada podría mejorar el aprendizaje inicial de HTML" se pueden observar las siguientes respuestas obtenidas (figura 5.11).

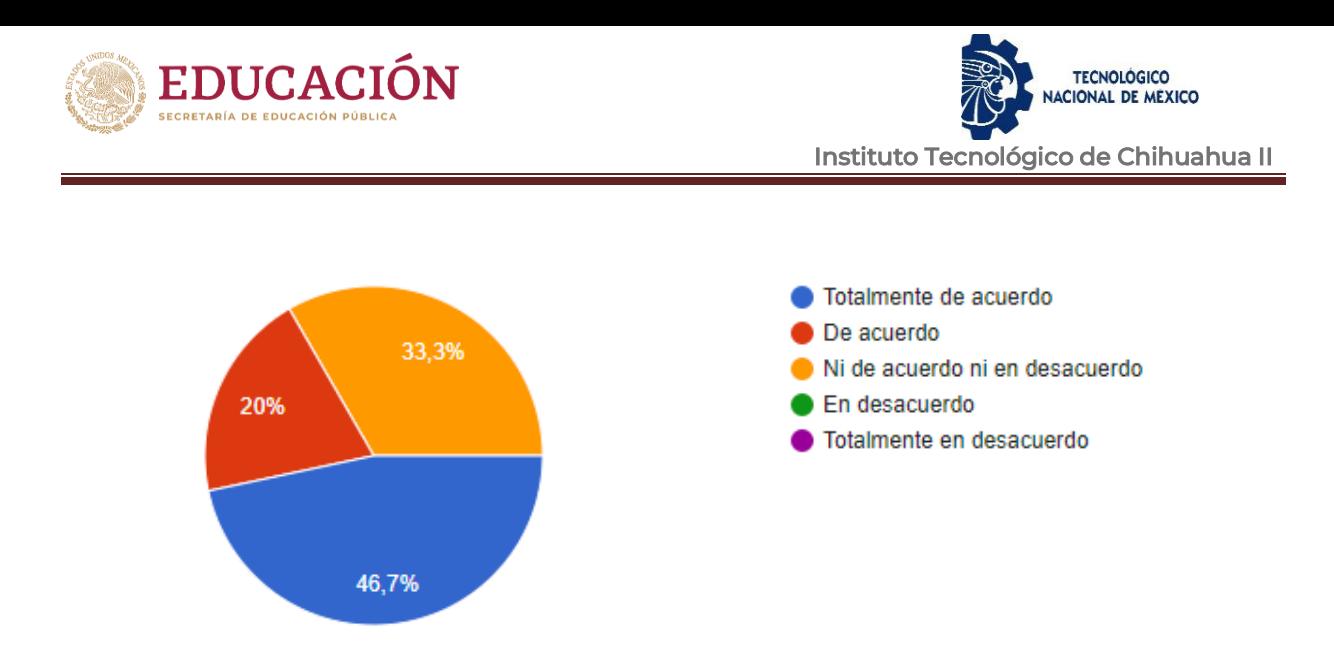

*Figura 5.11. Utilidad Percibida Pregunta 1.*

<span id="page-47-0"></span>En pregunta con clave "UP2 La utilización de esta aplicación de Realidad Aumentada durante las clases me facilitaría la enseñanza de ciertos conceptos iniciales de HTML" se pueden observar las siguientes respuestas obtenidas (figura 5.12).

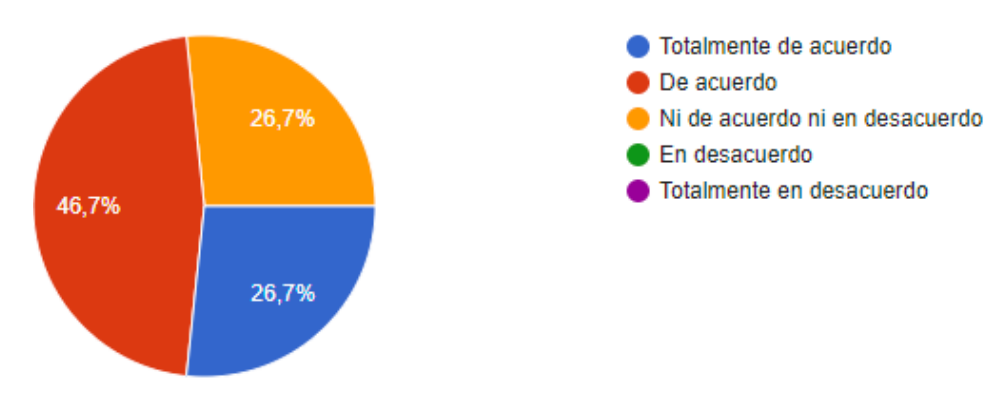

*Figura 5.12. Utilidad Percibida Pregunta 2.*

<span id="page-47-1"></span>En la pregunta con clave "UP3 La aplicación de Realidad Aumentada es útil en el aprendizaje inicial de HTML" se pueden observar las siguientes respuestas obtenidas (figura 5.13).

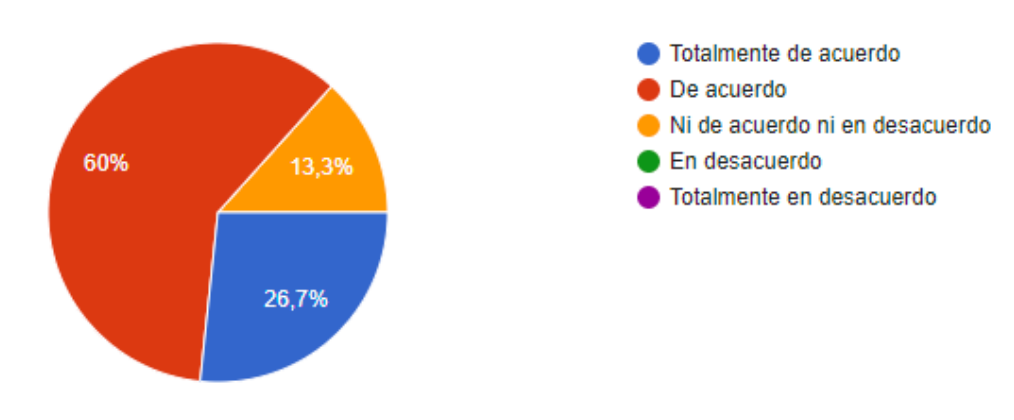

<span id="page-47-2"></span>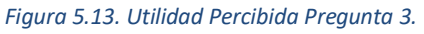

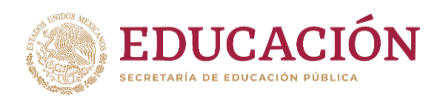

En la pregunta con clave "UP4 Esta aplicación de Realidad Aumentada es eficiente" se pueden observar las siguientes respuestas obtenidas (figura 5.14).

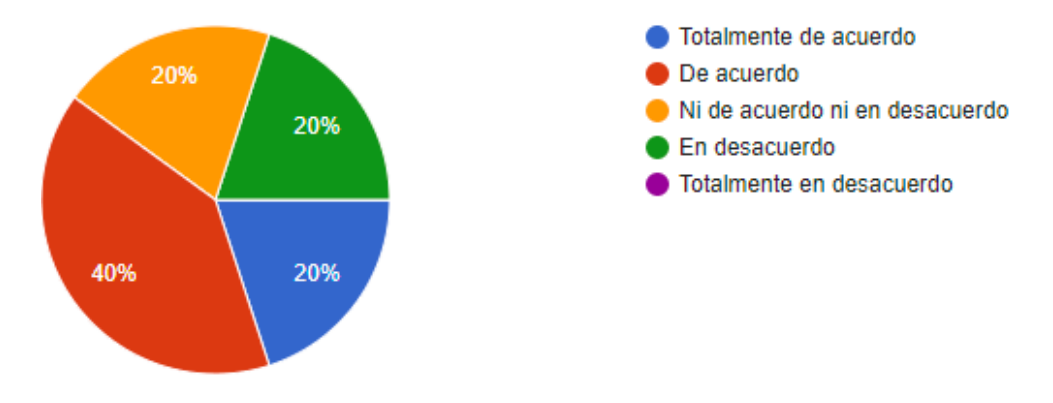

*Figura 5.14. Utilidad Percibida Pregunta 4.*

<span id="page-48-0"></span>Estas preguntas corresponden a la variable "Utilidad Percibida", la cual tuvo un promedio de 3.91 en una escala de 1 a 5. El 64% de los encuestados manifestó una percepción positiva y un 36% la valoraron como neutral (figura 5.15).

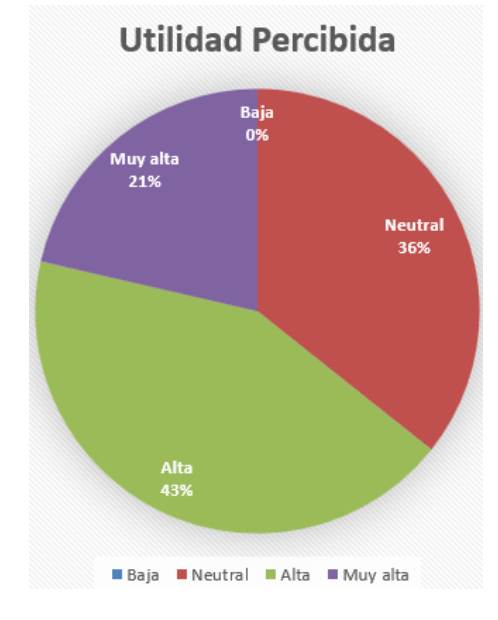

*Figura 5.15. Utilidad Percibida.*

<span id="page-48-1"></span>La pregunta con clave "FU1 La aplicación de Realidad Aumentada es fácil de usar" se observa las respuestas obtenidas (figura 5.16).

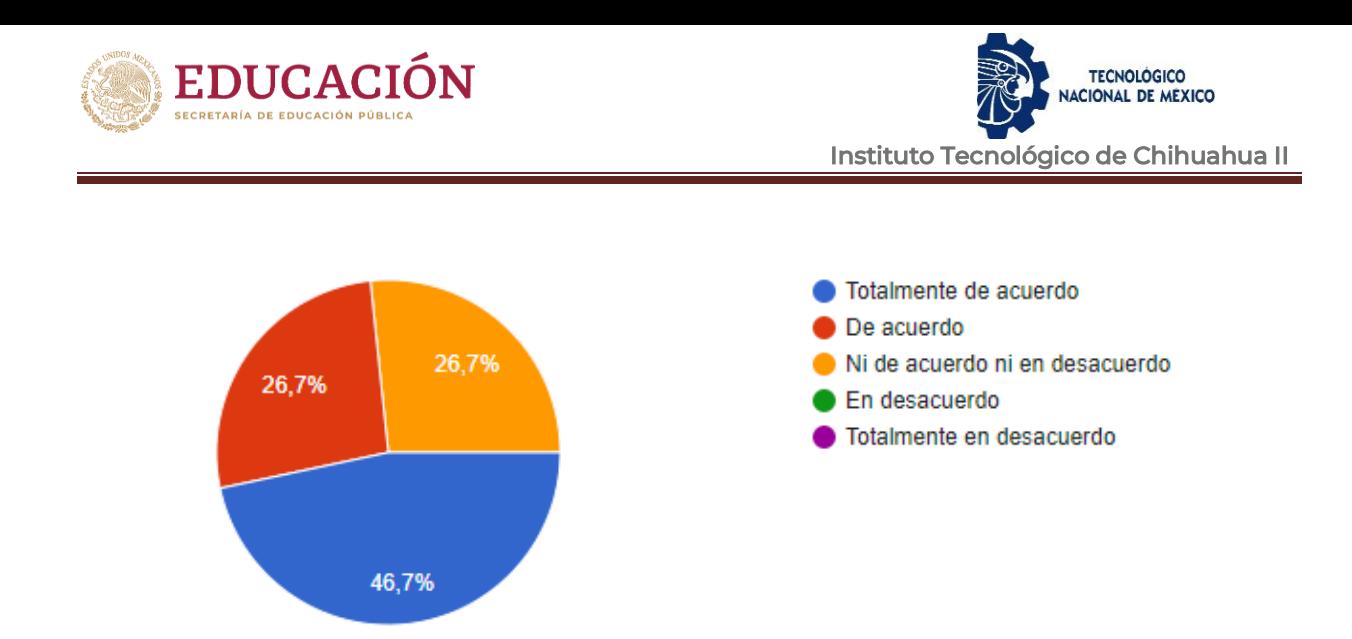

*Figura 5.16. Facilidad de Uso Pregunta 1.*

<span id="page-49-0"></span>La pregunta con clave "FU2 Aprender a usar y manejar la aplicación de Realidad Aumentada no es un problema para mí" se observa las respuestas obtenidas (figura 5.17).

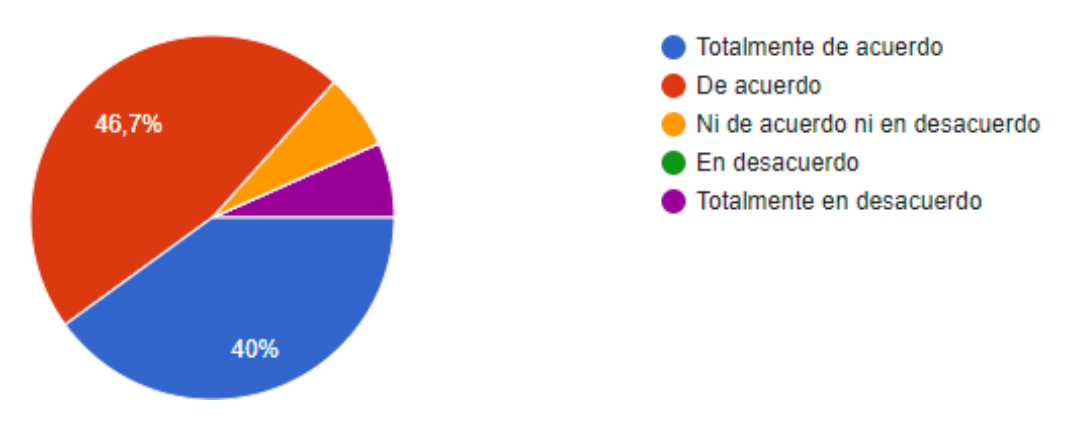

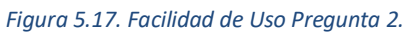

<span id="page-49-1"></span>La pregunta con clave "FU3 La interacción con la aplicación de Realidad Aumentada es clara y comprensible" se observa las respuestas obtenidas (figura 5.18).

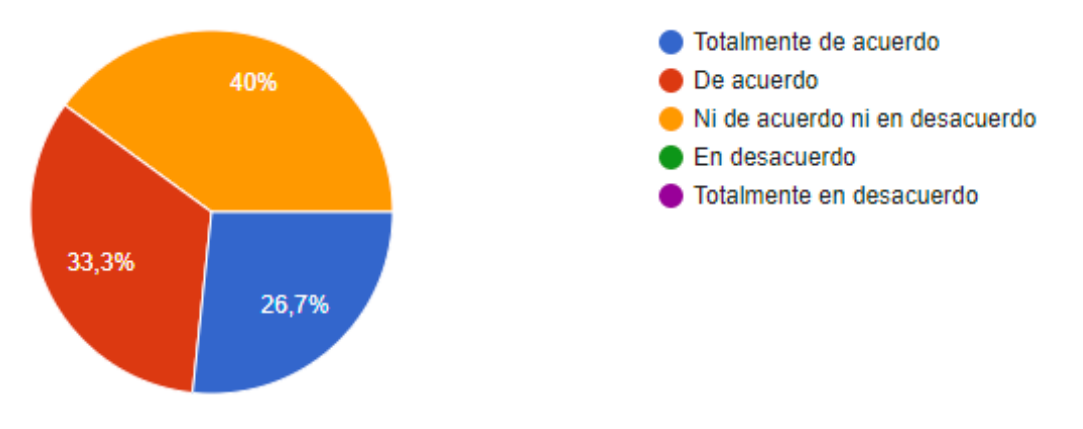

<span id="page-49-2"></span>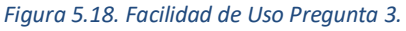

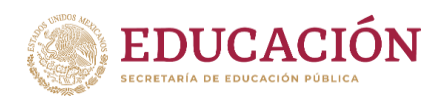

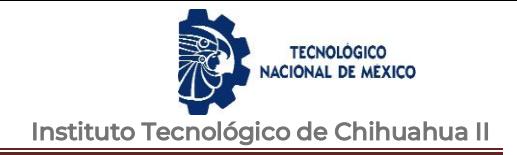

Las preguntas anteriormente mencionadas corresponden a la variable de "Facilidad de Uso", tuvo un promedio de 4.11 en una escala de 1 a 5. El 72% de los encuestados manifestó una percepción positiva respecto a la facilidad del uso de la aplicación, el 28% valoraron como neutral la facilidad de uso (figura 5.19).

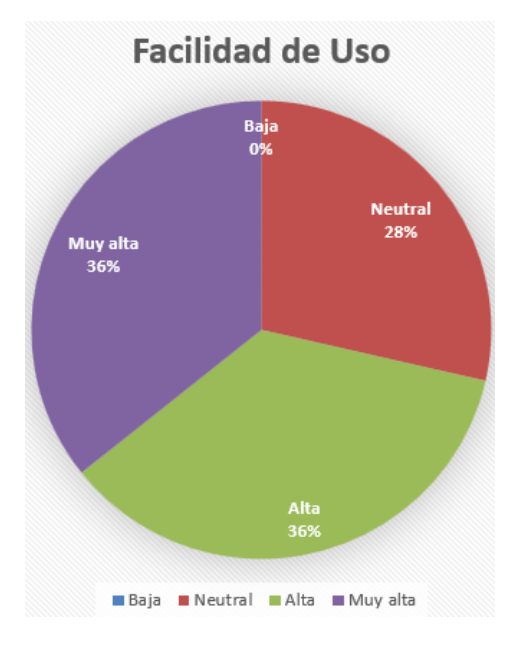

*Figura 5.19. Facilidad de Uso.*

<span id="page-50-0"></span>La pregunta con clave "MH1 Usar esta aplicación de Realidad Aumentada es divertido" se observa las respuestas obtenidas (figura 5.20).

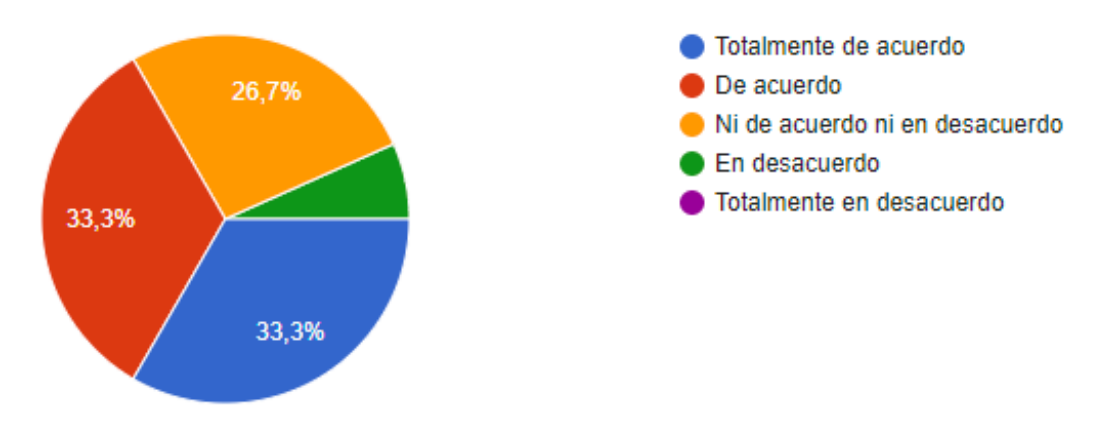

#### *Figura 5.20. Motivación Hedónica Pregunta 1.*

<span id="page-50-1"></span>La pregunta con clave "MH2 El uso de esta aplicación de Realidad Aumentada es agradable" se observa las respuestas obtenidas (figura 5.21).

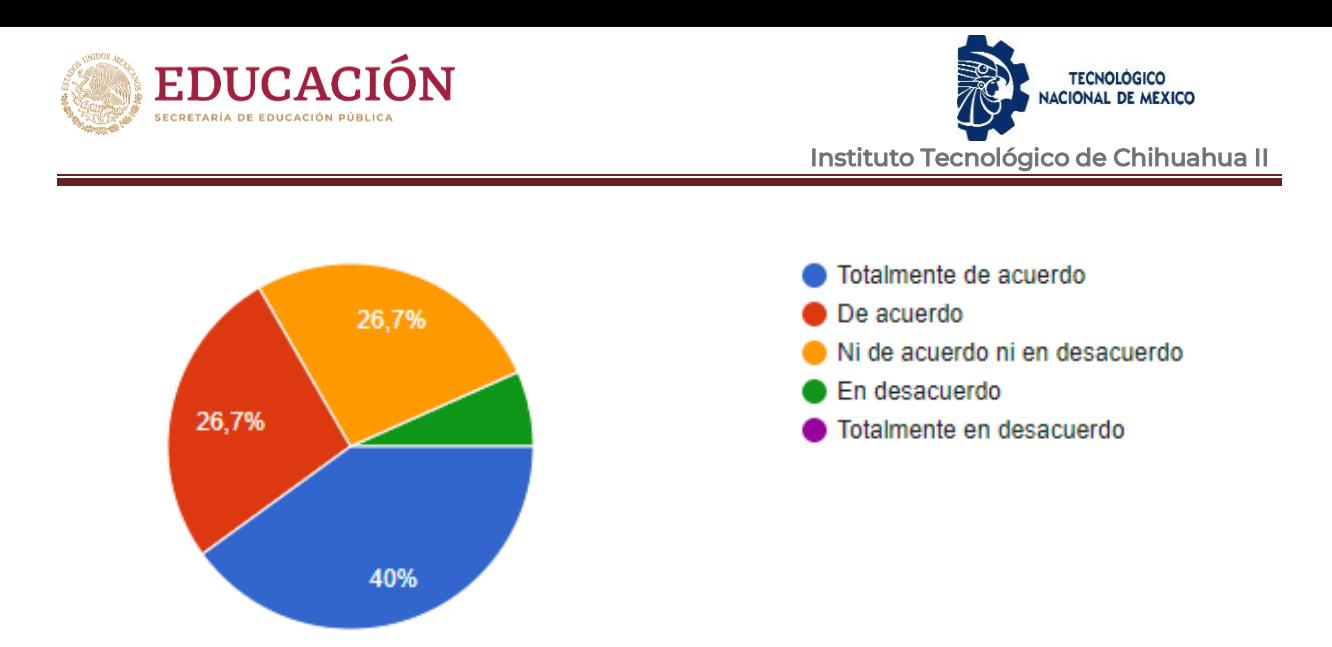

*Figura 5.21. Motivación Hedónica Pregunta 2.*

<span id="page-51-0"></span>La pregunta con clave "MH3Usar esta aplicación de Realidad Aumentada en el móvil es entretenido" se observa las respuestas obtenidas (figura 5.22).

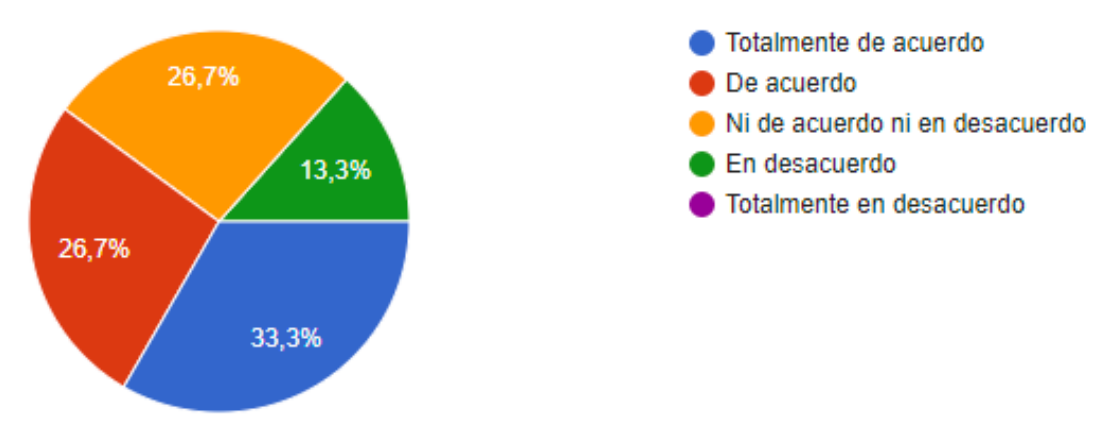

*Figura 5.22. Motivación Hedónica Pregunta 3.*

<span id="page-51-1"></span>Las preguntas anteriormente mencionadas, corresponden a la variable de "Motivación Hedónica", tuvo un promedio de 3.88 en una escala de 1 a 5. El 72% de los encuestados manifestó una percepción positiva en cuanto a la motivación que recibió, un 21% considera que fue neutral y un 7% como baja (figura 5.23).

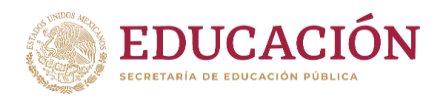

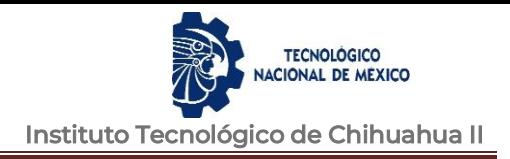

# **Motivación Hedónica**

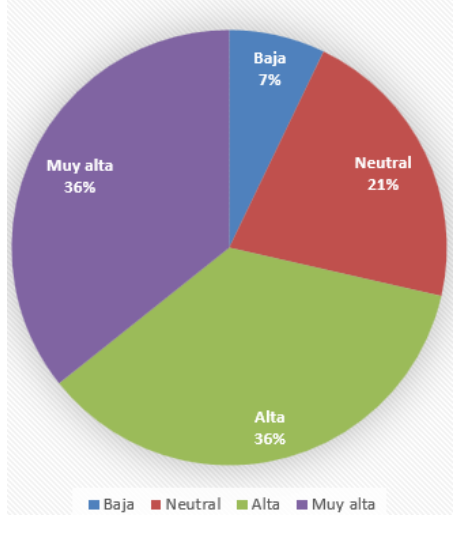

*Figura 5.23. Motivación Hedónica.*

<span id="page-52-0"></span>La pregunta con clave "TTF1 Esta aplicación de Realidad Aumentada contiene información que el alumno necesita para aprender los conceptos básicos de HTML" se observa las respuestas obtenidas (figura 5.24).

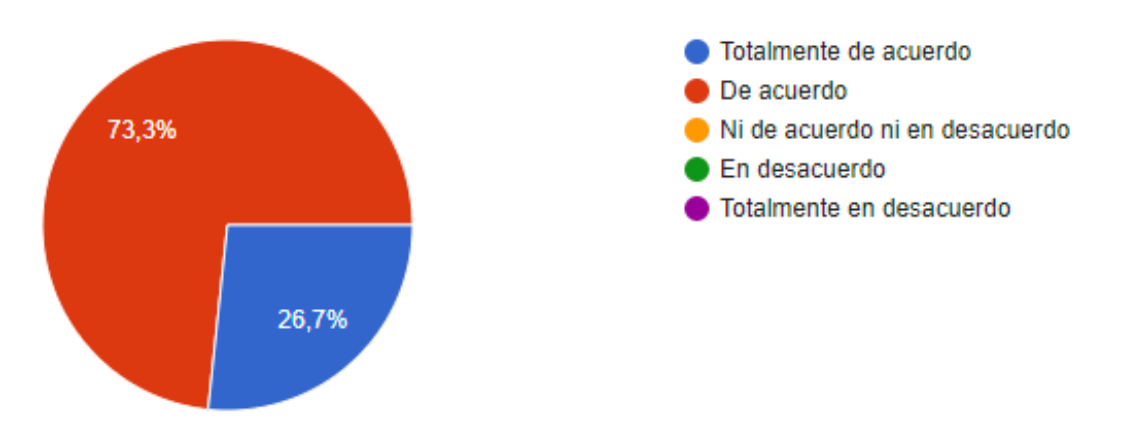

*Figura 5.24. Calidad de la Información Pregunta 1.*

<span id="page-52-1"></span>La pregunta con clave "TTF2 La información utilizada en esta aplicación de Realidad Aumentada está suficientemente actualizada" se observa las respuestas obtenidas (figura 5.25).

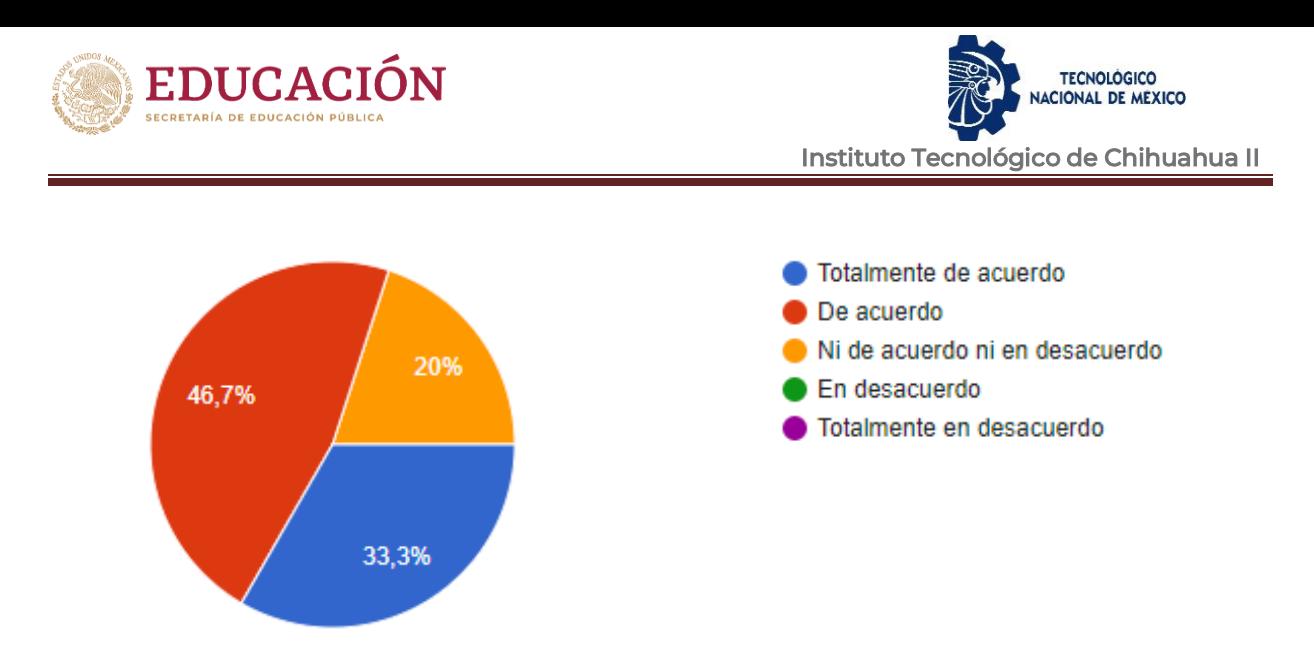

*Figura 5.25. Calidad de la Información Pregunta 2.*

<span id="page-53-0"></span>La pregunta con clave "TTF3 Es fácil para el estudiante localizar la información necesaria y comprende su significado" se observa las respuestas obtenidas (figura 5.26).

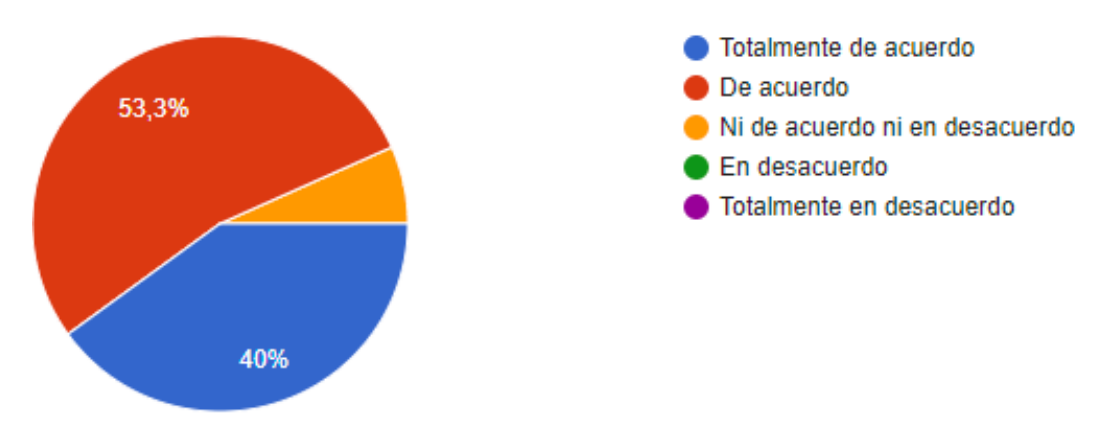

*Figura 5.26. Calidad de la Información Pregunta 3.*

<span id="page-53-1"></span>Las preguntas anteriormente mencionadas, corresponden a la variable de "Calidad de la Información", tuvo un promedio de 4.23 en una escala de 1 a 5. El 93% de los encuestados considera la información contenida en la aplicación es buena y un 7% se la considera como neutral (figura 5.27).

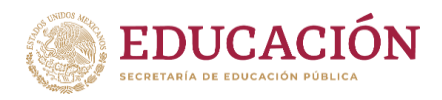

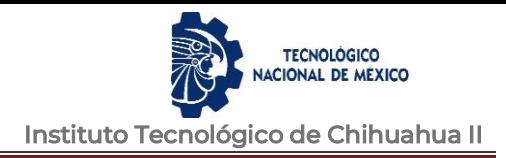

# Calidad de Información

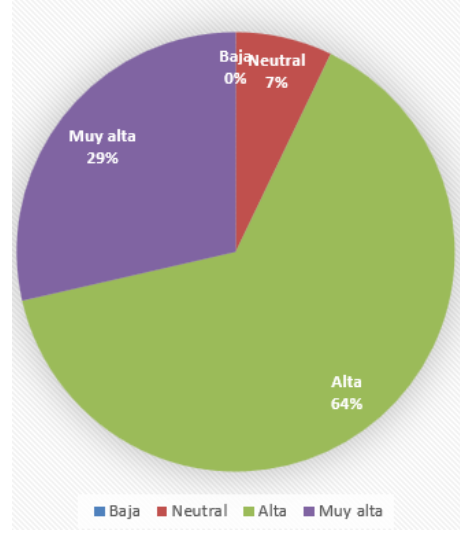

*Figura 5.27. Calidad de la Información.*

<span id="page-54-0"></span>La pregunta con clave "IU1 Va a instalar esta aplicación en su teléfono" se observa las respuestas obtenidas (figura 5.28).

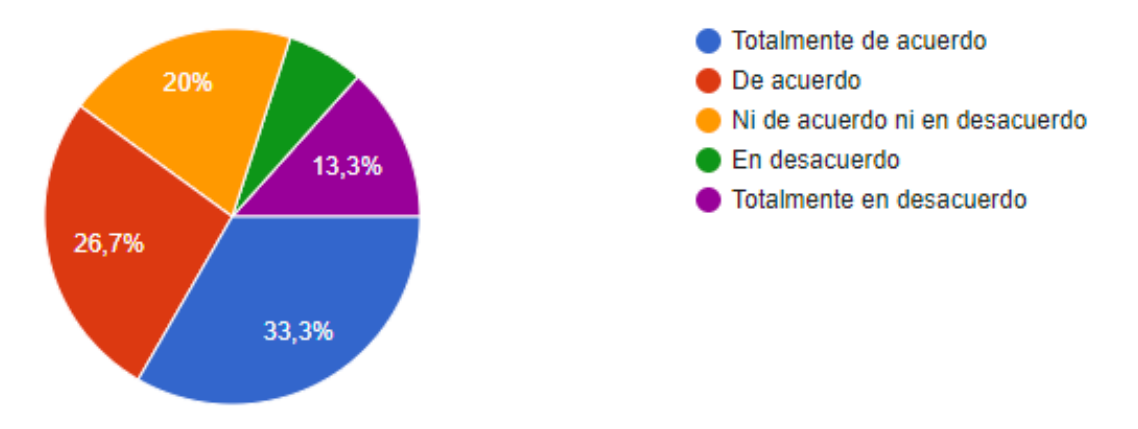

*Figura 5.28. Intención de Uso Pregunta 1.*

<span id="page-54-1"></span>La pregunta con clave "IU2 Considero bueno que más materias usarán la Realidad Aumentada" se observa las respuestas obtenidas (figura 5.29).

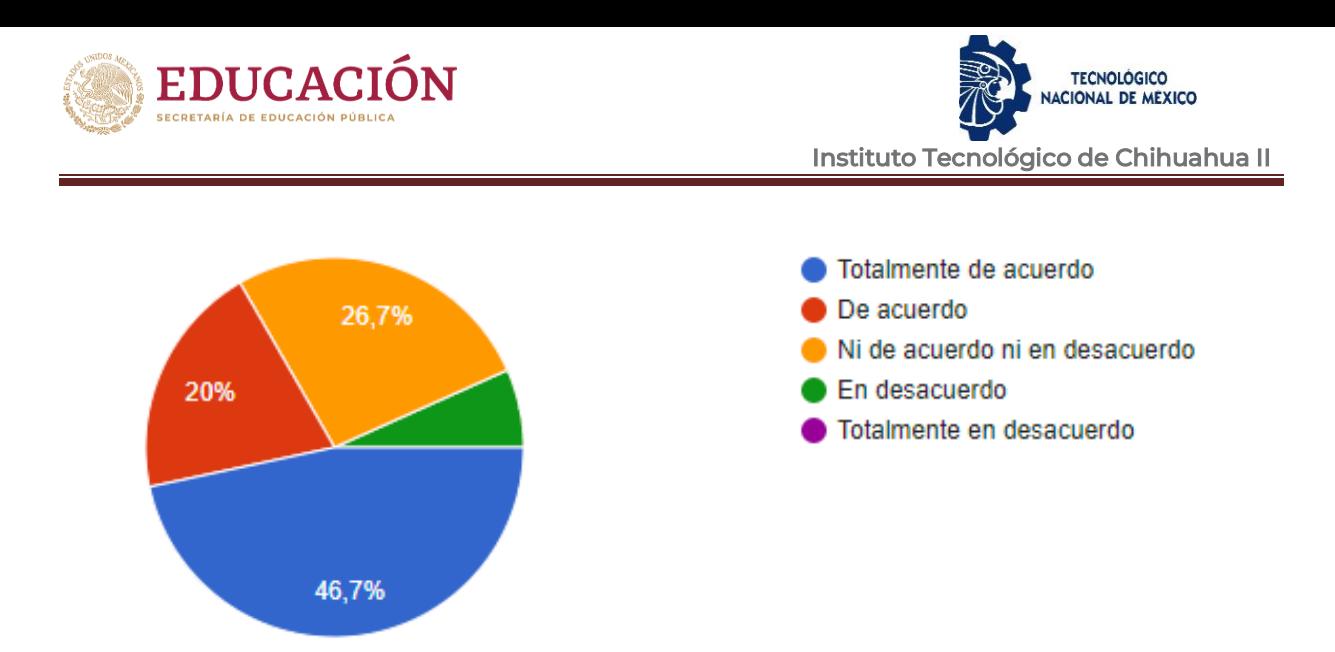

*Figura 5.29. Intención de Uso Pregunta 2.*

<span id="page-55-0"></span>La pregunta con clave "IU3 Promovería que mis estudiantes usen esta aplicación de Realidad Aumentada en su preparación para un examen" se observa las respuestas obtenidas (figura 5.30).

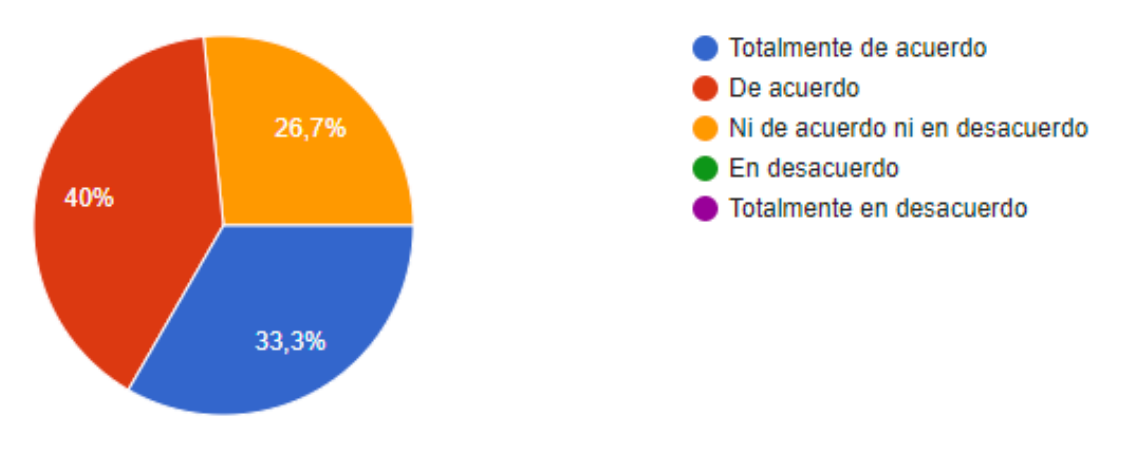

*Figura 5.30. Intención de Uso Pregunta 3.*

<span id="page-55-1"></span>Las preguntas anteriormente mencionadas, corresponden a la variable de "Intención de Uso", tuvo un promedio de 3.9 en una escala de 1 a 5. El 79% de los encuestados considera que usaría la aplicación, un 7% se considera como neutral y un 14% como baja la posibilidad de usar la aplicación (figura 5.31).

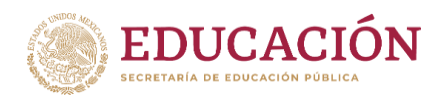

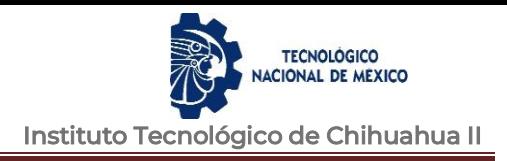

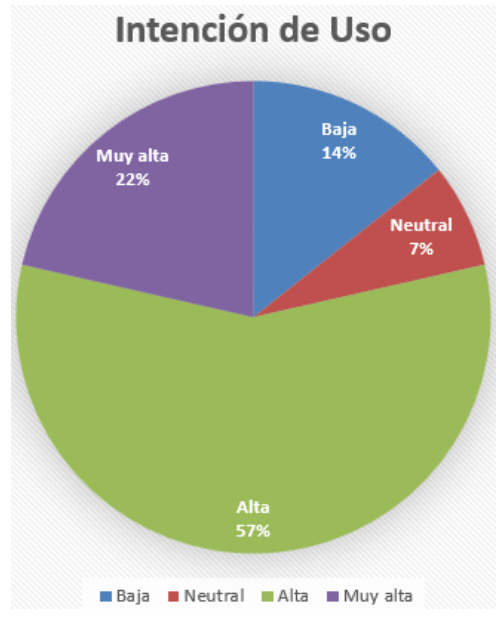

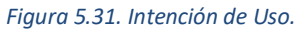

<span id="page-56-0"></span>Se observó que en los resultados de la encuesta tanto la aplicación como el uso de la Realidad Aumentada tiene un gran potencial y tiene margen de mejora nuestra aplicación para intentar hacerla más divertida, mejorar la facilidad de uso para que esta llegue a más usuarios.

Al observar los resultados se identifica que la Motivación Hedónica y la "Intención de Uso" fueron las variables que peores resultados obtuvieron, por lo que se piensa afinar esos detalles para la próxima versión de la aplicación.

Las preguntas con una evaluación más baja fueron las que se muestran en la tabla 5.1.

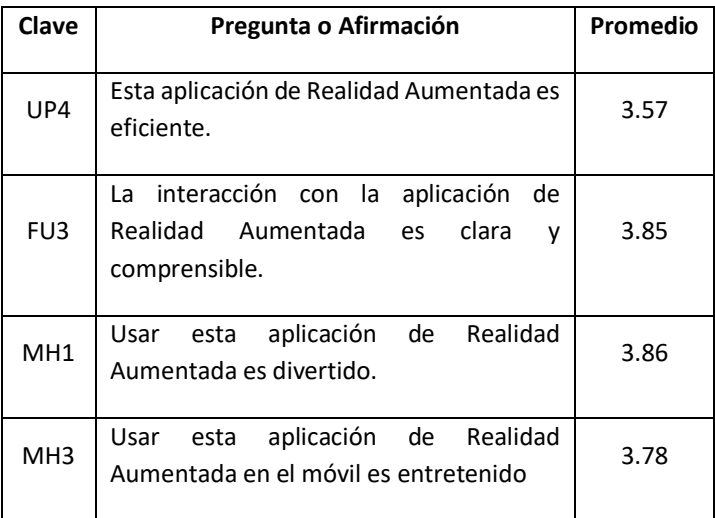

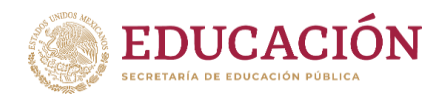

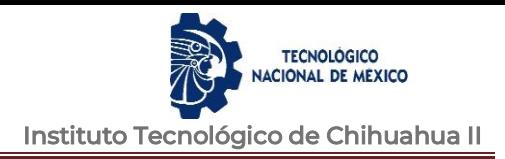

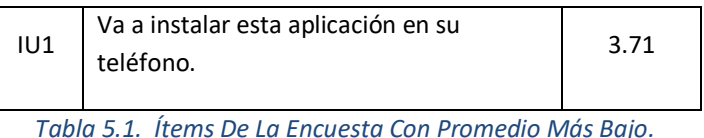

Aunque se pudieran considerar como evaluaciones positivas también están cerca del 3, es decir una opinión neutral quizás debido a la falta de experiencia en el uso de esta tecnología de Realidad Aumentada.

# <span id="page-57-0"></span>**5.4 Resultados Segunda Encuesta**

Se envió una segunda encuesta a un total de 49 estudiantes de la materia de "Programación Web" en la carrera de "Ingeniería en Sistemas Computacionales" del mismo instituto, pero para conservar anonimato no se identificaron cuales hicieron uso de la aplicación y realizaron la encuesta. Los alumnos que se invitaron es un grupo de la materia de programación web (Anexo 2).

Se obtuvo un 51% de respuestas a la encuesta del total de usuarios a los que se les realizó la invitación a participar (figura 5.32).

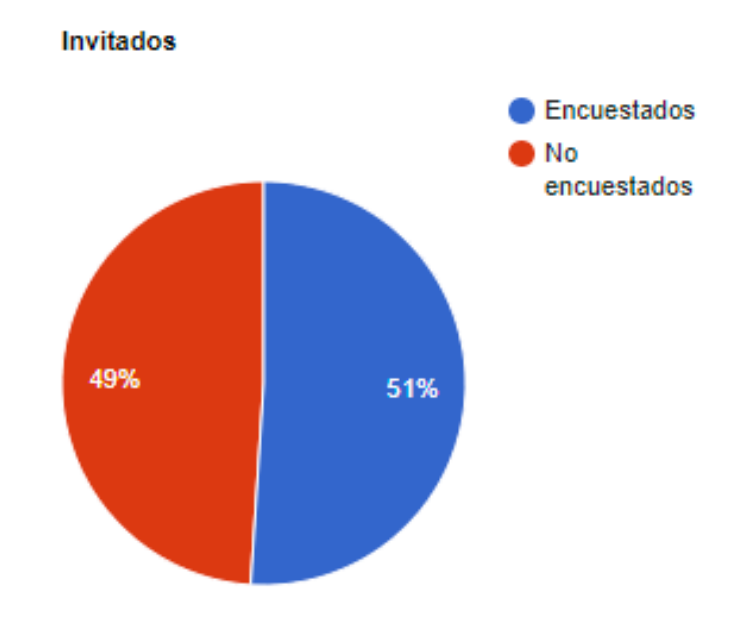

*Figura 5.32. Encuestados Segunda Encuesta.*

La variable "Utilidad Percibida", la cual tuvo un promedio de 4.18 en una escala de 1 a 5. El 88% de los encuestados manifestó una percepción positiva, un 8% la valoraron como neutral y solo el 4% como baja (figura 5.33).

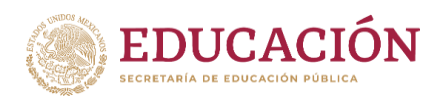

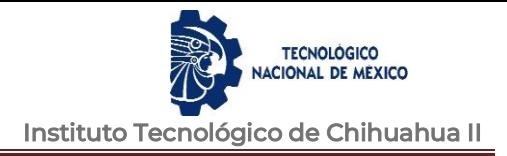

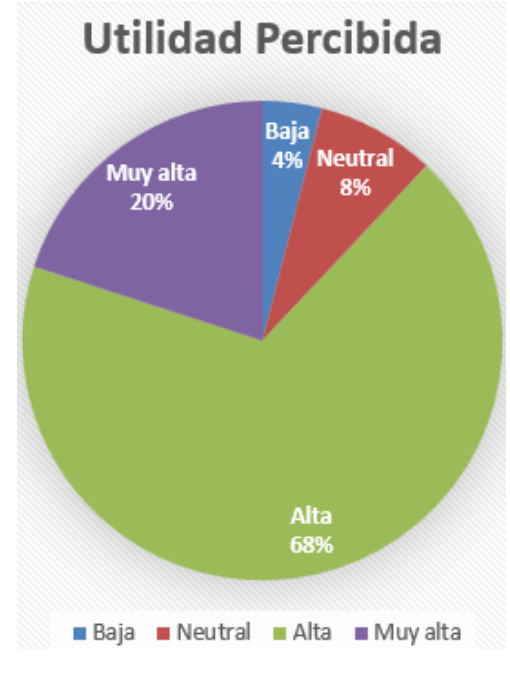

*Figura 5.33. Utilidad Percibida Segunda Encuesta.*

La variable de "Facilidad de Uso", tuvo un promedio de 4.44 en una escala de 1 a 5. El 92% de los encuestados manifestó una percepción positiva respecto a la facilidad del uso de la aplicación, el 8% valoraron como neutral la facilidad de uso (figura 5.34).

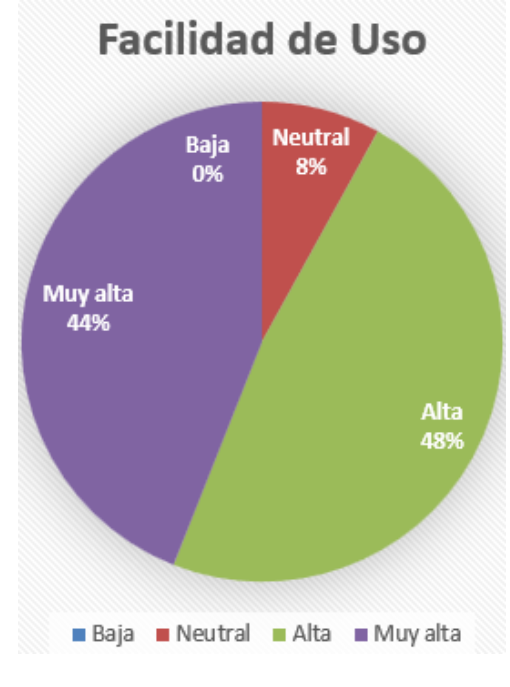

*Figura 5.34. Facilidad de Uso Segunda Encuesta.*

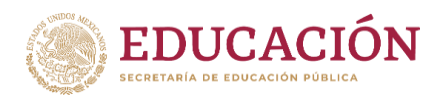

La variable de "Motivación Hedónica", tuvo un promedio de 4.26 en una escala de 1 a 5. El 96% de los encuestados manifestó una percepción positiva en cuanto a la motivación que recibió y un 7% como baja (figura 5.35).

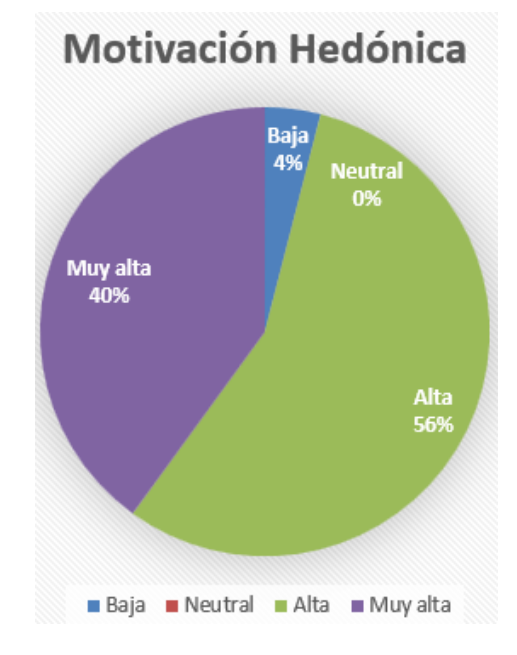

*Figura 5.354. Motivación Hedónica Segunda Encuesta.*

La variable de "Calidad de la Información", tuvo un promedio de 4.38 en una escala de 1 a 5. El 100% de los encuestados considera la información contenida en la aplicación es buena (figura 5.36).

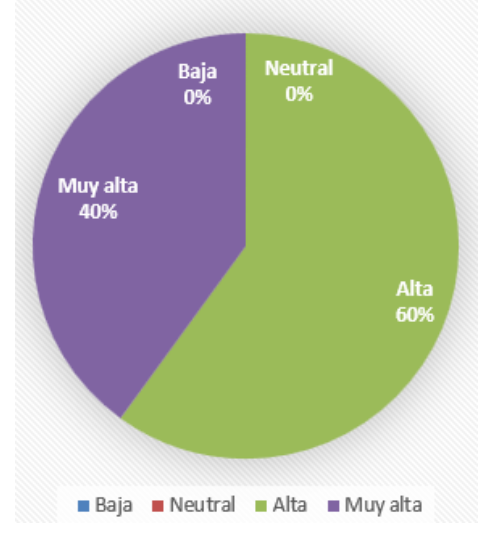

# Calidad de la Información

*Figura 5.36. Calidad de la Información Segunda Encuesta.*

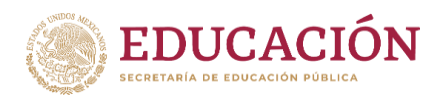

La variable de "Intención de Uso", tuvo un promedio de 4.08 en una escala de 1 a 5. El 62% de los encuestados considera que usaría la aplicación, un 24% se considera como neutral y un 4% como baja la posibilidad de usar la aplicación (figura 5.37).

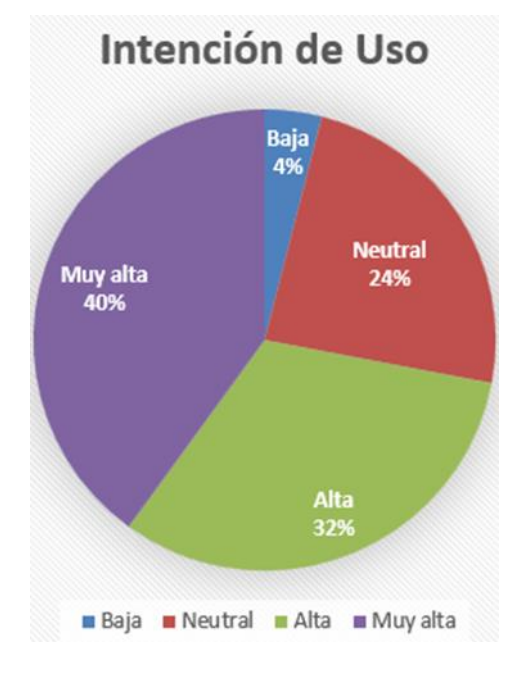

*Figura 5.37. Intención de Uso Segunda Encuesta.*

Al aplicar una segunda encuesta ya con cambios recomendados por el primer grupo de encuestados, tanto en la aplicación como en el sitio web, se puede observar que hay una mejora en todas las variables en general, por lo que los cambios realizados ayudaron a la mayor parte de nuevos usuarios de este proyecto.

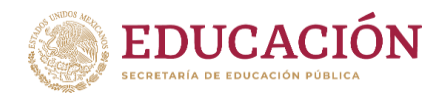

# <span id="page-61-0"></span>**VI. CONCLUSIONES**

Esta primera versión de la aplicación, incluye conceptos básicos de HTML, para que los estudiantes sean capaces de conocer los conceptos básicos de HTML, para esto basta con abrir la aplicación en su dispositivo Android y enfocar la imagen que corresponde al concepto que se desee y se mostrará en pantalla el concepto deseado.

El estudiante será capaz de realizar actividades, armando código básico HTML como si de un rompecabezas se tratara e interactuar con la Realidad Aumentada.

Algo de lo más complejo de este proyecto fueron la creación de los patrones que se realizaron para las imágenes de los rompecabezas ("image targets" para Vuforia), ya que Vuforia no es muy eficiente en reconocer patrones que son muy parecidos y actualmente se sigue trabajando en mejorar aún más esos patrones.

Esta aplicación es una primera versión y para una sesión inicial de la unidad 2 de la materia de Programación Web, para aprender lo básico, con ayuda de la experiencia de este proyecto, en un futuro se puede aumentar la complejidad de los temas y funciones de la aplicación.

Los promedios de las variables muestran una evaluación que indica una percepción positiva respecto al uso de la aplicación de Realidad Aumentada para el aprendizaje de conceptos básicos de HTML por parte de la mayoría de los encuestados, por lo cual se concluye que hay una alta probabilidad de aceptación de esta tecnología, las variables en la segunda encuesta fueron mayores que los promedios de la primera encuesta (figura 5.38).

La Utilidad Percibida en la primera encuesta mostro 3.19 de promedio y en la segunda encuesta mostro un promedio de 4.18, una mejora que indica que los usuarios perciben o piensan que la aplicación es útil en su aprendizaje.

La Facilidad de uso en la primera encuesta mostro 4.11 de promedio y en la segunda encuesta muestra como promedio un 4.44, por lo que mejoro la facilidad y se volvió más intuitiva.

La Motivación Hedónica en la primera encuesta obtuvo un promedio de 3.88 y en la segunda encuesta mejoró hasta obtener un promedio de 4.26, lo que indica que la aplicación es divertida.

La Calidad de la información en la primera encuesta mostro un promedio de 4.23 y en la segunda encuesta obtuvo un promedio de 4.38, por lo que la aplicación cuenta con buena información y actualizada.

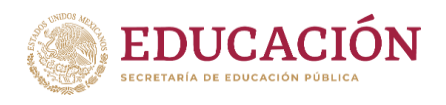

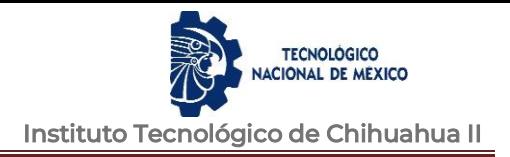

Y por último la Intención de Uso en la primera encuesta obtuvo un promedio de 3.9 y en la segunda encuesta se mejoró con un promedio de 4.08, lo que nos indicó que la actitud del usuario al uso de la aplicación es buena.

Se buscará mejorar la utilidad y eficiencia de la aplicación, la interacción que se tiene durante el uso de la aplicación y la motivación que se tiene al usar la aplicación.

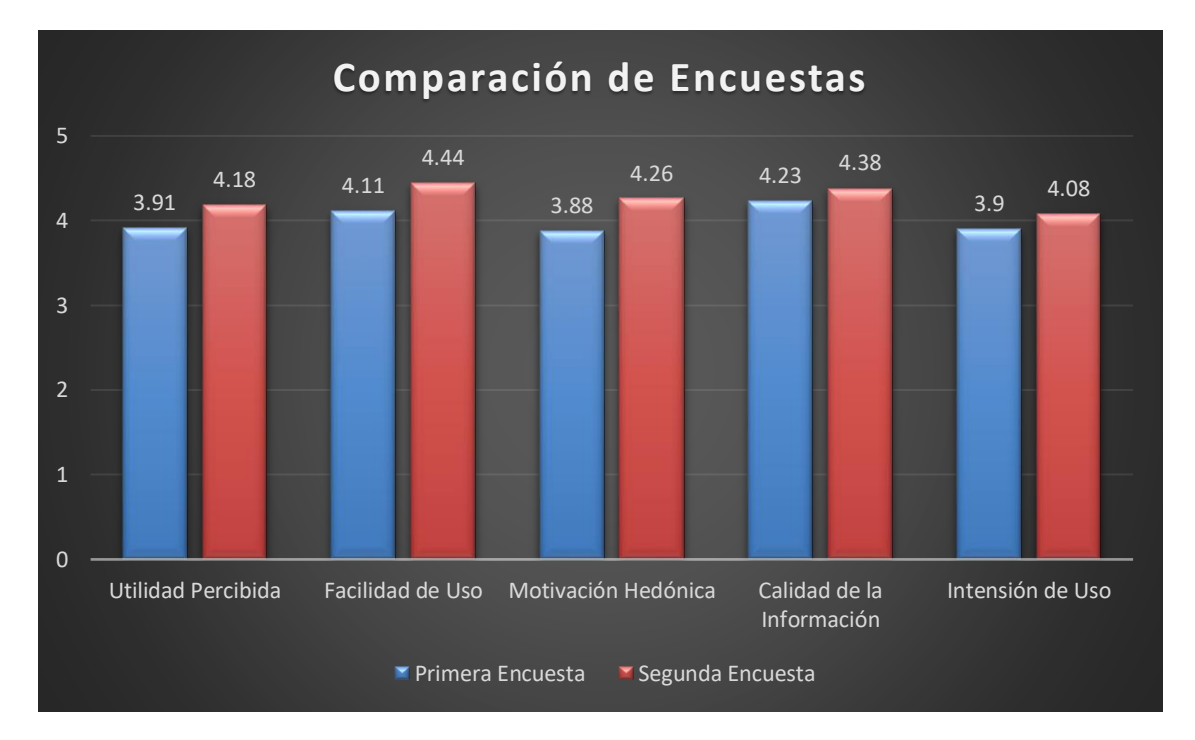

Se concluyo que figura 5.38

*Figura 5.38. Comparación de Encuestas.*

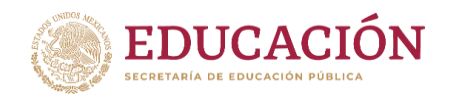

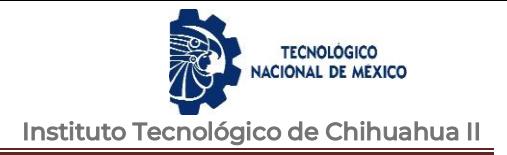

# <span id="page-63-0"></span>VII. **BIBLIOGRAFÍA.**

- Blázquez Sevilla, A. (22 de 05 de 2017). Realidad Aumentada en Educación. Obtenido de http://oa.upm.es/45985/
- Castañeda, M. E. (2010). Diseño de un sistema de educación virtual en tiempo real para la Facultad de Ingeniería. *Universidad Nacional Autónoma de México*.

Cristhian Gustavo Minaya Vera, E. F. (s.f.). PROGRAMACIÓN ORIENTADA A LA WEB EN EL NUEVO ESCENARIO DE APRENDIZAJE. *UNIVERSIDAD, CIENCIA y TECNOLOGÍA*, 24-30. Obtenido de https://www.google.com/url?sa=t&rct=j&q=&esrc=s&source=web&cd=&cad=rja&uact=8&ve d=2ahUKEwi53- CXgcHwAhVCgp4KHVq4AjUQFjABegQIBxAD&url=http%3A%2F%2Fwww.uct.unexpo.edu.ve%2

Findex.php%2Fuct%2Farticle%2Fdownload%2F818%2F664%23%3A~%3Atext%3DLa%2520pro gramaci%25C

- Esko Penttinen , & Antti-Jussi Kangas. (02 de diciembre de 2011). Exploring the Link between System Integration and Technology Usage.
- Espinosa, C. P. (2015). *REALIDAD AUMENTADA Y EDUCACIÓN: ANÁLISIS DE.* Obtenido de https://recyt.fecyt.es/index.php/pixel/article/download/61619/37631/
- Forbes Staff. (02 de febrero de 2020). *Forbes*. Obtenido de Forbes: https://www.forbes.com.mx/forbes-life/5-beneficios-de-armar-rompecabezas/
- García, P. T. (2016). Realidad Aumentada en Educación Primaria: efectos sobre el aprendizaje. *RELATEC*. Obtenido de https://relatec.unex.es/article/view/2810
- *insights.stackoverflow.com*. (02 de 2020). Obtenido de https://insights.stackoverflow.com/survey/2020#overview
- Julio Cabero Almenara, J. B. (2018). Realidad Aumentada para aumentar la formación en la enseñanza de la Medicina. *SCIELO*. Obtenido de http://scielo.sld.cu/scielo.php?script=sci\_arttext&pid=S0864-21412018000400007
- Lilia Esther Muñoz-Arracera, R. M.-S. (2018). Uso de la realidad aumentada en la enseñanzaaprendizaje de ciencias naturales. Obtenido de https://www.researchgate.net/publication/326790403\_Uso\_de\_la\_realidad\_aumentada\_en la\_ensenanza-aprendizaje\_de\_Ciencias\_Naturales/fulltext/5b63c0b6aca272e3b6ac2274/Usode-la-realidad-aumentada-en-la-ensenanza-aprendizaje-de-Ciencias-Naturales.pdf
- Luis Antonio Yong Varela, L. A. (2009). Modelo de aceptación tecnológica (TAM): un estudio de la influencia de la cultura nacional y del perfil del usuario en el uso de las TIC. *INNOVAR JOURNAL*. Obtenido de http://www.scielo.org.co/pdf/inno/v20n36/20n36a14.pdf

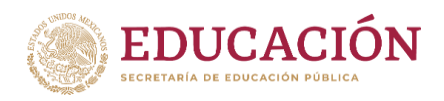

- Madera, M., & Torres, N. (2012). Estudio de traducción y confiabilidad del instrumento de la Teoría Unificada de la Aceptación y Uso de la Tecnología (UTAUT). *Redalyc*. Obtenido de https://www.redalyc.org/articulo.oa?id=68829135012
- Martínez-Hung, H. G.-L.-A. (2017). Modelos de Realidad Aumentada aplicados a la enseñanza de la Química en el nivel universitario. *Revista Cubana de Química*, 29(1). Obtenido de http://scielo.sld.cu/scielo.php?script=sci\_abstract&pid=S2224-54212017000100002
- Mesía, N. A. (2015). Realidad Aumentada en la Enseñanza de Conceptos Básicos de Programación. Obtenido de http://sedici.unlp.edu.ar/handle/10915/71302
- Natali Salazar Mesía, C. S. (2016). Experiencia de enseñanza de programación con Realidad Aumentada. *Instituto de Investigación en Informática LIDI*. Obtenido de http://www.aenui.net/ojs/index.php?journal=actas\_jenui&page=article&op=download&path %5B%5D=256&path%5B%5D=419
- *Neosentec*. (2020). Obtenido de https://www.neosentec.com/realidad-aumentada/
- Sánchez Benítez, G. (2010). LAS ESTRATEGIAS DE APRENDIZAJE A TRAVÉS DEL COMPONENTE LÚDICO. *Revista de Didáctica Español Lengua Extranjera*. Obtenido de https://www.redalyc.org/pdf/921/92152537016.pdf
- *Unity Documentation*. (2018). Obtenido de https://docs.unity3d.com/es/2018.4/Manual/vuforia-sdkoverview.html
- Vian Gimeno, R. (2011). Realidad aumentada. Fundamentos y aplicaciones. *Universidad Politécnica de Valencia. Escuela politécnica superior de Gandía*. Obtenido de http://riunet.upv.es/handle/10251/14095
- Vuforia. (2017-2021). *Vuforia*. Obtenido de Vuforia: https://developer.vuforia.com/
- Zarate Nava María Reina, M. G. (diciembre de 2013). Marcadores para la Realidad Aumentada para fines educativos . *redalyc.org*. Obtenido de https://www.redalyc.org/articulo.oa?id=512251564004

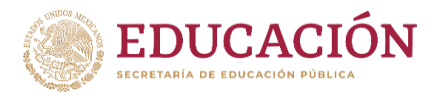

**TECNOLÓGICO** ONAL DE MEXICO Instituto Tecnológico de Chihuahua II

**LICENCIA DE USO OTORGADA POR LUISA YOLANDA QUIÑONES MONTENEGRO**, de nacionalidad mexicana, mayor de edad, con domicilio **ubicado en Av. De las Industrias 11101 Complejo Industrial Chihuahua C.P.31130, en mi calidad de DIRECTORA** del Tecnológico Nacional de México campus Chihuahua II y titular de los derechos patrimoniales y morales de la tesis denominada **"REALIDAD AUMENTADA APLICADA AL APRENDIZAJE DE PROGRAMACIÓN WEB**" en adelante **"LA OBRA"** quien para todos los fines del presente documento se denominará "**EL AUTOR Y/O EL TITULAR"**, a favor del Tecnológico Nacional de México, la cual se regirá por las cláusulas siguientes:

**PRIMERA – OBJETO: "EL AUTOR Y/O TITULAR",** mediante el presente documento otorga al Tecnológico Nacional de México, licencia de uso gratuita e indefinida respecto de **"LA OBRA"**, para almacenar, preservar, publicar, reproducir y/odivulgar la misma, con fines académicos, por cualquier medio en forma física y a través del repositorio institucional y del repositorio nacional, éste último consultable en la página: [\(https://www](https://www/)[.repositorionacionalcti.mx/](http://www.repositorionacionalcti.mx/)).

**SEGUNDA - TERRITORIO:** La presente licencia se otorga, de manera no exclusiva, sin limitación geográfica o territorial alguna, de manera gratuita e indefinida.

**TERCERA -ALCANCE:** La presente licencia contempla la autorización para formato uso de "LA OBRA" en cualquier formato o soporte material y se extiende a la utilización, de manera enunciativa más no limitativa alos siguientes medios: óptico, magnético, electrónico, virtual (red), mensaje de datos o similar conocido o por conocerse.

**CUARTA – EXCLUSIVIDAD:** La presente licencia de uso aquí establecida no implica exclusividad en favor del Tecnológico Nacionalde México; por lo tanto, **"EL AUTOR Y/OTITULAR"** conserva los derechos patrimoniales y morales de **"LA OBRA"**, objeto del presente documento.

**QUINTA – CRÉDITOS**: El Tecnológico Nacional de México reconoce que el "**AUTOR Y/O TITULAR"** es el único, primigenio y perpetuo titular de los derechos morales sobre **"LA OBRA"**; por lo tanto, siempre deberá otorgarle los créditos correspondientes por la autoría de esta.

**SEXTA – AUTORÍA**: **"EL AUTOR Y/O TITULAR"** manifiesta ser el único titular de los derechos de autor que derivan de "LA OBRA" y declara que el material objeto del presente fue realizado por él, sin violentar o usurpar derechos de propiedad intelectual de terceros; por lo tanto, en caso de controversia sobre los mismos, se obliga a ser el único responsable.

Dado en la Ciudad de Chihuahua, Chih., a los **26 días del mes de mayo del 2022.**

**"EL AUTOR Y/O TITULAR" "EL INSTITUTOTECNOLÓGICO DE CHIHUAHUA II"**

**EDGAR ALFONSO ARELLANES GONZÁLEZ LUISA YOLANDA QUIÑONES MONTENEGRO**

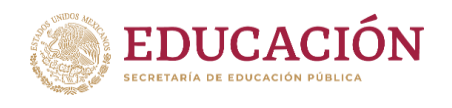

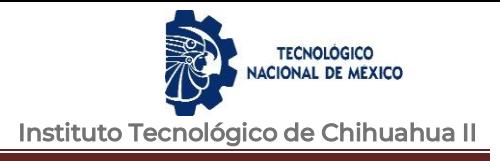

<span id="page-66-0"></span>**VIII. ANEXOS**

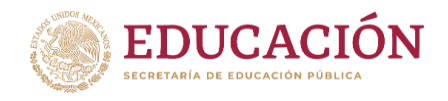

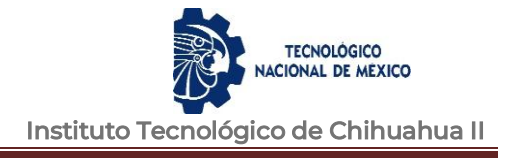

# **Anexo 1. Respuestas de la Primera encuesta**

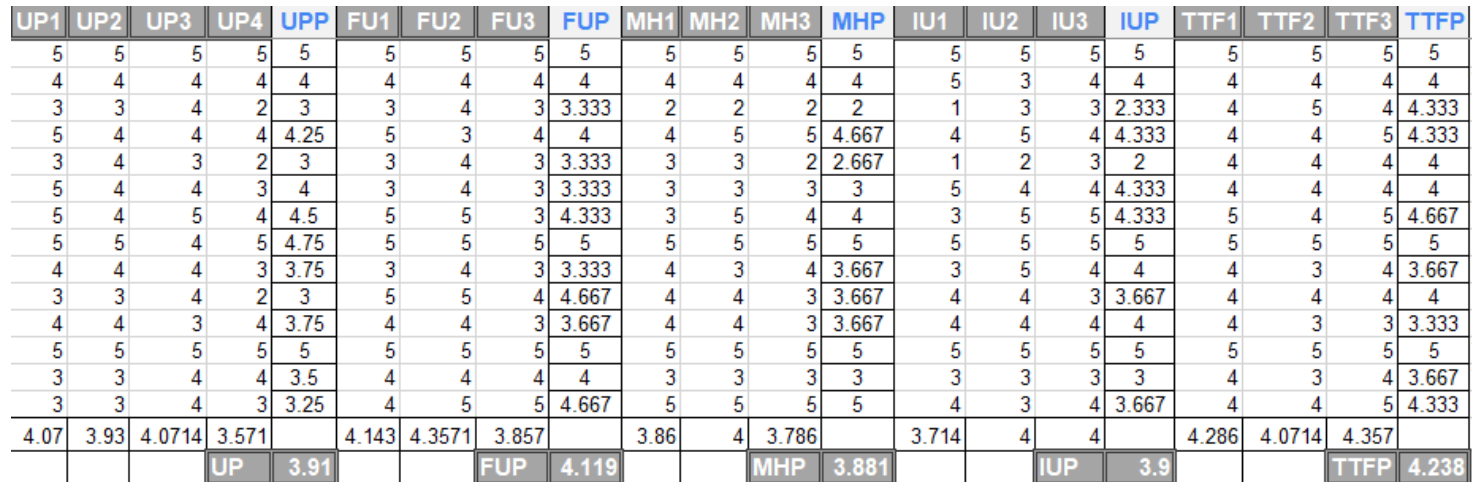

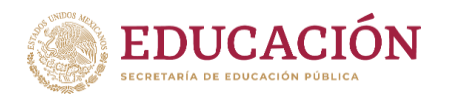

# **Anexo 2. Respuestas de la segunda encuesta**

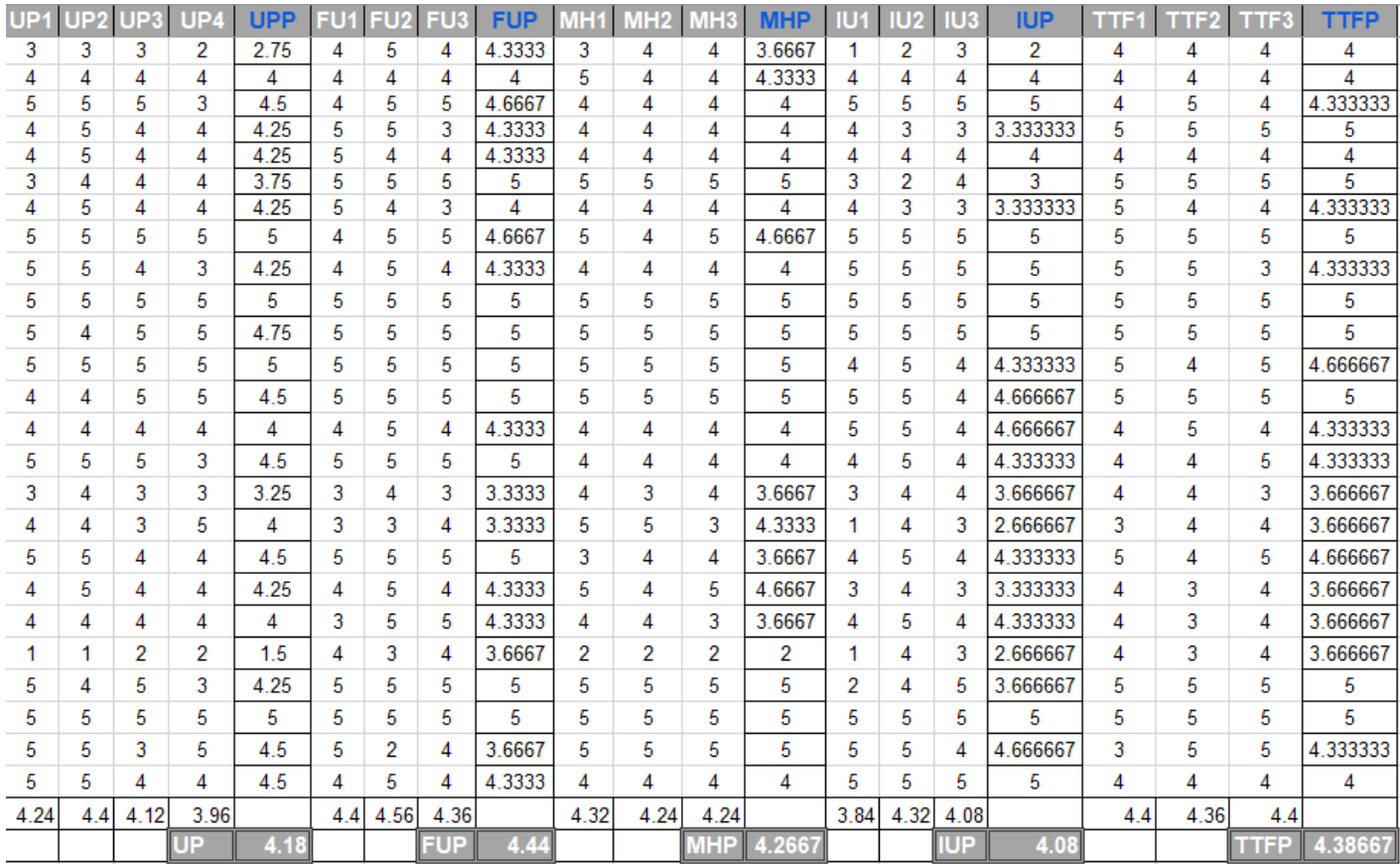